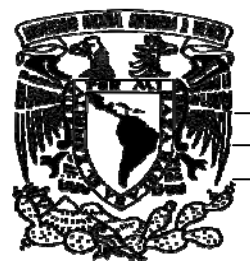

## **UNIVERSIDAD NACIONAL AUTÓNOMA DE MÉXICO**

**FACULTAD DE INGENIERÍA** 

INFORME DE TRABAJO PROFESIONAL

**Desarrollo de página de aterrizaje y** 

**administrador de base de datos** 

QUE PARA OBTENER EL TÍTULO DE

INGENIERO EN COMPUTACIÓN

PRESENTA:

**"David Nazul Quijano Mateos"** 

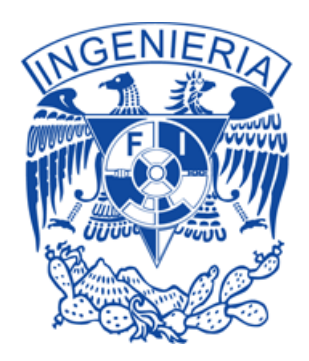

Asesor:

**M.C. Alejandro Velázquez Mena** 

**México D.F. Septiembre 2013** 

# Índice:

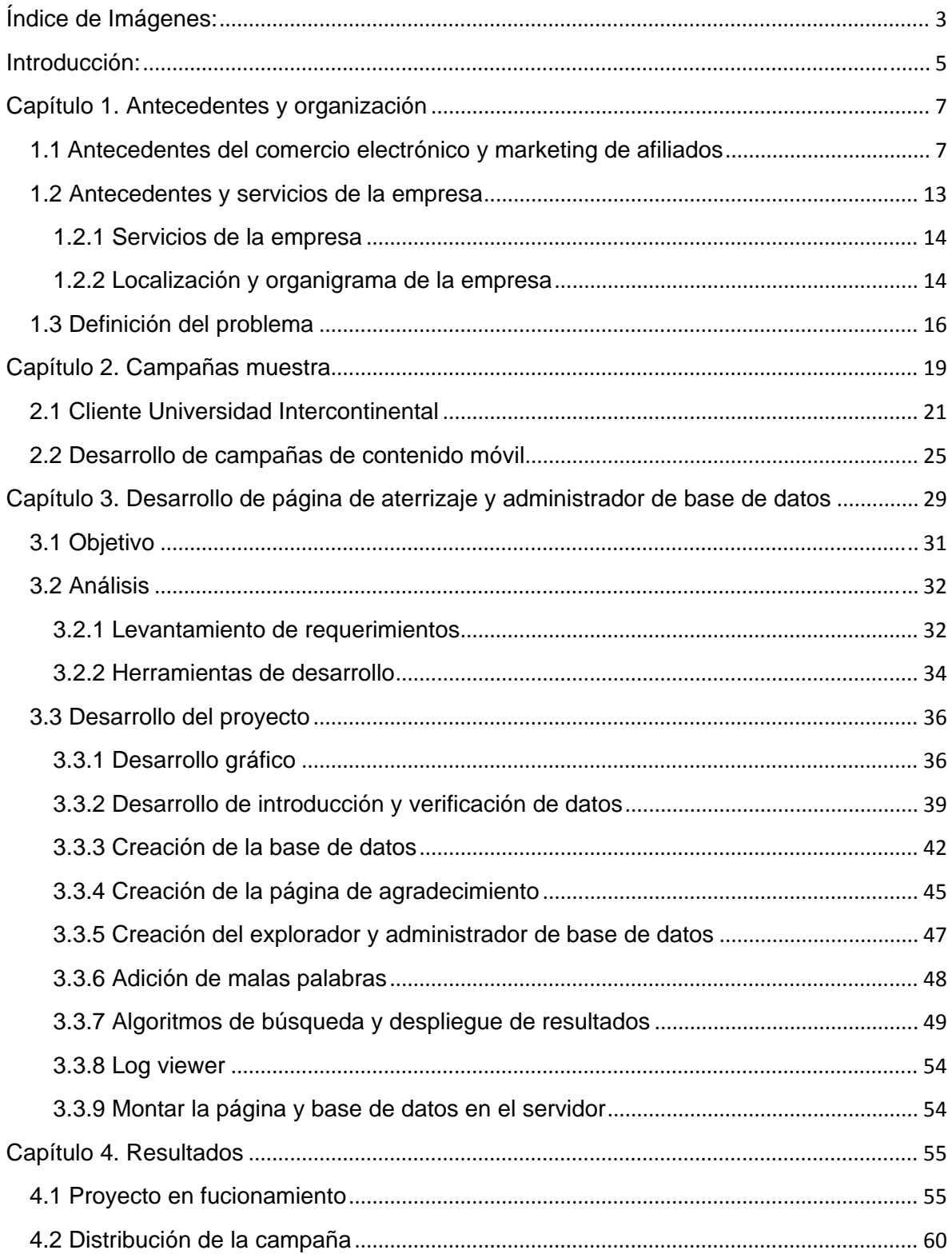

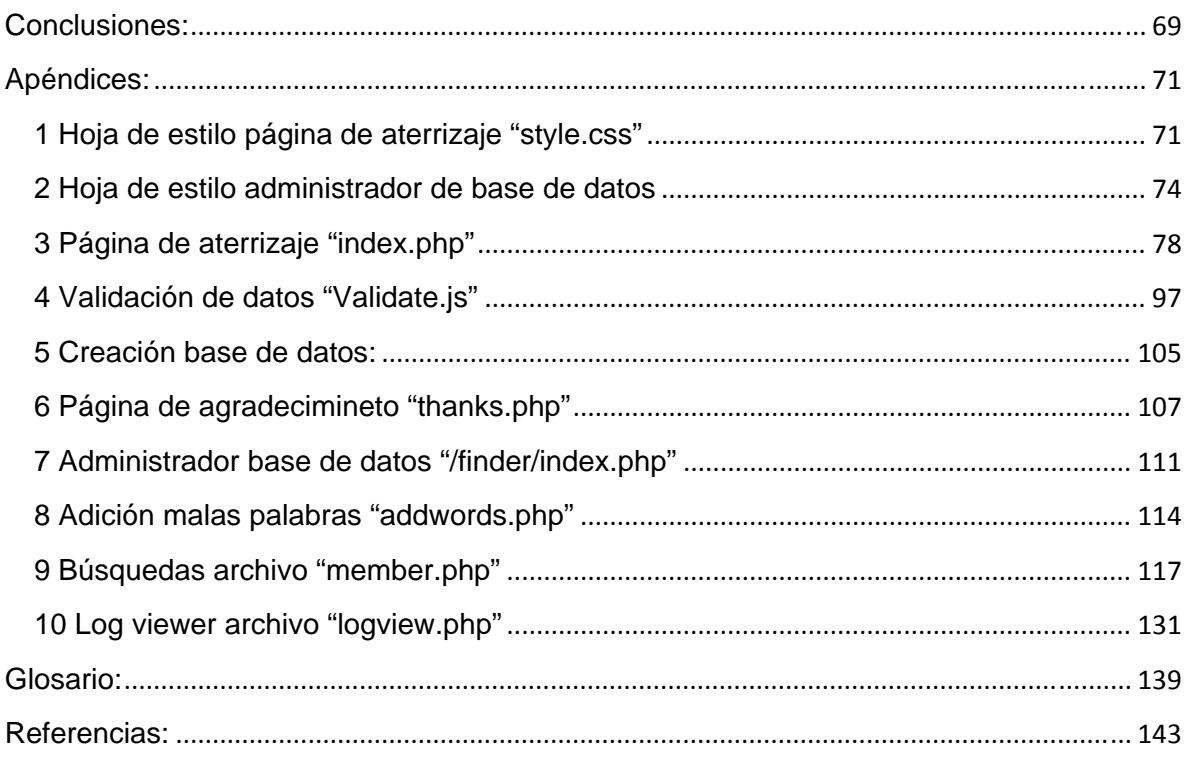

# **Índice de Imágenes:**

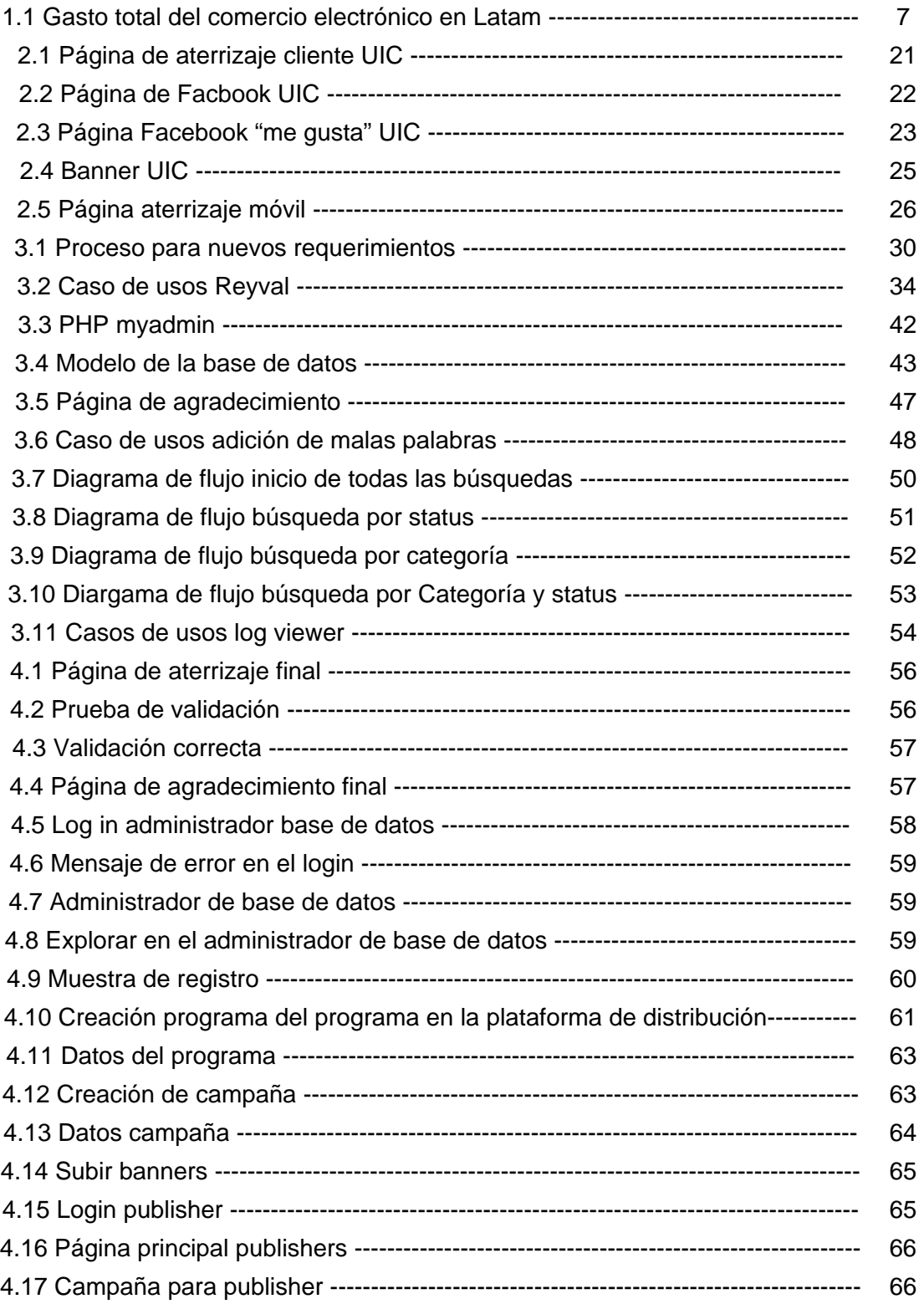

## **Introducción:**

En el presente proyecto profesional se revisará la forma en que se realizó una campaña publicitaria en línea, que irá desde la creación de la página de aterrizaje, hasta la distribución de la publicidad en línea.

En el primer capítulo, se abordará el tema de la publicidad en línea y la importancia del comercio electrónico mencionando algunos ejemplos, así como, los antecedentes de la organización en la cual he estado laborando en los últimos dos años.

En el capítulo dos, se ilustrarán algunos ejemplos de la publicidad en línea, cómo es que funcionan, y la practicidad que la publicidad en línea le puede brindar a una empresa o anunciantes.

En el capítulo tres, se explicará como mis conocimientos de ingeniería en computación son aplicados dentro de la empresa, demostrando las habilidades obtenidas a lo largo de la carrera, mostrando la variedad de conocimientos necesarios para poder desarrollar una página de aterrizaje, un administrador de base de datos, y todo lo que involucra la publicidad en línea. Haré referencia a la metodología del desarrollo, cómo es que se fue efectuando el proyecto, los diferentes lenguajes de programación utilizados al igual que las diferentes herramientas de desarrollo utilizadas. Mencionaré los diferentes procesos mediante los cuales se fue desenvolviendo el proyecto.

Se revisarán los objetivos del proyecto, cuáles fueron los procesos por los que se tuvieron que pasar, los análisis que se hicieron y la metodología de desarrollo que se escogió. Se cubrirán las diferentes partes del desarrollo y se explicará cómo se dio solución a las necesidades del cliente.

En el capítulo cuatro, se observará el resultado final de la página de aterrizaje entregada al cliente, y como se logró su distribución para la publicidad en línea. El proyecto que se mostrará es de un cliente menor, el cual, me dio la autorización de utilizar su información para llevar a cabo este proyecto.

La información que presento está apoyada por imágenes, bibliografía, una página de aterrizaje y administrador de base de datos en funcionamiento.

## **Capítulo 1. Antecedentes y organización**

#### **1.1 Antecedentes del comercio electrónico y marketing de afiliados**

Antes de abordar el desarrollo y el aspecto técnico de mi trabajo, es necesario poner en contexto la importancia del comercio y negocios electrónicos; cómo es que se logran, cuál es su finalidad y cómo es que estos utilizan la publicidad en línea para su crecimiento. Además de esto, es necesario profundizar sobre los diferentes métodos de publicidad en línea y cómo es que éstos se relacionan con el marketing de afiliados.

El comercio electrónico, conocido internacionalmente como e-commerce, se refiere al intercambio de bienes, servicios e información por medio de sitios electrónicos, haciendo uso como forma de pago a los medios electrónicos. El comercio electrónico, hoy en día, ha crecido de manera exponencial gracias al alcance del Internet, como lo cita el periódico el Economista: "El comercio electrónico creció en América Latina 42.8% en el 2011 hasta alcanzar los 43,000 millones de dólares gracias a una mayor confianza de los consumidores y el avance de los medios de pago electrónico, de acuerdo con el informe difundido por América Economía Intelligence, comisionado por Visa."

Se puede observar en la figura 1.1, que el crecimiento del gasto anual en comercios electrónicos ha crecido durante la primera década de este siglo.

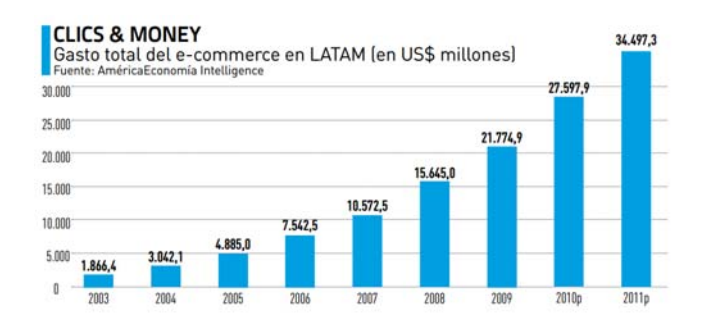

Figura 1.1: Gasto total del comercio electrónico en Latinoamérica

Con base en el crecimiento que ha tenido el comercio electrónico en la última década en América Latina, es fácil concluir que el comercio electrónico es una fuente grande de ingresos y clientes potenciales, la cual no debe de ser ignorada por ninguna empresa, ya

que hoy en día se cuenta con la tecnología necesaria para poder hacer un ciclo de negocios.

Existen varios modelos en los que se puede desarrollar el comercio electrónico en Internet:

- *Business to Business (B2B):* es cuando una transacción se realiza entre dos empresas.
- *Business to Goverment (B2G):* transacciones entre una empresa y gobierno o entre dos entidades de gobierno.
- *Business to Consumer (B2C):* participación de un negocio por un lado y de un consumidor por el otro.

Para fines prácticos de éste trabajo, ya que la mayoría de los desarrollos que he hecho en la empresa son B2C, sólo me enfocaré en éste modelo de negocios. Es importante hacer notar que para que un modelo B2C sea exitoso, es necesario tener un intercambio de contenido de valor. Se entenderá como contenido de valor, que la información del sitio web sea interesante, educativa y que ofrezca "valor añadido" a las personas. Mientras más útil y más interesante sea el contenido que ofreces a tu público más importante y agradable será tu página. Además es necesario que en una visita casual al sitio, el cliente encuentre lo que está buscando y que esta visita se convierta en una acción que ayude al modelo de negocios, es decir, una compra, volver a visitar al sitio, registrarse en el sitio, etc.

Cuando los ingresos del sitio dependen de la publicidad lo que se busca es un gran volumen de visitantes. Si es un fabricante, estará interesado en maximizar el número de transacciones o el número de registros de clientes potenciales. En el caso de un sitio web promocional para una empresa o una marca, lo deseable es que el sitio funja como una tarjeta de presentación para las mismas.

El ciclo básico del comercio electrónico en un modelo B2C, es parecido a los pasos reflejados en una transacción del mundo físico, con una forma de entrega distinta.

El usuario (cliente), puede llegar a un producto de dos maneras:

a) Forma orgánica: haciendo uso de un motor de búsqueda, o llegando directamente a un sitio en su browser.

b) Forma inorgánica: haciendo clic en la publicidad en línea (Banners).

Esta última será el punto de enfoque de éste trabajo, debido a que el giro de la empresa en la que he laborado el último año y medio, se enfoca en la generación de clientes potenciales a través de la publicidad en línea, a esto se le conoce como marketing de afiliados.

El marketing de afiliados, es una forma de acercar a clientes potenciales con una empresa o marca a los cuales se les denomina anunciantes. Estos anunciantes tienen diferentes productos que quieren vender o distribuir. Ahora bien, lo que se busca en éste tipo de marketing es llegar a tener contacto con los clientes y se puede lograr a través de la publicidad en línea.

Una de las mayores ventajas que tiene la publicidad en línea, en comparación con la publicidad offline, son las métricas. Todo es medible en Internet gracias al uso de cookies, pixeles de trackeo y diferentes scripts, mediante los cuales se puede monitorear las campañas, las diferentes métricas son:

- Las impresiones: cada vez que se despliega un anuncio en algún sitio en línea.
- Los clicks: cada vez que se le da click a alguno de los anuncios.
- Las transacciones o registros: cada vez que se realiza una transacción o registro en alguno de nuestros sitios.

Logrando de esta manera que los resultados de las campañas sean medibles, razón por la cual, existen varios modelos en los que se puede vender la publicidad en línea, los principales tres son:

- *CPM (Cost Per Mille):* **"**Modelo de compra estándar en la publicidad interactiva. Éste modelo es el más común y calcula el coste de 1000 impresiones publicitarias. Esta métrica se deriva de la publicidad impresa, en la que la letra M representa mil unidades." Éste modelo es de los preferidos por los afiliados y se utiliza generalmente para campañas de branding.
- *CPC (Cost Per Click):* "Modelo de compra de publicidad interactiva, el cual se vende por cada clic que recibe algún banner."

 *CPL (Cost per Lead):* **"**Modelo de compra de publicidad interactiva. El coste publicitario está basado en el número de archivos de bases de datos recibidos. Una forma más específica del modelo de compra publicitaria de coste por acción, en la que un usuario proporciona suficiente información en el sitio del anunciante (o en la interacción con un anuncio de rich media), para poder convertirse en un cliente potencial. Es posible calcular el coste por cliente potencial independientemente de la forma de pago de un anuncio, es decir, que no es necesario comprar en base al pago por cliente potencial para calcular el coste por cliente potencial."

Para el marketing de afiliados el modelo que se utiliza es el *CPL*, ya que es el tiene como fin acercar al anunciante con los clientes potenciales. Para esto se utilizan las páginas de aterrizaje. Se denomina página de aterrizaje a una página web a la que una persona llega después de haber dado clic en algún banner o anuncio de texto, situado en otra página web o portal de Internet. En la mayoría de los casos, esta página web es una extensión del anuncio de promoción, donde se explica más detalladamente la oferta del producto o el servicio que se está promocionando a través de una carta de ventas.

Esta página suele estar optimizada para determinadas palabras clave con el objetivo de conseguir que los buscadores la indexen correctamente, y la muestren cuando el cliente potencial realiza una búsqueda introduciendo esas palabras clave. Así se pueden tener diferentes páginas de aterrizaje que promocionan el mismo producto, pero optimizadas para diferentes palabras clave, lo que maximiza las posibilidades de conseguir que más clientes potenciales lleguen hasta la página de la oferta.

Las personas o empresas que despliegan la publicidad en línea son conocidas como afiliados, estos tienen uno o varios sitios, y diferentes métodos para poder llevar la publicidad a los clientes potenciales. Dentro del marketing de afiliados tenemos cinco tipos de afiliados definidos:

1) *Redes Sociales:* son afiliados bastante complicados ya que sus sitios tienen un tráfico orgánico de alta calidad, esto significa que las personas acceden al sitio de manera voluntaria, suscitando que el valor de su tráfico sea más alto. Ante esta situación, los sitios empiezan a crear términos y condiciones bajo los cuales se tienen que regir las campañas publicitarias a desplegarse, esto a su vez, demanda de parte de los anunciantes calidad de sus productos y seguridad para la información de los clientes, lo cual hace que las campañas sean más caras para los anunciantes. Estos sitios tienen una gran ventaja para los anunciantes, ya que por lo general, cuando un usuario se registra en una red social, provee a ésta de información personal como: edad, sexo, estado civil, nivel educativo, región geográfica en la que se encuentra la persona, etc. Además, mientras el usuario interactúa en el sitio va proporcionando información sobre gustos y preferencias, lo cual permite que cuando se quiere desplegar una campaña sea mucho más sencillo segmentar el grupo poblacional al cual se le va a mostrar, y de esta manera, abordar el sector que se busca. Uno de los sitios más importantes y más representativos es Facebook.

2) *Portales o Sitios:* son páginas web desarrolladas por algún tercero, donde tienen espacio para publicidad, estos por lo general deben contar con un servidor de anuncios (Ad server), mediante el cual administran la publicidad que se despliega en su sitio. Un servidor de anuncios, es un servidor de computadoras, específicamente un servidor web, el cual aloja los diferentes materiales de publicidad en línea como podrían ser los banners de una campaña publicitaria, éste va desplegando los diferentes anuncios en páginas web. Estos sitios tienen una temática vertical o específica. Frecuentemente tienen poco

tráfico, a menos que sean sitios grandes con contenido de valor, por ejemplo algún sitio de noticias como *El Reforma*, el cual ya tiene fama y su cantidad de tráfico es bastante amplia.

- 3) *Buscadores:* son sitios en los cuales se tiene indexada la información de la red conocida como Internet, en los cuales un usuario puede buscar información a través de palabras de búsqueda. Para fines de publicidad en línea lo importante es el SEM (Search Engine Marketing), la finalidad es aumentar la visibilidad de un sitio en un motor de búsqueda, también conocidas como historias patrocinadas, lo que se hace es pagar por publicidad en modelo CPC, y cada vez que alguien da clic a un anuncio y es direccionado al sitio web, se le paga al motor de búsquedas. Uno de los mayores buscadores es Google y su herramienta es Google AdWords.
- 4) *E-mail marketing:* son diferentes proveedores de bases de datos con correos electrónicos de personas, generalmente estas bases de datos tienen información

personal sobre los usuarios suscritos a las mismas, de esta manera es fácil segmentar la población a la cual se le va a mandar una campaña. Los envíos se pueden programar, tienen un gran alcance y los resultados generalmente son favorables. Un ejemplo es Groupon que es una empresa de cupones de descuento para diferentes servicios; cuando un nuevo cliente se registra en su sitio ingresa su correo electrónico, para que de esta manera, le puedan enviar las diferentes promociones que tienen.

5) *Monedas virtuales:* son afiliados que ofrecen algún tipo de premio o remuneración al cliente por registrarse en algún sitio, o por realizar la acción necesaria para obtener un lead. Estos por lo general tienen tráfico de mala calidad ya que el cliente genera el registro por motivos alternos al que el anunciante en realidad busca. Un ejemplo muy claro son los juegos en Facebook, los cuales solicitan que llenes una encuesta o algún formulario en línea, para que puedas obtener puntos extras o monedas en tus juegos, de esta manera se le incentiva a las personas para que pongan su información en línea.

#### **1.2 Antecedentes y servicios de la empresa**

Ergos Media SA de CV, compañía fundada en 2004, especializada en marketing en línea. Provee soluciones integrales a sus clientes, desde diseñar su estrategia online, pasando por el desarrollo de sus creativos, hasta la compra de medios y entrega de resultados. Ergos Media, es pionera en el marketing de performance en Latinoamérica y genera los más grandes volúmenes de tráfico de calidad a través de su red premium de medios, que fue la primera red de medios en Latinoamérica, su red de publicidad por resultados y la experiencia única de la compañía en la industria.

En 2010, después de 6 años de crecimiento constante en el mercado latinoamericano, Ergos Media fue adquirido por el grupo israelí AdsMarket, Ltd., la red de medios líder en Europa en performance marketing y una de las networks con mayor crecimiento en el mundo, hoy en día conocida como Matomy.

Matomy es una compañía de tecnología en medios de publicidad online que ofrece servicios a anunciantes que busquen en Internet un medio masivo para posicionar su marca, asimismo para aquellos que busquen una respuesta directa de sus iniciativas.

A través de sus diferentes plataformas, la empresa es el enlace para que los anunciantes lleguen a los medios adecuados para su producto, y para que los medios obtengan la mejor manera de capitalizar cada visita a sus sitios. El resultado es un modelo de negocio *ganar-ganar,* que beneficia a los anunciantes y a los medios, con un sólo punto de contacto para resolver sus necesidades de mercadotecnia en línea.

Con un equipo formado por pioneros en la industria del Internet y expertos de las redes online, Matomy se enfoca en Latinoamérica, España, y el mercado Hispánico de Estados Unidos de América, asegurándole la experiencia y tecnología para incrementar el alcance de su marca, obtener el mejor retorno de inversión para su campaña, y alcanzar el mejor valor por sus impresiones.

Matomy, es un grupo fundando en Israel, el cual se ha expandido alrededor del mundo para convertirse en una de las redes de medios online más grandes del mundo.

La empresa cuenta con oficinas en:

- Israel, oficinas base de la empresa.
- **Brasil**
- Holanda
- Inglaterra
- México
- España
- Alemania
- Rusia

## **1.2.1 Servicios de la empresa**

Matomy, es una empresa que propone soluciones para todo tipo de actividades que se busquen en Internet. Tiene programas de afiliados, performance marketing, divisas online, Brand Safe Marketing, etc. Por esto, Matomy es una empresa que brinda grandes oportunidades a todo tipo de empresas. Ofrece los servicios de publicidad a grandes empresa como: Coca-Cola, OCESA, inglés sin barreras, marcas de renombre, innovación celular, telefónica movistar, etc. Ayuda a las empresas nuevas a darse a conocer en sitios o con estrategias diferentes a las que ofrecen servicios como Google Adwords, Facebook Social Ads, Redes de afiliados, Blind networks, entre otros.

## **1.2.2 Localización y organigrama de la empresa**

Matomy México, se encuentra ubicado en la Ciudad de México, en la calle de Newton No. 53, Polanco, tiene 22 empleados en México y más de 200 en toda la empresa.

- *Dirección:* Ing. Ulises Vázquez Cruz, director general de la empresa en México, sus funciones son la de ventas, desarrollo, administración y finanzas.
- *Contabilidad y finanzas:* a cargo del Lic. Rubén Tapia, esta área se encarga de todo el flujo de dinero dentro de la empresa; utiliza un software SAP, para la administración de finanzas, mismo software que está sincronizado con la red de afiliado para poder llevar un mejor control de las finanzas.
- *Recursos Humanos:* a cargo de Lic. Mark Austery, se encarga de todo lo que tiene que ver con los empleados, actividades, pago de nómina, poner en contacto a las personas, etc.
- *Área de Ventas:* a cargo del Lic. José Antonio Viesca, esta área es la encargada de traer nuevos clientes (advertisers), y plantearles una solución integral con todos los servicios que brinda la empresa.
- *Xtend-Media:* a cargo de la Lic. Ana Cristina Navarrete, en esta área se encargan de administrar nuestra blind network, llamada Xtend Media, la cual corre sobre un ad-server, llamado rightmedia, en esta red se busca la distribución de publicidad en forma de display.
- *Matomy Market México:* a cargo del Lic. Alejandro Rutiaga, esta es nuestra red de afiliados, la cual cuenta, hoy en día, con más de 122 publishers de todo tipo, desde social media, email marketing, SEM, SEO, virtual currencies y portales. Aquí es donde se distribuye la publicidad de los adevertisers Premium.
- *WebDevelopment:* a mi cargo, con otra persona el Sr. Jorge Rodríguez (pasante de la Universidad Panamericana). En esta área nos encargamos de todo el desarrollo web pertinente para los clientes, que va desde la creación de banners, hasta el desarrollo de páginas de aterrizaje, bases de datos y sistemas de pagos electrónicos.

Una ventaja competitiva que ofrece Matomy a diferencia de sus competidores, es que aparte de manejar las campañas publicitarias, brinda el servicio completo, es decir, ofrece no sólo correr la campaña, si no crearla, diseñarla, programarla, y si es necesario, construir la base de datos, así como, un formato operativo para la empresa que los contrata.

#### **1.3 Definición del problema**

El cliente (advertiser), Reyval (Reinaga y asociados), se proponía a distribuir su producto a través de Internet, debido a su inexperiencia en el funcionamiento del comercio electrónico, se puso en contacto con Matomy México. Lo primero que se llevó a cabo fue acercarse al cliente con una propuesta formal, por medio de la cual se expuso: qué es lo que se puede lograr haciendo uso de una red de afiliados, cuál es el alcance que puede tener su producto, y los diferentes servicios que se le podían brindar para darle solución a su problema.

A través de varias juntas con el cliente, el equipo de ventas logró convencerlo de que la creación de una página de aterrizaje era lo ideal para él; en la cual un cliente potencial, que estuviera interesado en el producto, se pudiera registrar. Una vez que el advertiser accedió a la propuesta, el equipó de web development se reunió con él para hacerle una propuesta:

Desarrollar dos páginas de aterrizaje, mediante las cuales el advertiser pueda recolectar en una base de datos la información necesaria para lograr contactar a los clientes potenciales que visiten estas páginas. Se decidió desarrollar dos páginas de aterrizaje, ya que de esta manera, cada una tenía la posibilidad de ser optimizada para el marketing en buscadores web (Search Engine Marketing, por sus siglas en inglés SEM), que es una forma de marketing que promueve los sitios web a través del aumento del tráfico dirigido a éste sitio, mediante el aumento de su visibilidad en páginas de motores de búsqueda, un ejemplo es el motor de búsqueda de Google, de esta manera se busca alcanzar a más clientes.

Se advirtió que un punto de venta no era necesario en la página, ya que el advertiser ya contaba con un call center, en el cual se realizan y administran todas las ventas. Ahora bien, el desarrollo de estas páginas y de la base de datos tuvieron un costo de \$3,000 dólares, éste precio también incluyó el hosting de las páginas dentro de nuestros servidores y la creación de banners; tanto en flash, como en formato gif, los cuales se usan en nuestra red de afiliados para su distribución. El modelo de marketing mediante el cual se distribuyó la campaña es CPL, con un precio de \$1.50 dólares por registro. La ventaja que tiene éste servicio, sobre otros medios de distribución como la televisión es, en primer lugar, el bajo costo que se tiene en comparación con otros y en segundo lugar

que los usuarios que llegan al sitio tienen un interés en el producto, por lo cual, es más fácil generar una venta. De esta manera el cliente se ahorría bastante dinero, aprovecharía mejor su call center y tendría un alcance más amplio.

## **Capítulo 2. Campañas muestra**

Dentro del área de desarrollo web, se busca desarrollar las diferentes soluciones que sean requeridas por los clientes. En éste capítulo mencionaré algunos de los proyectos en los que he participado, las diferentes herramientas que se usan en el proceso, al igual que las diferentes habilidades que adquirí en el desarrollo de los mismos.

La mayoría de los proyectos se han desarrollado haciendo uso de los siguientes lenguajes de programación:

- HTML: siglas del inglés Hyper Text Markup Language, lenguaje de marcado hipertextual, se usa preferentemente en la creación de páginas web, describe y traduce la información de texto, también completa el texto con objetos como imágenes. El HTML se escribe en forma de etiquetas, rodeadas por corchetes angulares. EL HTML puede describir, hasta cierto punto, como es que luce un documento, puede incluir algunos scripts, que son guiones, archivos de órdenes o archivos para el procesamiento, generalmente son programas sencillos que se alojan en un archivo de texto, y se ejecutan al ser procesados por el HTML.
- XML: siglas en inglés eXtensible Markup Language, lenguaje de marcado extensible, es un lenguaje desarrollado por la W3C, World Wide Web Consortium, que es el consorcio encargado de desarrollar la recomendaciones y mejores prácticas para el World Wide Web. Permite definir gramáticas de lenguajes específicos para la estructura de documentos grandes, éste lenguaje da soporte a bases de datos, siendo útil cuando varias aplicaciones se comunican entre sí.
- XHTML: siglas del inglés eXtensible Hyper Text Markup Language, lenguaje de marcado hipertextual extensible, es básicamente HTML expresado por XML válido.
- XFBML: (eXtended Facebook Markup Language) básicamente es XML pero permite a los desarrolladores web integrar funciones de Facebook en su sitio. Éste lenguaje de programación trabaja en conjunto con el SDK de Facebook para java script. SDK de las siglas en inglés Software Development Kit, es un kit de desarrollo de software, es un conjunto de herramientas de desarrollo de software que permiten al programador crear aplicaciones para un sistema en especial.
- Javascript: es un lenguaje de programación interpretado, se utiliza principalmente para mejorar la interfaz de usuario y páginas web dinámicas, haciendo uso de los datos locales del navegador. Una de las librerías que más utilicé dentro de éste lenguaje fue la de JQuery, ya que permite una interacción más sencilla con documentos de HTML, manejar eventos, desarrollar animaciones, entre otras cosas. JQuery es software libre y de código abierto.
- PHP: es un lenguaje de programación pensado para el desarrollo web de contenido dinámico. Éste código, a diferencia de la mayoría, está del lado del servidor. Es necesario que el servidor tenga el intérprete de éste lenguaje, para que cuando llame al archivo, pueda decodificar la información y transformarlo a la página web resultante. Éste lenguaje de programación es software libre.
- SQL: lenguaje de consulta estructurado, de sus siglas en inglés structured query lenguage, es un lenguaje declarativo de acceso a base de datos que permite especificar operaciones en ellas. Nos permite crear bases de datos y efectuar consultas de información de éstas.

Para las bases de datos se utilizó el sistema de gestión de base de datos MySQL, es un sistema de administrador de bases de datos relacionales. Para la administración y desarrollo de las páginas web, utilicé WAMP Server, que es un ambiente de Windows para el desarrollo web que permite crear aplicaciones web haciendo uso de Apache, PHP y MySQL. Como servidor web, hice uso de Apache HTTP Server, que fue desarrollado por una comunidad abierta de desarrolladores y permite enviar páginas electrónicas en la red de Internet. Para administrar los archivos y subirlos en los servidores, se aplicó un software llamado FileZilla que permite el uso del protocolo de transferencia de datos FTP, es de código abierto y software libre, además soporta los protocolos FTP, SFTP, y FTP sobre SSL/TLS. Como IDE de desarrollo usé NetBeans. Una IDE es un entorno de desarrollo integrado, básicamente es un programa compuesto de varias herramientas de programación, además, para la parte del diseño, recurrir a las herramientas de la suite de Adobe CS5 Photoshop, Flash y Dreamweaver.

## **2.1 Cliente Universidad Intercontinental**

Para la Universidad Intercontinental (UIC), se desarrolló un plan de medios en línea, el cual incluye el desarrollo de una página de aterrizaje, el sitio de fans de Facebook, el desarrollo de un sitio electrónico para poder dar "me gusta" a esta página de fans y el desarrollo de los diferentes banners para la publicidad de este cliente.

La página de aterrizaje de la UIC, como se puede observar en la figura 2.1, tiene como objetivo recolectar la información de contacto de algún alumno potencial, al igual que su trayectoria académica, y obtener información sobre los programas en los cuales está interesado. También, dentro de la misma, se pregunta de qué sitio o medio procede el usuario, así como el medio por el cual se conoció a la UIC.

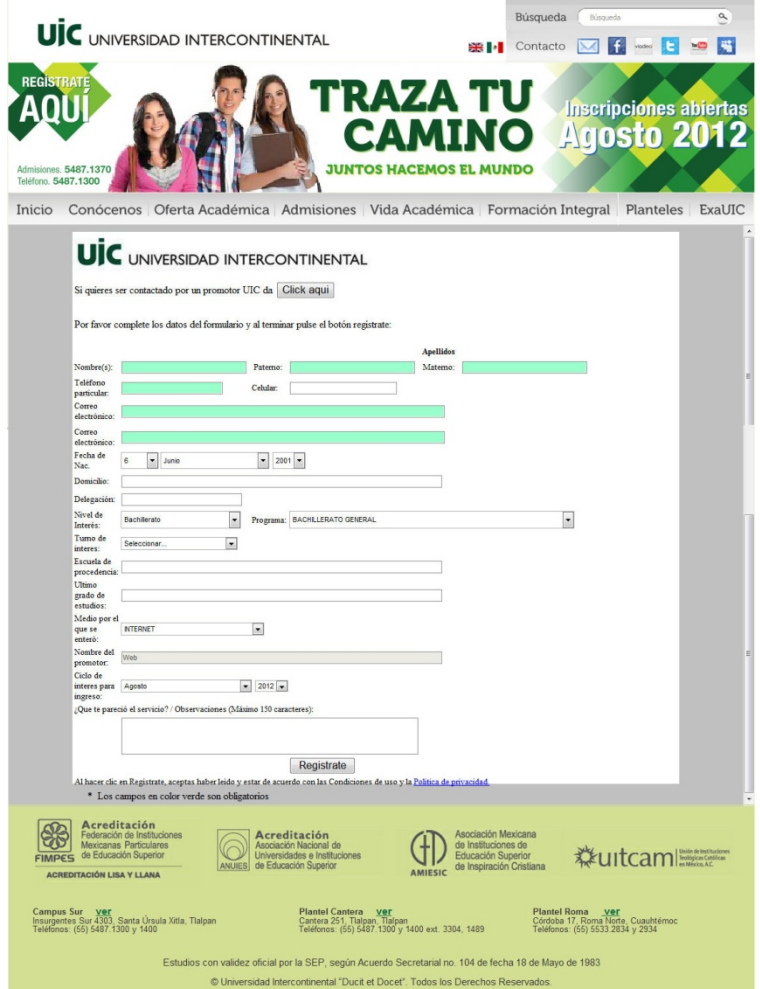

#### Figura 2.1: Página de aterrizaje cliente UIC

El sitio de fans de Facebook fue de muy fácil desarrollo, ya que el mismo servidor de esta red social proporciona todas las facilidades para la creación de la misma, haciendo uso de su interfaz gráfica para poder hacer todo lo que se necesita. Lo importante en el desarrollo de la página de fans de Facebook, es que la presentación debe ser parecida a la de la página de aterrizaje, para que de esta manera, haya una correlación visual entre las dos. Esto quiere decir, que las imágenes, la iconografía y tipografía, sean iguales. En la figura 2.2 se puede apreciar que la imagen de cubierta de la página de fans, es igual a la imagen utilizada en la página de aterrizaje.

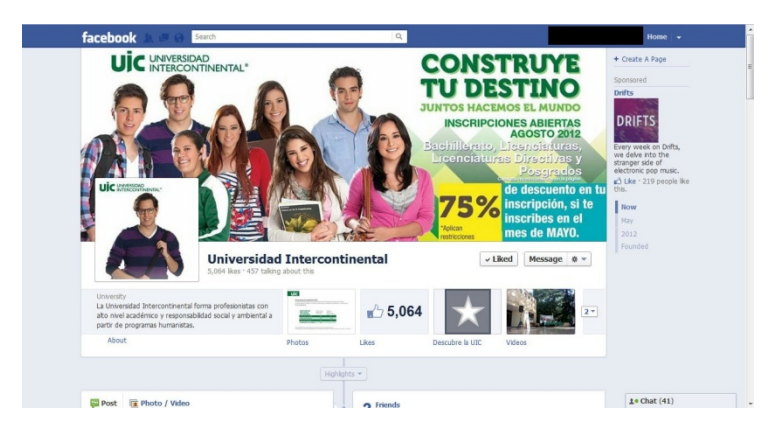

Figura 2.2: Página de Facebook UIC

Para poder popularizar el sitio de fans en Facebook, es necesario generar otra página que redirija a esta misma, o que permita hacer la función de "me gusta" desde el sitio desarrollado. Esto es debido a que cuando se está corriendo una campaña publicitaria en línea, no es conveniente que el cliente potencial llegue directamente a la página de fans de Facebook, ya que esto puede quitar credibilidad al cliente. Además, para poder hacer la contabilización de los "me gusta" que provienen de nuestro sitio, es necesario implementar un pixel que levante las banderas de nuestro sistema, y de esta manera, poder diferenciar entre los "me gusta" que vienen de nuestra publicidad y los que vienen orgánicamente. Por esto fue necesario crear una página de puente (bridge page), a la cual llegan las personas que dan click en los banners que se desarrollaron. Dentro de esta página, se implementó el código de XFBML para poder agregar el botón de "me gusta". Para hacer esto, fue necesario estudiar la guía de desarrollo que brinda Facebook en el sitio http://www.developers.Facebook.com. El código que se obtiene de la página puede ser un iframe, HTML5 o XFBML, se aplicó XFBML, ya que se puede usar el API de java script.

El código para el "me gusta", antes que nada tiene una función programada para que el botón se acomode en la posición más adecuada para la página; esto lo hace asíncronamente, después tiene diferentes eventos a llamar, el principal es FB.Event.subscribe. Lo que hace, es que cuando el usuario da click sobre el botón de "me gusta", se dispara el evento, detecta si el usuario está conectado a Facebook; esto lo hace a través de las cookies del usuario. Si él está conectado, automáticamente agrega el "me gusta" en su perfil de Facebook, de lo contrario, el usuario es redirigido a una página para que se conecte a la red social, una vez que el valor es verdadero, o sea el usuario está conectado, se le da "me gusta" desde su perfil a la página, como se puede apreciar en la figura 2.3.

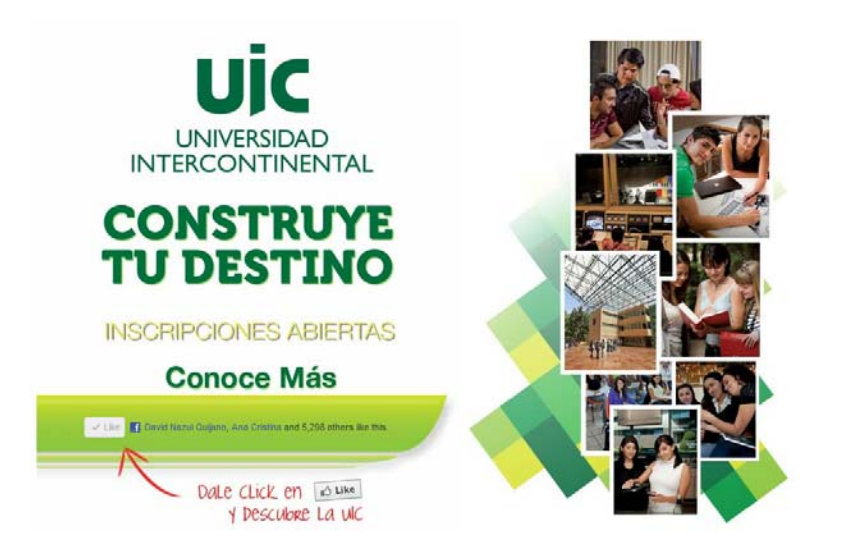

Figura 2.3: Página Facebook "me gusta" UIC

Ahora bien, se tiene que registrar el "me gusta" dentro de nuestra plataforma para que de esta manera se le pueda cobrar al cliente por cada "me gusta" que recibe. Para esto fue necesario implementar un pixel de rastreo (tracking pixel), que es un pequeño java script el cual levanta diferentes banderas para cambiar valores en nuestra base de datos, y de esta manera registrar el nuevo "me gusta". Luego entonces, cuando el usuario le da "me

gusta" en nuestra página se promueve la ejecución del tracking pixel, a esto se le conoce como disparar el pixel, a continuación se muestra el código para el botón del "me gusta".

## **Código para el botón de "me gusta" y tracking pixel:**

```
<script type="text/javascript"> 
<!-- 
window.fbAsyncInit = function() { 
 FB.init({appId: '130776077035687', status: true, cookie: true, xfbml: true}); 
 FB.Event.subscribe('edge.create', function(href, widget) { 
// Do something, e.g. track the click on the ""me gusta"" button here
document.open(); 
document.write('<script 
src="http://network.adverlatin.com/cpx?script=1&programid=6041&action=lead&p1=[YOUR_UNIQUE_VALUE_HERE]" 
type="text/javascript"><Vscript>');
document.close(); 
 }); 
}; 
(function() { 
 var e = document.createElement('script'); 
 e.type = 'text/javascript'; 
 e.src = 'http://connect.Facebook.net/en_US/all.js'; 
e. async = true:
 document.getElementById('fb-root').appendChild(e); 
\{() \}:
\frac{1}{2}</script>
```
Para este tipo de páginas también es necesario que la presentación, tipografía y diseño, sean parecidos a los utilizados en la fan page y en la página de aterrizaje.

La última parte del proyecto, se centró en el desarrollo de los diferentes banners que iban a utilizar los publishers para la distribución de la campaña en línea. Los banners siempre tienen que respetar los lineamientos y estándares de la IAB Interactive Advertising Bureau, en los cuales se establecen las medidas y tamaños de los archivos. Los banners pueden tener las siguientes dimensiones en pixeles: 120x600, 160x600, 468x60, 500x600, 300x250, 280x250, 160x600 y 729x90. No pueden pesar más de 40Kb, la animación (si es que tiene), no puede rebasar los 15 segundos y los 24 cuadros por segundo. Los formatos gráficos usados son: GIF (Graphic Interchange Format) o imagen animada, JPG (Joint Photographic Experts Group) imagen estática y SWF Shockwave Flash que es una animación desarrollada en flash. Para éste cliente en particular, sólo fueron desarrollados banners SWF como se muestra en la figura 2.4. Es importante que la apariencia de los banners sea parecida a las páginas que van a dirigir.

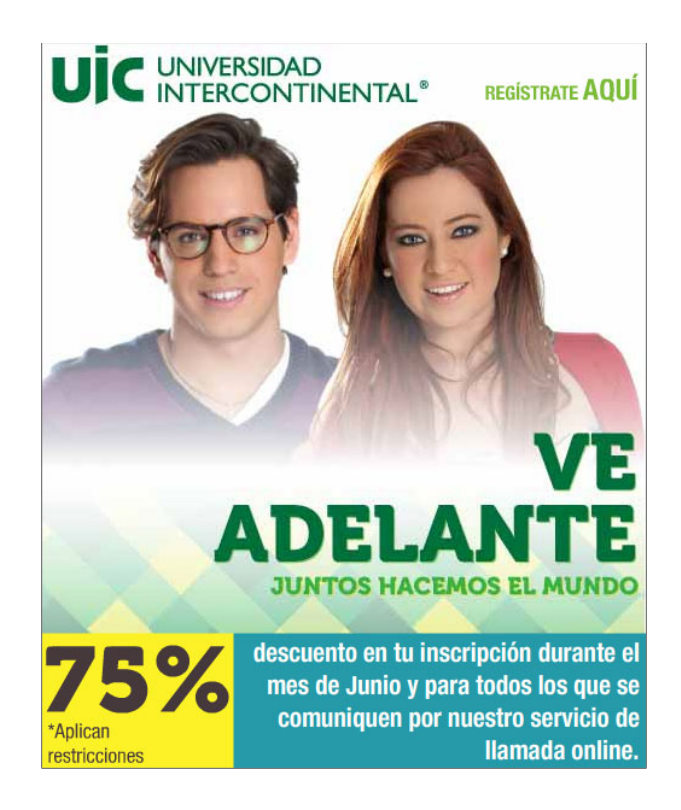

Figura 2.4: Banner UIC

#### **2.2 Desarrollo de campañas de contenido móvil**

Dentro de la industria hay varios tipos de campañas. En los puntos anteriores se habló sobre un cliente cuyo propósito era darse a conocer y obtener la información de clientes potenciales. En la agencia se manejan otro tipo de clientes, los cuales son tipificados en el área de contenido móvil, cuyo modelo de negocios, es cobrar a los usuarios por contenido móvil entregado en los teléfonos celulares de los usuarios.

Básicamente lo que se hace es programar una página de aterrizaje en la cual se muestra la aplicación o el contenido que se le entregará a su celular. Un usuario llega a la página y registra su teléfono haciendo uso de un código proporcionado por los diferentes proveedores de telefonía celular, el cual se implementa dentro de nuestra página; lo que hace éste código, es que cuando el teléfono es registrado, se envía esta información a los proveedores de servicio, los proveedores envían al celular de usuario un pin o código numérico, el cual debe ingresarse en la misma página de aterrizaje, al hacer esto, los proveedores de servicio verifican que el usuario cuente con el saldo para poder pagar por la aplicación o el contenido que vaya a ser enviado. Una vez que se hace esta verificación, el usuario es dirigido a una página de agradecimiento, donde se encuentra localizado nuestro pixel de rastreo, y de esta manera, se contabiliza una conversión o transacción dentro de nuestra plataforma.

Un ejemplo de las varias campañas que se han desarrollado para este tipo de clientes, es la de prueba de amor, en la cual el usuario llega a la página de aterrizaje, ve la simulación de cómo es que funciona la aplicación que va a recibir en su celular, como se muestra en la figura 2.5. Realizada la simulación, se le pide al usuario que ingrese su teléfono celular, una vez que esto pasa, se le pide que ingrese el pin que recibió por mensaje de texto SMS, al terminar con esto, se dirige a la página de agradecimiento y ahí se ejecuta nuestro pixel de rastreo.

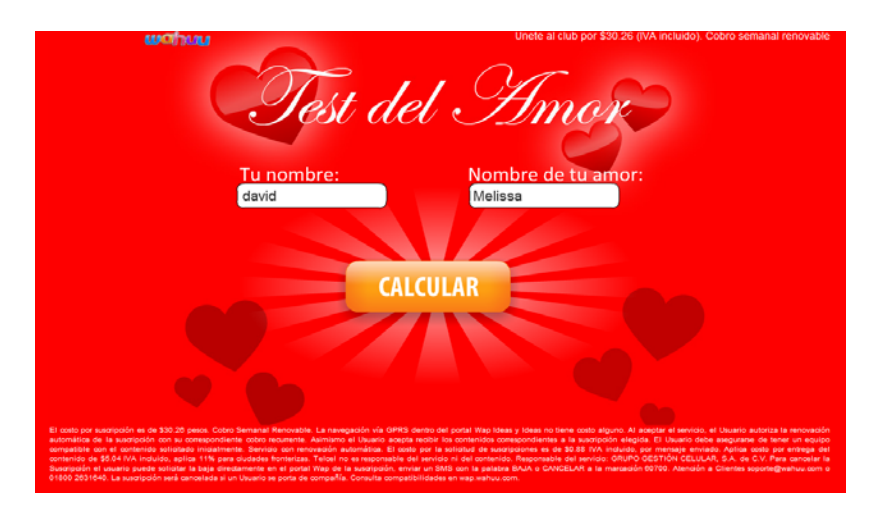

Figura 2.5: Página aterrizaje móvil

Estos son sólo algunos ejemplos de las diferentes cosas o servicios que se pueden comerciar a través de Internet explotando el e-commerce. En éste ejemplo se puede observar como el cliente Wahuu, que pertenece a la compañía Mobilogy, ofrece al cliente un servicio de suscripción celular, el cuál simula una prueba de amor, en realidad lo que se trata de vender es la suscripción móvil, razón por la cual, es importante que los clientes potenciales se puedan registrar.

La campaña ideal para él, sería una campaña de distribución WAP (Wireless Application Protocol), protocolo de aplicaciones inalámbricas, esto significa que los usuarios podrán accesar a la aplicación desde sus teléfonos celulares y ver el portal dentro de los mismos para poder facilitar el registro del usuario, ya que lo importante es tener comunicación vía celular con el cliente.

## **Capítulo 3. Desarrollo de página de aterrizaje y administrador de base de datos**

Para fines prácticos de la empresa, y por el tipo de proceso que se implementó, se recurrió a la metodología de desarrollo de software de programación extrema (XP eXtreme Programming), que consiste en la programación basada en los deseos del cliente. La programación extrema se fundamenta en la simplicidad, la comunicación y el reciclado continuo de código. Los equipos en XP están generalmente conformados por: el líder del proyecto, el cliente y el desarrollador. El desarrollo del proyecto tenía que ser rápido, además, por experiencias con clientes pasados, sabíamos que los cambios están a la orden del día y éste método de programación permite adaptarse a los cambios de manera rápida y sencilla. Como el área de web development únicamente contaba dos personas, fue mucho más fácil el control sobre las acciones que se llevaban a cabo, los cambios, así como, realizar pruebas unitarias constantemente para evitar errores en el desarrollo, como pueden ser las fallas de comunicación entre objetos, inconsistencia de datos, etc.

XP define cuatro variables para proyectos de software: costo, tiempo, calidad y ámbito. Además de estas cuatro variables, Beck (creador del método de programación extrema), propone que sólo tres puedan ser establecidas por las fuerzas externas (jefes de proyecto y clientes), mientras que el valor de la cuarta variable debe ser establecida por los programadores en función de las otras tres. XP propone que se combinen todas las partes implicadas en el proyecto, hasta que el valor que alcancen las cuatro variables, sea el correcto para todas las partes, por ejemplo: si se quiere más calidad en menos tiempo, se tendrá que aumentar el equipo e incrementar el costo. La cuarta variable, el ámbito del proyecto, suele ser conveniente que sea establecida por el equipo de desarrollo. Es una variable muy importante que indica el alcance del software desarrollado, qué problemas se van a resolver y cuáles se van a dejar para siguientes versiones.

Durante el desarrollo de esta página de aterrizaje y el administrador de base de datos, surgieron varios cambios que fueron sugeridos por el cliente sobre la marcha. La metodología XP permitió la adaptación a estos cambios y obtener los resultados que el cliente buscaba. Por ejemplo, uno de los cambios más fuerte fue que debía hacer diferentes accesos a la base de datos, ya que no se había contemplado que iban a haber diferentes usuarios accesando la información.

El tiempo de desarrollo del proyecto es muy diferente al tiempo del proyecto, debido a que el primer contacto con el cliente es por parte del área de ventas, que por lo general no tienen conocimiento del tiempo de desarrollo, además deben convencer al cliente que el servicio que se propone, es el adecuado para su empresa. Hubo aproximadamente un mes y medio en el que se negoció con el cliente, durante éste tiempo el área de ventas consultaba al área de web development para poder calcular costos, tiempos de entrega y establecer las reglas y costos por cambios, si es que se llegaban a requerir. Una de las cosas más importantes que se estableció con el cliente fue un proceso para algún cambio de requerimientos, para que de esta manera, se respetaran los tiempos de entrega, el cual se puede observar en la figura 3.1.

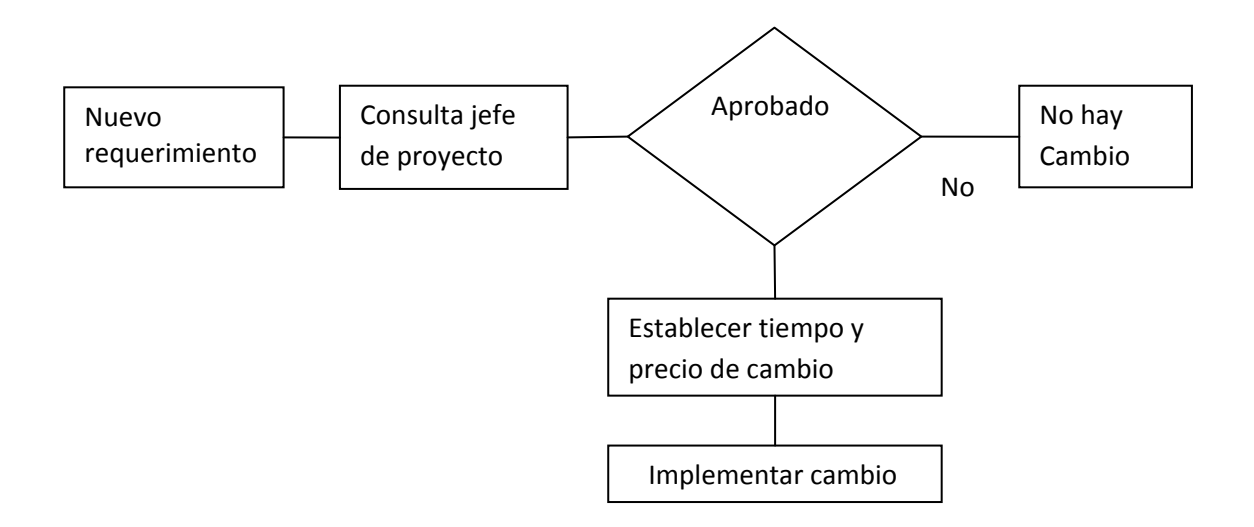

Figura 3.1 proceso para nuevos requerimientos

Una vez determinados los lineamientos se estableció el periodo de un mes para la creación de la página de aterrizaje quedando asentado, en la última reunión con el cliente, que si el cliente precisara algún cambio, aumentaría una semana el tiempo de entrega del mismo. Además, una vez entregado el proyecto se requeriría de una semana de pruebas con los últimos usuarios del sistema, para verificar su buen funcionamiento. El costo que se estableció para la creación de todo el sistema fue de \$2,850 dólares, sin que existiera ninguna modificación.

#### **3.1 Objetivo**

El objetivo primeramente era desarrollar una página de aterrizaje para el cliente (Advertiser) Reyval, la cual pudiera hacer la recepción de datos de clientes potenciales. Por otra parte, implementar un administrador de bases de datos para que el cliente pudiera accesar a la información recabada en la misma página de aterrizaje. Además de esto, crear banners para publicidad en línea y distribuir su campaña en línea.

Está página de aterrizaje se desarrolló de tal forma que pudiera correr en nuestra red de afiliados, posibilitando al cliente el acceso a varios registros de clientes potenciales que quisieran comprar sus productos. Para esto también se implementó un administrador de base de datos en línea, para que el cliente pudiera, a través de su call center, contactar a los clientes potenciales, una vez hecho esto, las personas del call center tenían que ser capaces de marcar en las tablas, dentro de la base de datos, qué registros generaron una venta, cuáles fueron malos, y cuáles no contestaron; y de esta manera poder hacer una medición de los resultados entregados por nuestra red de afiliados.

Para el desarrollo y reducción de costos de esta página, se hizo uso de la mayor cantidad de software libre y código abierto, entre estos se encuentra PHP, SQL, Netbeans, XML, WAMP server, Apache y Javascript.

La página que se elaboró tiene un nivel de usabilidad muy alto; entendiendo por usabilidad la facilidad con que las personas pueden utilizar una herramienta particular o cualquier otro objeto fabricado por humanos con el fin de alcanzar un objetivo concreto. Cabe destacar que la usabilidad es un término que no forma parte del diccionario de la Real Academia Española, aunque es bastante habitual en el ámbito de la informática y la tecnología. Esto conduce a entender, que los usuarios que lleguen a la página de aterrizaje, encuentren la acción requerida (el registro) lo más rápido y sencillo posible. Que el diseño sea un factor atrayente hacia el usuario y la acción, y que no genere distracción sobre lo que se quiere lograr. Aunado a esto, la página tiene que estar optimizada para que se pueda hacer publicidad en los motores de búsqueda. Además, la página tiene que estar programada para que sea visible en los diferentes tipos de browser para navegar en Internet.

### **3.2 Análisis**

#### **3.2.1 Levantamiento de requerimientos**

En primera instancia, antes de proceder a desarrollar la página de aterrizaje y el administrador de la base de datos, se acordó una reunión con el advertiser, a fin de hacer un levantamiento de requerimientos sobre qué era lo que quería obtener, cuáles eran sus necesidades y qué tipo de servicios eran los que estaba buscando.

Para optimizar y concretar la información requerida, se realizó un formulario con preguntas claves como:

- ¿Qué información se quiere recabar?
- ¿Cuál es el sector demográfico al cual va dirigida la página?
- ¿Con qué infraestructura se cuenta?
- ¿Cuál es el volumen esperado de visitas?
- ¿Qué tipo de usuarios van manipular la página y la base de datos?

De éste formulario se elaboró un resumen para plantear la finalidad de la página a desarrollar, mismo que se presenta a continuación:

Los resultados del formulario arrojaron las siguientes indicaciones: La página tiene como objetivo la recepción de datos de clientes potenciales. Para esto, la página tiene que ser vistosa y bien diseñada.

El sector demográfico a la que está dirigida es el de mujeres en un rango de edad de entre 25 y 55 años, que tengan interés en los beneficios que ofrece el producto, así como, el poder adquisitivo para consumir los productos. Los productos ofrecidos son diferentes pastillas con el fin de bajar de peso, cada una de estas pastillas tiene diversas formulaciones.

Los datos a recabar son: nombre, apellido, país, ciudad, teléfono, móvil, e-mail y la selección del producto.

¿Cómo debía de funcionar la página? La información recabada en la página de aterrizaje debía de ser insertada en una base de datos, la cual pudiera ser modificada y explorada

por los diferentes empleados que se encuentran en el call center del cliente. Por su parte los empleados del call center deben poder explorar la base de datos de una manera sencilla y rápida. Cada uno de los empleados debe de recibir registros diferentes para evitar dobles esfuerzos. Una vez que el empleado recibe un registro, él mismo debe hacer la llamada al cliente potencial, una vez realizada la llamada el empleado debe de ser capaz de marcar dentro de la base de datos si el registro fue: pendiente, basura, sospechoso, información, no definitivo, venta en proceso, venta cerrada y no contesto. Además de esto, la página debía tener filtros para la verificación del llenado correcto del registro, es decir, evitar recibir registros vacíos, registros con números no validos, registros con correos no válidos, etc. También, para cumplir con los diferentes lineamientos de páginas donde se distribuiría la publicidad, era necesario agregar los términos de privacidad con los cuales se trataría la información de los diferentes clientes potenciales. A partir de esta información se diseñó el funcionamiento de la página, los diferentes algoritmos para la búsqueda de información.

En cuanto a la infraestructura con la que contaba el cliente, era un servidor para call center operado por Nortel Networks, además contaba con un servidor para servicios web, en el cuál instalaríamos la campaña. El servidor era un equipo HP Compaq Elite 8300, en el cual se montaría la página y el servidor Apache.

El tipo de usuarios que se esperaba en la página era de todo tipo, desde usuarios con un conocimiento grande en computadoras, hasta personas con poca experiencia en computadoras, ya que el rango de edad delimitado por el cliente era muy amplio, en realidad no se podía hacer un pronóstico tan certero.

Una vez que se hizo el levantamiento, fue necesario crear un diagrama de caso de usos; entendiendo por caso de uso como una secuencia de interacciones que se desarrolla entre un sistema y sus actores, en respuesta a un evento que inicia un actor principal sobre el propio sistema. Los diagramas de casos de uso sirven para especificar la comunicación y el comportamiento de un sistema mediante su interacción con los usuarios y otros sistemas, es decir, un diagrama que muestra la relación entre los actores y los casos de uso en un sistema. Una relación es una conexión entre los elementos del modelo, por ejemplo la especialización y la generalización son relaciones. Los diagramas de casos de uso se utilizan para ilustrar los requerimientos del sistema al mostrar cómo reacciona a eventos que se producen en su ámbito o en él mismo. Se puede observar en la figura 3.2 el diagrama principal de casos de uso de nuestro sistema.

Caso de Usos Reyval

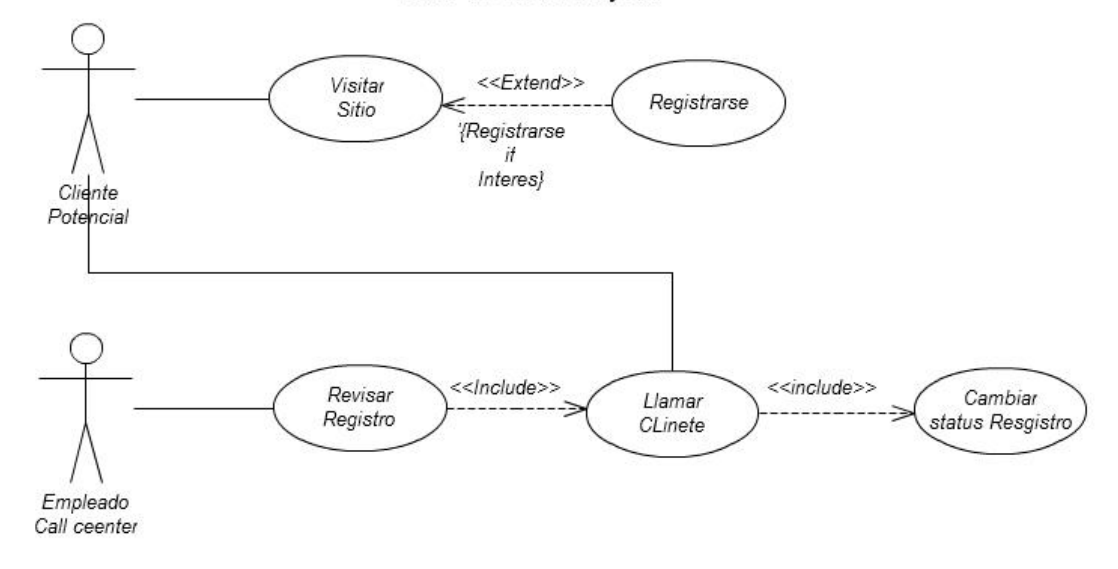

Figura 3.2: Caso de usos Reyval

#### **3.2.2 Herramientas de desarrollo**

Una vez que se obtuvo toda la información de los requerimientos y se desarrolló el caso de usos, se estableció el tipo de herramientas de software que se iban utilizar y los lenguajes de programación.

Para implementar el gráfico de la página de aterrizaje se utilizó el software Adobe Dreamweaver CS5, ya que se cuenta, para estos procesos, con el software dentro de la agencia. Dreamweaver, permite el desarrollo gráfico y programado en cualquier lenguaje de programación web, además de estar acoplado a los estándares del World Wide Web Consortium, lo cual permite hacer desarrollos estandarizados para toda la red de Internet. Dentro de esta herramienta se optó por el uso de lenguaje de programación XHTML, ya que tiene una estructura más limpia y ordenada para el proceso, y de esta manera evitar confusiones al desarrollar con el método XP.

Aunado a esto, se utilizó CSS2, que es un lenguaje usado para definir la presentación de un documento estructurado escrito en HTML o XHTML. La idea del CSS2 era separar la estructura de un documento de su presentación. Para la creación general del diseño de la página, se complementó con el uso de CSS3. La diferencia mayor entre CSS2 y CSS3 es que se ha dividido en diferentes secciones llamados módulos, cada módulo añade capacidades o aumenta características definidas en CSS2, y de esta manera preserva compatibilidad con el mismo. En realidad el uso de CSS3 ayudó a que la página fuera compatible con más browsers, y además para mejorar el diseño del producto final. No se utilizó sólo CSS3, debido a que aún no estaba estandarizado para todos los browsers de Internet. Para facilitar el diseño de los estilos, se usaron dos sitios que permiten crear código de CSS3, para que sea compatible con todos los browsers de Internet, los sitios son: http://www.colorzilla.com/gradient-editor/ y http://css3generator.com/ Estas herramientas permiten generar páginas mucho más vistosas y agradables para el usuario final.

Así mismo, se implementó java script para mejorar la presentación de los pop ups que se encuentran en la página y hacer un sitio web mucho más dinámico. Para poder hacer la validación de los campos de la página se utilizó la librería de open source Jquery. La validación de los campos se ejecuta una vez que el usuario inserta los datos en la página de aterrizaje, esto se verá más adelante. Para hacer la conexión con la base de datos hice uso de PHP y MySql, debido a la facilidad de su manejo ya que PHP está hecho especialmente para manejar información en bases de datos, en nuestro caso se usaron las funciones predefinidas para MySQL, que tiene librerías con las funciones para la conexión de bases de datos, cerrar conexiones, revisar la conexión, etc. Por otra parte, la estabilidad del código que es un lenguaje de programación de código abierto, y porque el servidor en el que se montó la página es Linux y utiliza apache, así mismo, esto permitió hacer uso de PHPmyadmin, para poder administrar gráficamente el servidor y la base de datos.

Todo el proceso se llevó a cabo en una iMac de 21 Pulgadas 2011, con un sistema operativo Mac OS 10.6.8 Snow Leopard, debido a la facilidad que el sistema operativo nos daba para el desarrollo.

Para realizar pruebas y montar la página localmente, hice uso de XAMPP, que es un servidor independiente de plataforma y software libre, que consiste principalmente en la base de datos MySQL, el servidor web Apache y los intérpretes para lenguajes de script: PHP y Perl. Las principales pruebas que se realizaron fueron de inyección de datos y pruebas de funcionamiento, verificando que la información se estuviera insertando de
manera correcta en la base de datos, que no faltara información en la página, que las imágenes y textos se desplegaran correctamente. Todo esto sobre la marcha, ya que se necesitaba terminar el proyecto en el tiempo establecido por el cliente.

# **3.3 Desarrollo del proyecto**

# **3.3.1 Desarrollo gráfico**

Para dar inicio al desarrollo, fue necesario establecer la parte gráfica ya que la imagen era esencial para el cliente. Fue fundamental la creación de varios esqueletos, los cuales se enviaron como propuestas al cliente para su elección. Una vez que fue aprobado el esqueleto, se inició el proceso del diseño gráfico. Se seleccionó la paleta de colores azules, que es un color frío y brinda al usuario una sensación de profundidad, seguridad y salud. Se utilizó el color gris claro de fondo, porque ofrece una visión de seriedad y ayuda a contrastar los colores azules. Estos colores son establecidos en nuestra hoja de estilos y se puede observar en el código anexo en el apéndice 1, 2 y 3.

Por otra parte, gracias a las guías de diseño con las que se contaba para la optimización, la acción requerida dentro de la página, o sea el registro, se colocó en la parte superior derecha, para que se viera en el primer scroll y fuera sencillo para el usuario encontrar la acción. Además de esto, las imágenes utilizadas estaban optimizadas para la web, es decir, eran de bajo peso para que cargaran de manera rápida, sin importar la conexión que se utilice.

Los botones del menú estaban programados en la hoja de estilo, para minimizar el uso de código java script, y que de esta manera la página no exigiera procesamiento extra del browser y cargara más rápido.

Para el Search Engine Optimization (SEO), se evitó el uso de imágenes con texto, esto con la finalidad de que la información pudiera ser indexada y buscada en los diferentes buscadores de Internet; también se evitó el uso de animaciones flash por el mismo motivo del SEO.

Los tres pilares del SEO son:

1. Indexabilidad: hace referencia a la capacidad de una página web de ser accedida en su totalidad y de forma apropiada por los robots de los buscadores, permitiendo que sea almacenada en los índices de dichos buscadores. Cuando una página web se indexa correctamente existe una correspondencia entre los contenidos existentes en la web y los almacenados por el buscador en su índice. Al número de páginas de nuestro sitio web accesibles a los buscadores se le conoce como "número de páginas indexadas" y conviene maximizarlo para que sea igual al número de páginas existentes en nuestro sitio web. Los buscadores ofrecen información acerca del número de páginas que tienen almacenadas de cada sitio web, lo que permite la comparación entre páginas existentes y páginas almacenadas en el buscador.

- 2. Contenido: una vez que el buscador ha accedido e indexado nuestros contenidos, se trata de hacerlos relevantes para determinadas búsquedas. Así pues, dichos contenidos han de contener los términos que queremos posicionar en los lugares del documento más importantes y un número apropiado de veces. Algunas recomendaciones a considerar son: Tener en cuenta el lenguaje del usuario. Muchas veces la terminología del usuario es diferente a la utilizada internamente en la empresa/institución. Generar contenidos adaptados a las diferentes tipologías de búsquedas. Es complicado optimizar una página para muchas palabras, por lo que se recomienda utilizar diferentes páginas para captar tráfico de diferentes páginas. Combinar el contenido con las etiquetas HTML apropiadas para dar al documento una jerarquía de contenidos fácilmente entendible e incluyendo los términos que más nos interese posicionar en lugares predominantes.
- 3. Popularidad: hace referencia al número de veces que nuestro sitio web es enlazado, como la calidad y tipo de sitios que nos enlazan.

Las técnicas de SEO en línea hacen referencia a aspectos que controlamos plenamente, como pueden ser optimizaciones de código, procesos de servidor y generación / edición del contenido dentro del sitio web. Algunos de los aspectos que tratan estas técnicas.

 Arquitectura y Usabilidad: para asegurar la correcta indexación por parte de buscador, encontrar y guardar en su base de datos todas las páginas; son los aspectos de indexabilidad. Algunos ejemplos: Disponer de una sección "mapa web" para asegurar el fácil acceso de los buscadores a las diferentes secciones de nuestra página. Configurar el archivo sitemaps, que sirve para proporcionar a los buscadores el listado de páginas que forman nuestro sitio web.

Generar una estructura de enlaces internos que favorezca el acceso a toda la información de nuestra página.

Comprobar que las tecnologías utilizadas para la creación de la página sean accesibles a los buscadores.

- Optimización del Contenido para asegurar la correcta interpretación y clasificación de los contenidos por parte del buscador (aspectos semánticos). Algunos ejemplos:
	- o Libro de estilo: etiquetar los títulos y descripciones de cada una de las páginas en función de su contenido, teniendo en cuenta las palabras clave más importantes.
	- o Localización de las palabras clave.
	- o Densidad de las palabras clave.
	- o Análisis de tendencias y estacionalidad de los contenidos.
	- o Análisis de oportunidades; contenidos muy demandados pero con poca competencia.
- Aspectos relacionados con Infraestructura; para asegurar la configuración, conectividad y respuesta del servidor en función de unos estándares, algunos ejemplos son:
	- o Velocidad de respuesta
	- o Redireccionamientos
	- o Geolocalización de IP's

La muestra de lo que hicimos en el código HTML para mejorar el SEO fue agregar texto a los títulos de nuestras páginas, junto a la etiqueta <title> de HTML, adjuntando palabras claves que ayudaran a nuestro ranking en los índices de los buscadores más famosos, ya que tendría información relevante a la pérdida de peso. Además la navegación en nuestro sitio es muy sencilla, gracias a que el estilo fue hecho en CSS2, por lo cual, la manera de navegar es a través de diferentes pestañas que te redirigen a otras páginas dentro del mismo sitio.

# **3.3.2 Desarrollo de introducción y verificación de datos**

Para la captura de datos en la página, se hizo uso del tag form de XHTML, debido a que ésta cuenta con la capacidad de comunicarse con un archivo de PHP e indica el tipo de método de comunicación que se va utilizar, ya sea POST o GET. Para fines prácticos se empleó GET, ya que nuestro sistema, para distribuir la publicidad, recibe la información haciendo uso de éste método.

Dependiendo el campo que se fuera a capturar, se aplicaron diferentes tipos de entradas, esto establecía la forma en que se iba a llenar el campo.

Para que la información que el cliente recibiera fuera de mejor calidad, se implementaron diversos métodos de validación por cada campo, para esto, se utilizaron expresiones regulares, las cuales entenderemos como un método por medio del cual se pueden realizar búsquedas dentro de cadenas de caracteres, además de la búsqueda de patrones en la validación de un formato específico de una cadena de caracteres dada. Por otra parte, las validaciones se llevan a cabo en el browser, ya que se hacen en tiempo real, esto con la finalidad de ocupar menos recursos del servidor.

Validaciones:

 *Nombre:* las validaciones para éste campo son dos, la primera valida que el campo esté lleno, la cual se hace con jquery usando las funciones .val y .length; .val te regresa la cadena que está en el input, mientras que .length te regresa la cantidad de caracteres de la cadena, entonces si el valor .length es menor que 1 está vacía y por ende no valida el campo. La segunda hace uso de las expresiones regulares y verifica que sólo se utilicen caracteres de la 'a' a las 'z' o de la 'A' a la 'Z'.

- *Apellido:* las validaciones para éste campo son dos, la primera valida que el campo esté lleno, la cual se hace con jquery usando las funciones .val y .length; .val te regresa la cadena que está en el input, mientras que .length te regresa la cantidad de caracteres de la cadena, entonces si el valor .length es menor que 1 está vacía y por ende no valida el campo. La segunda hace uso de las expresiones regulares y verifica que sólo se utilicen caracteres de la 'a' a las 'z' o de la 'A' a la 'Z'.
- *País:* éste es un input select (Combo box), valida que se haya hecho una selección. La etiqueta en XHTML para la creación del select, permite la creación de diferentes opciones, a cada opción se le da un valor, ese valor será el que se envía a la base de datos usando PHP. Ahora bien, para el select hay que tener una opción que sea la de default, en nuestro caso es 'Seleccionar', el cual tiene el valor de '0', los siguientes tienen valores diferentes a '0', entonces si se selecciona alguna opción el valor será mayor a cero, si no se hace alguna selección, el valor es cero y nos mandará un mensaje, haciendo referencia a la falta de selección.
- *Estado:* éste es un input select (Combo box), valida que se haya hecho una selección. La etiqueta en XHTML para la creación del select, permite la creación de diferentes opciones, a cada opción se le da un valor, ese valor será el que se envía a la base de datos usando PHP, ahora bien, para el select hay que tener una opción que sea la de default, en nuestro caso es 'Seleccionar' el cual tiene el valor de '0', los siguientes tienen valores diferentes a '0', entonces si se selecciona alguna opción el valor será mayor a cero, si no se hace alguna selección el valor es cero, y nos mandará un mensaje, haciendo referencia a la falta de selección.
- *Teléfono:* las validaciones para éste campo son tres. La primera es que no esté vacío, la cual se hace con jquery usando las funciones .val y .length; .val te regresa la cadena que está en el input, mientras que .length te regresa la cantidad de caracteres de la cadena, entonces si el valor .length es menor que 1 está vacía y por ende no valida el campo. La segunda que sólo utilice dígitos del '0' al '9', esto se hace usando expresiones regulares; y la tercera, que sea una cadena de 10 dígitos, que la validamos haciendo uso de la función .length.
- *Móvil:* las validaciones para éste campo son tres. La primera es que no esté vacío, la cual se hace con jquery, usando las funciones .val y .length; .val te regresa la cadena que está en el input, mientras que .length te regresa la cantidad de caracteres de la cadena, entonces si el valor .length es menor que 1 está vacía y por ende no valida el campo. La segunda, que sólo utilice dígitos del '0' al '9', esto se hace usando expresiones regulares y la tercera, que sea una cadena de 10 dígitos, que la validamos haciendo uso de la función .length.
- *E-mail:* las validaciones para éste campo son dos. La primera es que no esté vacío, la cual se hace con jquery usando las funciones .val y .length; .val te regresa la cadena que está en el input, mientras que .length te regresa la cantidad de caracteres de la cadena, entonces si el valor .length es menor que 1 está vacía y por ende no valida el campo. La segunda es que tenga una sintaxis estándar de mail, la cual se hace con expresiones regulares, éstas validan que primero haya por lo menos un carácter antes de la arroba, una arroba, un carácter después de la arroba, un punto después del carácter y por lo menos dos caracteres que signa a ese punto.
- *Producto:* éste es un input select (Combo box), valida que se haya hecho una selección. El tag en XHTML para la creación del select, permite la creación de diferentes opciones, a cada opción se le da un valor, ese valor será el que se envía a la base de datos usando PHP. Ahora bien, para el select hay que tener una opción que sea la de default, en nuestro caso es 'Seleccionar' el cual tiene el valor de '0', los siguientes tienen valores diferentes a '0', entonces, si se selecciona alguna opción, el valor será mayor a cero, si no se hace alguna selección el valor es 0.
- *Checkbox:* hay un check box el cuál debe de estar seleccionado, para validar que el usuario quiere recibir la información. La validación se lleva acabo haciendo uso de jquery, y verifica que el estado del check box sea 'Checked'

Véase el código en el apéndice 4

### **3.3.3 Creación de la base de datos**

Una vez que se logró insertar los datos fue necesaria la creación de la base de datos, para poder hacer la inserción de la información, y de esta forma, tener almacenada la información de cada uno de los registros, y poder acceder a ellos en cualquier momento.

Como se puede observar en la figura 3.3 se utilizó la interfaz gráfica de myphp admin, que es una herramienta que nos permite manejar la administración de MySQL por medio de páginas web, haciendo uso de una interfaz gráfica se puede: crear y eliminar bases de datos, crear, eliminar y alterar tablas, borrar, editar y añadir campos, ejecutar cualquier sentencia SQL; administrar claves en campos, administrar privilegios y exportar datos en varios formatos. Al hacer esto de manera gráfica, disminuye mucho los tiempos de desarrollo y permite que sea más rápido y sencillo.

|                                 | Structure                                                       | $\mathbb{F}$ sol<br>Search                                                                   | <b>Query</b>                                           | $\rightarrow$ Export | $\longrightarrow$ Import | <b>P</b> Operations     |                                          |             |          |
|---------------------------------|-----------------------------------------------------------------|----------------------------------------------------------------------------------------------|--------------------------------------------------------|----------------------|--------------------------|-------------------------|------------------------------------------|-------------|----------|
| <b>AEGODC</b>                   | Table<br>Action                                                 |                                                                                              |                                                        |                      | <b>Rows</b>              | $\Theta$<br><b>Type</b> | Collation                                | <b>Size</b> | Overhead |
| m                               | <b>Bad Words</b>                                                | Browse Structure & Search a Insert <b>Bullet Company</b> O Drop                              |                                                        |                      |                          |                         | 279 MyISAM latin1 swedish ci             | 6.6 KiB     |          |
| ۰                               | <b>Borrados</b>                                                 | <b>Example 19 Structure In Search 7-c Insert T Empty O Drop</b>                              |                                                        |                      |                          |                         | 0 MyISAM latin1 swedish ci               | 1.0 KiB     |          |
| <b>ANTI</b><br><b>Bad Words</b> |                                                                 | Distribution <b>Browse M</b> Structure <b>C</b> Search <b>F</b> insert <b>B</b> Empty O Drop |                                                        |                      |                          |                         | 1 MyISAM latin1 swedish ci               | 1.0 K1B     |          |
| <b>FILead</b><br>Borrados       |                                                                 | <b>Fill Browse</b> The Structure Constant Search <b>3-c</b> Insert Fill Empty C Drop         |                                                        |                      |                          |                         | 433 MyISAM latin1 swedish ci             | 72.3 KiB    |          |
| <b>Distribution</b><br>Modify   |                                                                 | Browse M Structure & Search 3-c Insert Fil Empty O Drop                                      |                                                        |                      |                          |                         | 3 MyISAM latin1 swedish ci               | 1.1 KiB     |          |
| 同                               | <b>Status</b>                                                   | Browse P Structure & Search The Insert E Empty O Drop                                        |                                                        |                      |                          |                         | 431 MyISAM latin1 swedish ci             | 28.8 KiB    |          |
| <b>Users</b>                    |                                                                 | Browse C Structure & Search 3-c Insert E Empty O Drop                                        |                                                        |                      |                          |                         | 12 MyISAM latin1 swedish ci              | 2.9 KiB     |          |
|                                 | 7 tables<br>Sum                                                 |                                                                                              |                                                        |                      |                          |                         | 1,159 MyISAM latin1 swedish ci 113.7 KiB |             | 0B       |
| Create table<br>Name:           | Check All / Uncheck All<br>Print view <b>Bu</b> Data Dictionary | Create table on database myergos Registro                                                    | With selected: $\boxed{\bullet}$<br>Number of columns: |                      |                          |                         |                                          |             |          |

Figura 3.3:PHP myadmin

De todas formas, es importante tener el query, para la creación de la base de datos y las tablas. Véase al apéndice 5.

Se puede observar en la figura 3.4 el modelo de la base de datos:

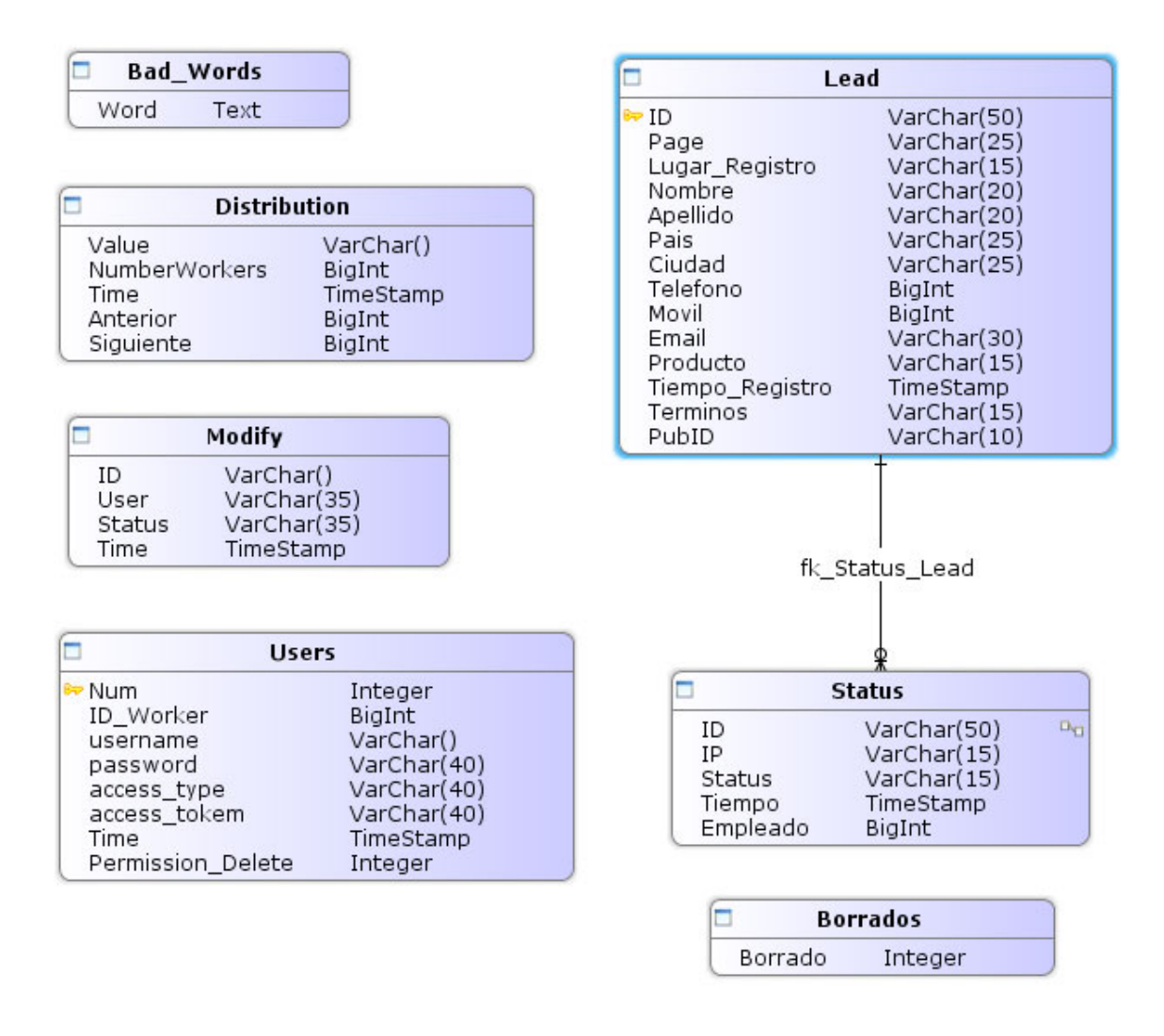

Figura 3.4: Modelo de la base de datos

Ahora bien, cada tabla tiene una función específica, a continuación explicaré cual es la información y para que se usa en cada una de las tablas.

 *Bad\_Words:* en ésta tabla se tiene almacenada una lista de palabras que ya se tienen ubicadas como registros basura, ésta lista de palabras fue entregada por el cliente. Por otra parte, ésta tabla debe tener la capacidad de ser modificada para agregar nuevas palabras que se consideren como basura en el registro. Al momento de hacer la inserción de datos en la tabla lead, se verifica que no se tenga ninguna de éstas palabras para evitar registros.

- *Distribution:* la tabla se utiliza para hacer la distribución de los leads entre los diferentes empleados del call center. En ésta tabla se guarda el valor del empleado, al que se le asigna el lead, el empleado anterior al cual ya se le asigno un lead, y el empleado al que se le debe de asignar el siguiente lead.
- *Modify:* en ésta tabla queda registrada la última persona que modificó un valor dentro de cualquier tabla de la base de datos, haciendo viable establecer una bitácora de modificaciones, y así, poder detectar si hubo algún tipo de error o si alguien hizo una modificación indebida. Los cambios que se pueden realizar son dependiendo del nivel que el usuario tiene. El administrador puede hacer cualquier modificación dentro de la base de datos, y los usuarios tipo invitado, sólo pueden modificar el estatus de un lead, pero no pueden borrar ningún dato.
- *Users:* ésta tabla se utiliza para llevar control de los usuarios que trabajan en el call center, aquí es donde se archivan las contraseñas y nombres de usuario de cada uno de los empleados, además de esto, en ésta tabla se define el tipo de usuario: invitado o administrador, dependiendo del permiso para hacer cambios y borrar leads de la base de datos.
- *Borrados***:** guardar el ID de los registros borrados.
- *Lead:* aquí se resguardan todos los registros que llegan de la página de aterrizaje, así como, el publisher que generó el registro, la hora del registro y se le da un número de identificación único a cada registro.
- *Status:* donde queda asentado el status del lead y los diferentes status son:
	- o Pendiente: que no se ha tratado de contactar al cliente potencial.
	- o Basura: que fue un registro de mala calidad.
	- o Sospechoso: que no han podido confirmar el registro o no se ha podido contactar.
- o Información: que el usuario que se registró sólo buscaba información y no se concreto una venta.
- o No definitivo: que aún no se genera la venta, pero el cliente está interesado en los productos.
- o Venta en proceso: como su nombre lo indica, significa que la venta aún no se cierra.
- o Venta cerrada: que se culminó la venta.
- o No contesto: no han podido contactar a la persona.

# **3.3.4 Creación de la página de agradecimiento**

Una vez que el cliente potencial realice su registro en la página de aterrizaje y se reciban los datos, tendrá acceso a una página de agradecimiento. La finalidad de ésta, es dar las gracias al cliente potencial por su registro, notificándole que en poco tiempo recibirá la llamada de alguno de los asesores del call center, para proporcionarle más información sobre el producto, asimismo le podrá facilitar la adquisición. La página de agradecimiento que se muestra en la figura 3.5 fue desarrollada haciendo uso de HTML, PHP y páginas de estilo CSS2.

Otro objetivo de la página de agradecimiento es el de disparar el pixel de rastreo. En la plataforma donde se instaló la página, para la distribución con los publishers, se obtiene un pixel de rastreo. El pixel de rastreo es un simple java script, con el cual se disparan diferentes banderas en nuestro sistema, y cambia los valores de las cookies de rastreo, para que nosotros veamos reflejados un lead y a qué publisher pertenece este lead. El pixel de rastreo utiliza el método GET, para obtener la información sobre la fuente de tráfico de la que proviene el registro, o sea, el Publisher del cual vino el cliente potencial a nuestra página de aterrizaje.

Cuando la persona ingresa al sitio la plataforma le agrega al final de la URL automáticamente una variable llamada ce\_cid con una cadena de letras (esta cadena es el click tag) Ejemplo: www.example.com?ce\_cid=123234902woidjf02.

- a) Para que funcione el pixel debemos de captar esta variable y guardarla, para después enviarla junto con la forma.
- b) Para guardarla es necesario hacer el archivo de la página de aterrizaje en un .php y en la forma agregar una variable escondida y en el valor poner value="<?php echo (\$\_GET[ce\_cid]) ?>". De esta manera se guarda la variable y se enviará junto con la forma.

En el archivo de PHP donde se manejen los datos, para ser subidos a una base de datos, se hace una llamada de HTTP Get request en la que se designa la dirección que se les dio como el pixel de la plataforma. Antes de enviarla se debe de agregar el valor de ce\_cid a la variable del pixel llamada visitor\_id y después hacer la llamada.

- Una forma de hacerlo es con la función de php file\_get\_content("http://network.adverlatin.com/cevent?type=lead&programid=1234 <u>&visitor\_cid=[ce\_cid]&p1=[YOUR\_UNIQUE\_VALUE\_HERE]</u>");
	- $\circ$  Program ID = (éste valor se lo damos nosotros y va viene con la URL) visitor\_cid = aquí se debe de agregar el valor que se guardo de ce\_cid
	- $\circ$  p1 = es un valor que se debe de generar aleatoriamente en su php y agregarse aquí como id único de el registro

Si la llamada fue exitosa la conversión será registrada en nuestra plataforma, a continuación se muestra el código para disparar el pixel, que básicamente manda información en método GET a nuestra plataforma y se ve reflejada en la misma. Pixel de rastreo:

<sup>&</sup>lt;!-- Begin Adverlatin Lead Tracking code --> <script src="http://network.adverlatin.com/cpx?script=1&programid=5151&action=lead&p1=[505a6f3dacf49]" type="text/javascript"></script> <!-- End Adverlatin Lead Tracking code -->

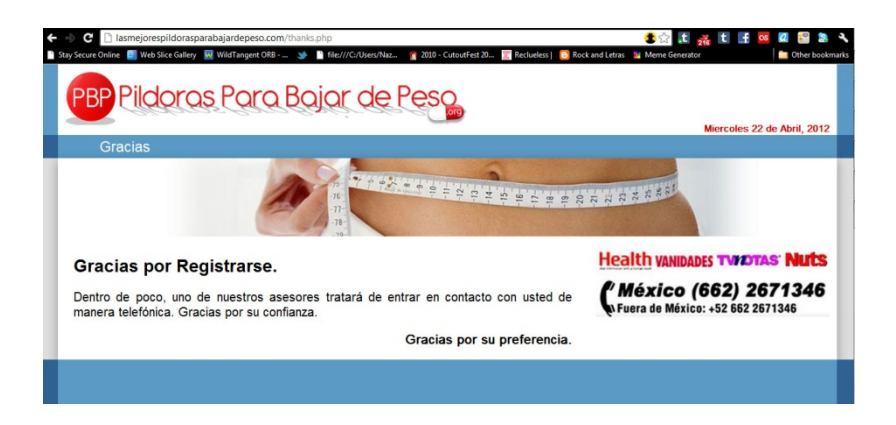

Figura 3.5: Página de agradecimiento

Código página de agradecimiento ver apéndice 6.

# **3.3.5 Creación del explorador y administrador de base de datos**

Las páginas de aterrizaje y de agradecimiento, son las que se despliegan a los diferentes clientes potenciales. Ahora bien, para administrar los diferentes registros que se hacen en estas páginas, fue necesario crea un explorador y administrador de la base de datos, en la cual los asesores del call center pudieran tener acceso a la información de los clientes potenciales e ir descartando los diferentes registros recibidos.

Para esto, se creó una página en la cual los asesores del call center debían de identificarse para entrar ingresando sus credenciales de acceso, con un nombre de usuario y una contraseña. Esta página es muy sencilla, pues sólo es para el acceso, y está hecha con HTML y PHP. Lo que hace, es que una vez que se ingresan las credenciales, se conecta a la base de datos, en la cual, se tienen archivadas las diferentes credenciales de acceso, una vez que se confirma el usuario y contraseña, se le da acceso al usuario. Existen dos tipos de usuario: el tipo administrador que puede hacer cualquier cambio en la información de la base de datos, y los invitados que sólo pueden cambiar el status de los registros. Si las credenciales que se ingresan, no están dentro de la base de datos, se despliega la misma página con un mensaje de error, dependiendo lo que esté mal. Si el usuario que se ingresó no existe, se despliega un mensaje con éste error, o si la contraseña es incorrecta, se despliega un mensaje con éste error.

Una vez que el usuario accede al administrador, se le muestra una página de inicio, en la cual se despliega un resumen con la información más reciente de los registros en la base de datos. Además de esto, el usuario puede ver tres pestaña, la de inicio en la que se encuentra explorar, en la cual se pueden hacer diferentes tipos de búsquedas de los registros de la base de datos y malas palabras, que es una herramienta para aumentar la lista de malas palabras en la base de datos.

Código página de acceso apéndice 7

# **3.3.6 Adición de malas palabras**

Éste fue un requerimiento que se solicitó fuera de tiempo por parte del cliente. Esto provocó que se retrasara una semana más el proyecto, ya que se tuvo que pasar por el proceso para pedir un nuevo requerimiento. Nos reunimos con el cliente para ver cuál era su necesidad. Lo que quería era no tener que pagar por registros de mala calidad, por lo cual, se decidió hacer una lista de malas palabras, pero no se había considerado la adición de las mismas. Para el desarrollo de esta nueva funcionalidad del sistema, se elaboró un caso de usos para la adición de malas palabras, el cual se muestra a continuación en la figura 3.6.

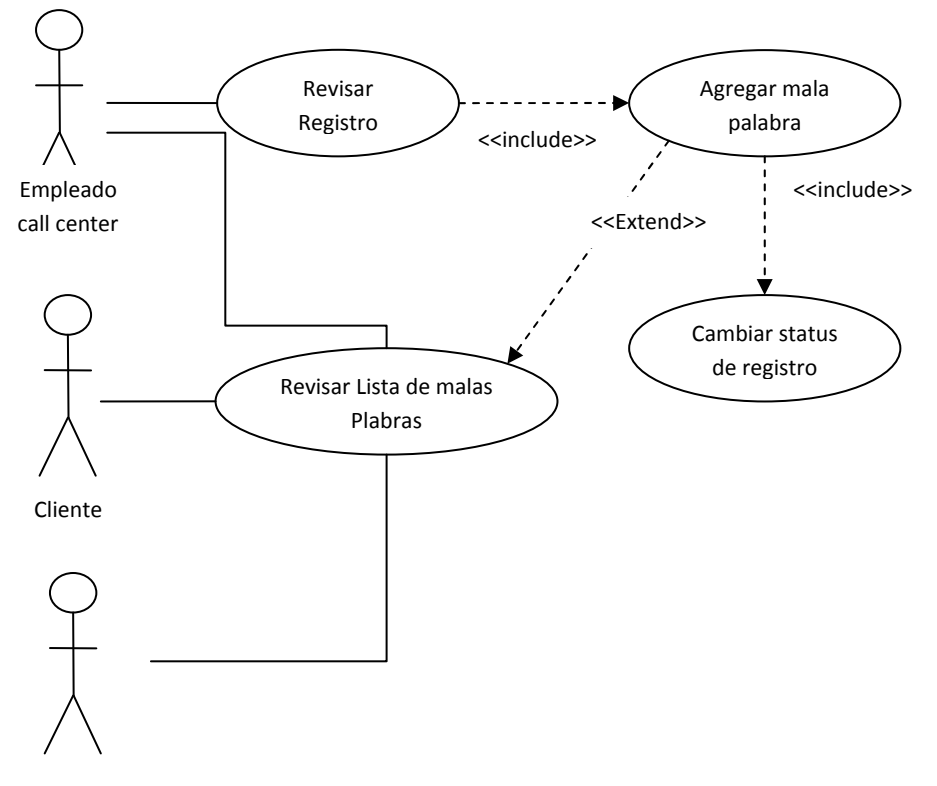

Jefe del proyecto

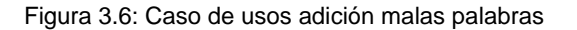

La finalidad de ésta herramienta dentro del administrador de base de datos, es ayudar a mejorar la calidad de registros recibidos en la página. No todas las personas que navegan en Internet llenan registros con sus datos reales, entonces lo que procedió para poder filtrar esta información, fue agregar una tabla dentro de las base de datos, en la cual, los trabajadores del call center pudieran ir añadiendo palabras de registros malos, para que en un futuro, cada vez que se recibieran esas palabras en un registro, ese registro automáticamente fuera puesto en status basura, ya que cuando se hace la inserción del nuevo registro a la base de datos, se hace una revisión con las malas palabras; si alguna de éstas concuerda con alguna de las malas palabras ya existentes, se pone en el status basura. Además de esto, dentro de éste submenú se pueden exportar a un archivo de Excel las malas palabras, para verificar su inserción. También el cliente quería ser capaz de agregar y revisar estas malas palabras, para poder llevar un mejor control sobre los registros que recibía. Por otra parte, para nosotros era importante observar qué es lo que el cliente considera como una mala palabra, para así en el futuro, poder asesorar mejor a nuevos clientes y también para verificar que el cliente no estuviera agregando palabras que no fueran malas, lo cual podría repercutir en los resultados de los registros, afectando los ingresos de la compañía. Ver código en apéndice 8.

#### **3.3.7 Algoritmos de búsqueda y despliegue de resultados**

En la página para la administración de la base de datos, bajo la pestaña explorar, es dónde los usuarios del call center pueden revisar los registros que se tienen dentro de la base de datos. Los resultados de las búsquedas están limitados dependiendo el tipo de acceso que tenga el usuario, si es tipo invitado o tipo administrador. En sí todos los trabajadores del call center son invitados, para que de esta forma, sólo les aparezcan los registros que se les asignaron, mientras que a los tipos administrador, como es el dueño de la empresa, el gerente del call center y los administradores de la base de datos, tienen acceso de tipo administrador, y les deben de aparecer la búsqueda de todos los registros.

Para que ellos puedan encontrar la información que buscan rápidamente, desarrollé tres tipos de búsqueda: buscar por información en el registro, buscar dependiendo a un valor de la tabla lead, buscar por el status de un registro, y la combinación de ambas por la información de un registro y su status. A continuación podemos observar en las figuras 3.7, 3.8, 3.9 y 3.10, los diagramas de flujo para hacer los diferentes tipos de búsqueda.

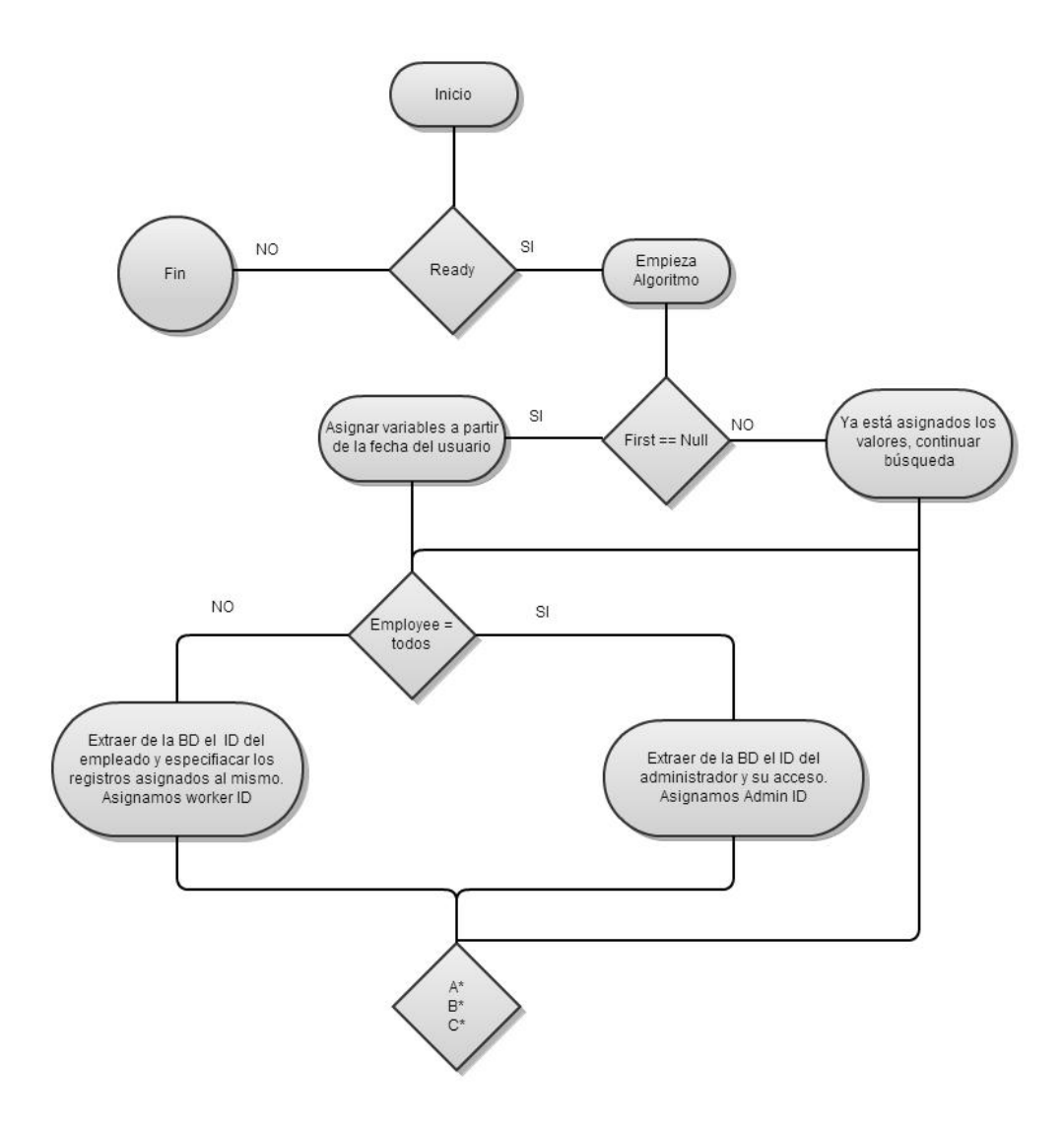

Figura 3.7: Diagrama de flujo inicio de todas las búsqueda

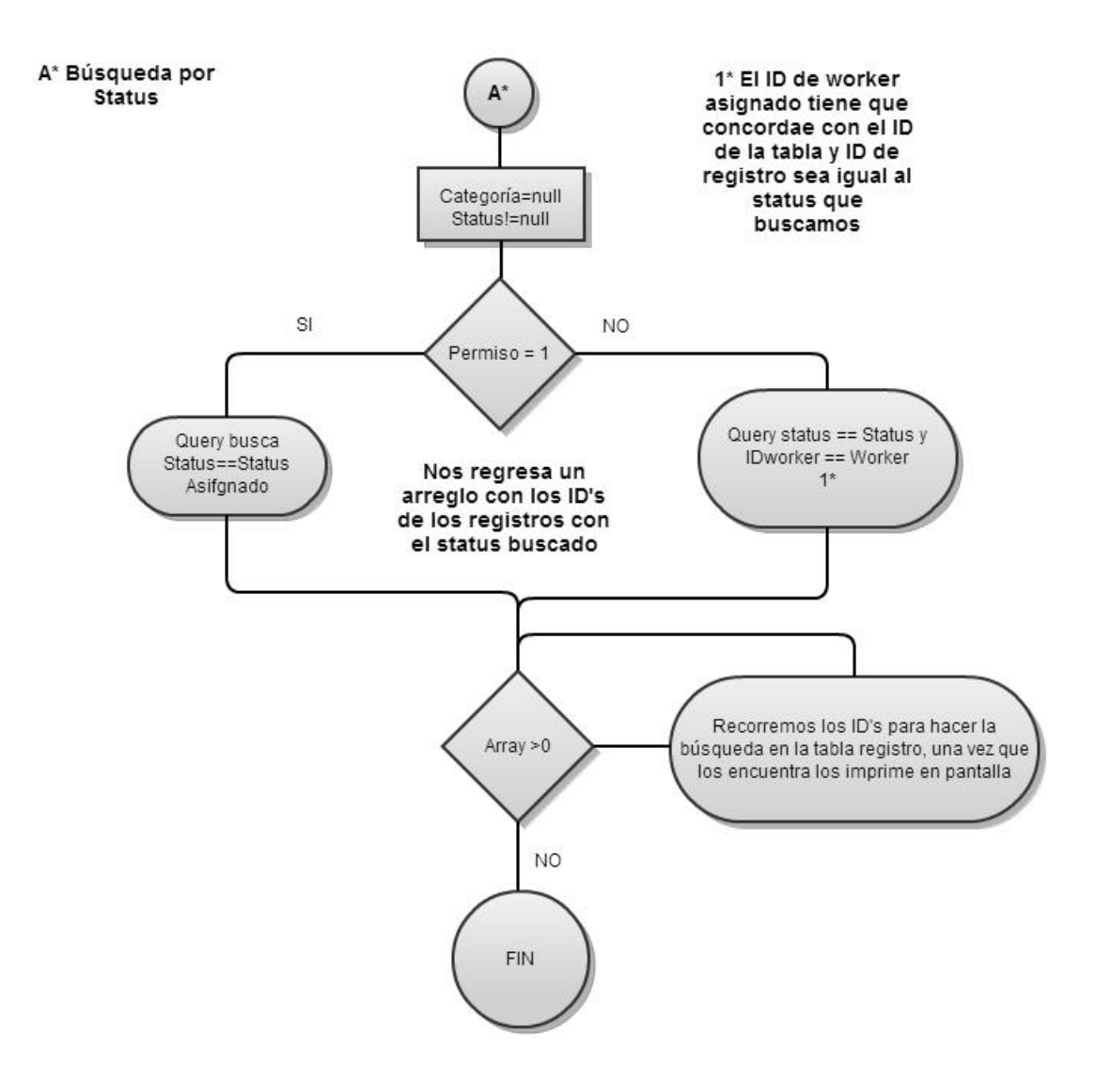

Figura 3.8: Diagrama de flujo búsqueda por status

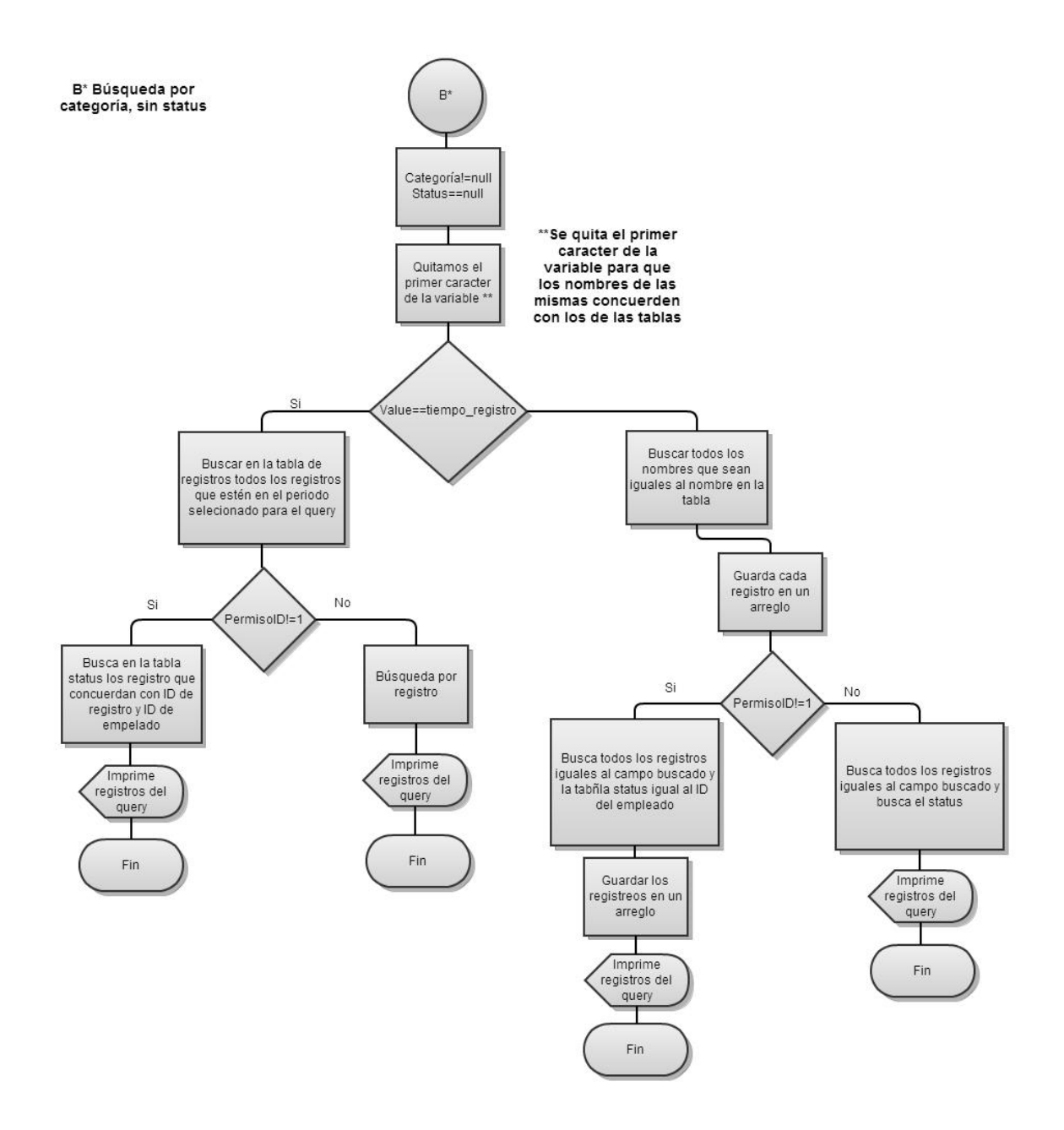

Figura 3.9: Diagrama de flujo búsqueda por categoría

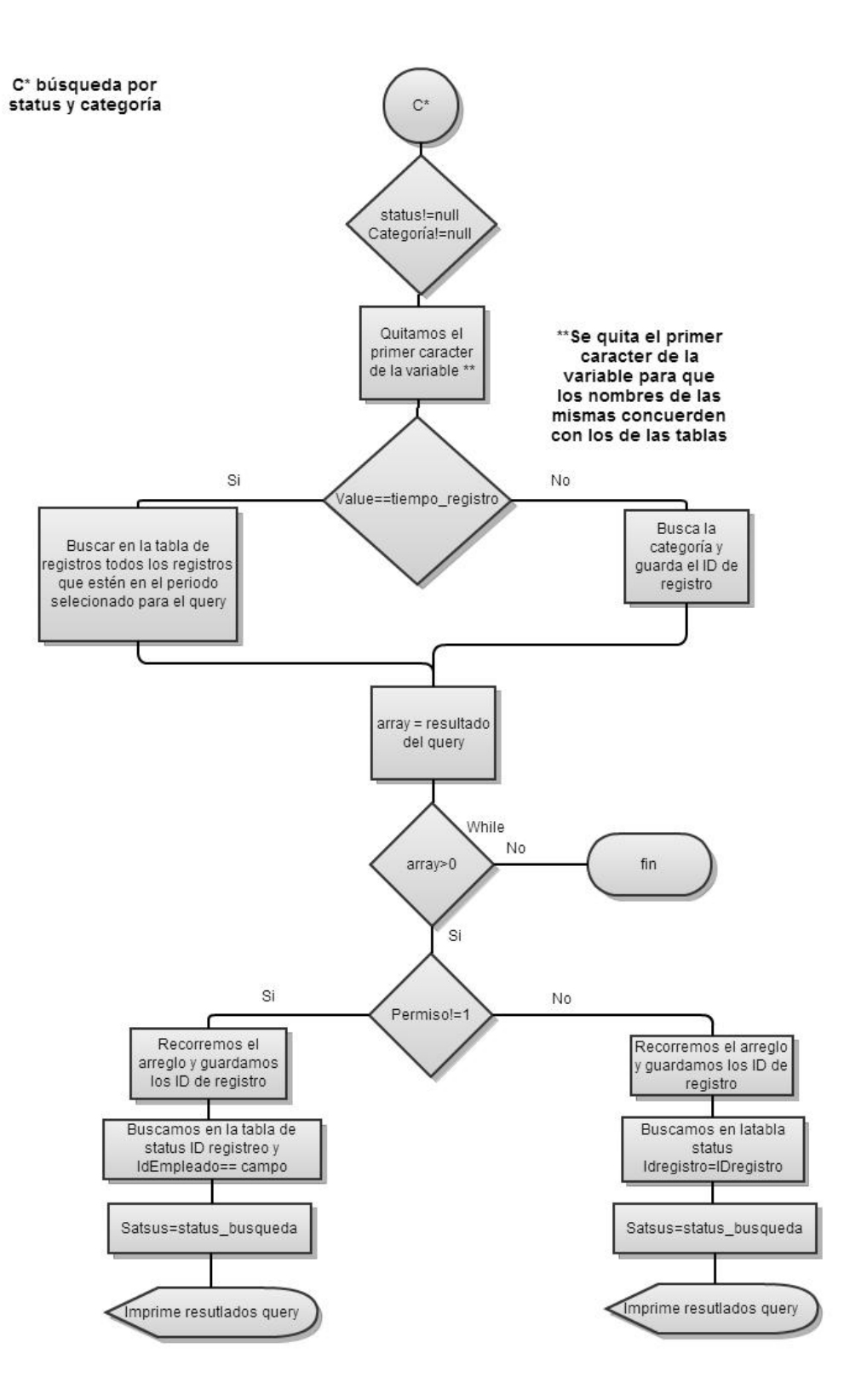

Figura 3.10: Diagrama de flujo búsqueda por categoría y status

Código ver apéndice 9

#### **3.3.8 Log viewer**

La finalidad del log viewer, es poder observar los cambios realizados por cada empleado en la base de datos. Para acceder a éste, una vez dentro de la página de administración de la base de datos, damos clic en la pestaña revisar log. Lo que hacemos es agregar un nuevo registro a la tabla modify, en donde se guarda la modificación y el ID del empleado que realizó esa modificación. Lo que procede es que una vez que se selecciona el empleado, se hace un query en la tabla modify, haciendo la búsqueda usando el ID del empleado, en seguida se despliegan todos los registros que fueron modificados por el empleado, cuál fue el tipo de modificación, la fecha y hora. A continuación podemos observar en la figura 3.11 el diagrama de casos de uso para el log viewer.

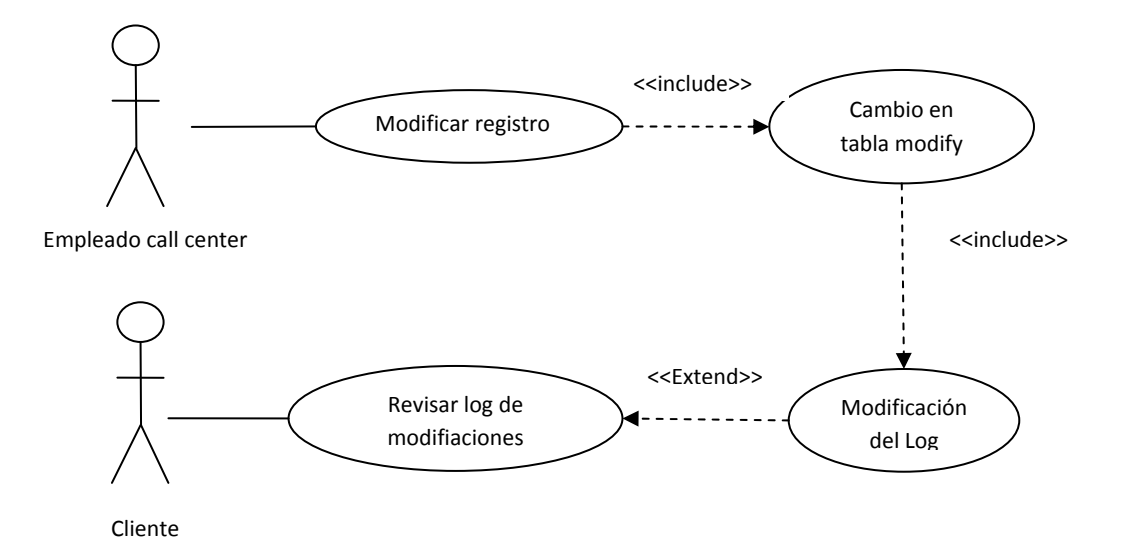

Figura 3.11: Caso de usos log viewer

Ver código apéndice 10

### **3.3.9 Montar la página y base de datos en el servidor**

La página se montó haciendo uso de Filezilla, creando un directorio dentro del servidor, en el cual subí toda la carpeta del proyecto. Utilicé un servicio de hosting llamado godaddy, donde registré el domino lasmejorespildorasparabajaredepeso.com. Un vez que se compró el dominio, el hosting fue gratuito. Quedó montado con un servidor apache.

# **Capítulo 4. Resultados**

Una vez que se concluyeron las pruebas de la página de aterrizaje, los banners y el administrador de la base de datos, el paso siguiente fue montar la página como una campaña más en nuestro sistema. Las pruebas realizadas fueron de funcionalidad, estas se referían al buen funcionamiento del sistema, las pruebas realizadas fueron alpha testing, que se refieren a las pruebas hechas por los desarrolladores del sistema, en este caso, Jorge Rodríguez y yo. Básicamente utilizamos el sistema final, hicimos algunos registros, revisamos que se insertaran los datos correctamente en la base de datos, examinamos que la distribución de los registros, para los diferentes trabajadores del call center, fuera cambiando. Hicimos registros que tuvieran malas palabras para revisar que se reconocieran como registros basura, de igual manera, estuvimos haciendo modificaciones a los registros, para ver que estuviera funcionando correctamente le log de cambios.

Una vez que se terminó con las pruebas alpha, se paso a las pruebas beta, que son las pruebas realizadas por los usuarios finales de este sistema, en este caso, los trabajadores del call center. Ellos estuvieron probando la página, haciendo registro y viendo que funcionara correctamente. Una vez que obtuvimos la retroalimentación positiva por estos usuarios, dimos por terminado el proyecto.

Esta campaña corre en un modelo CPL costo por lead, y puede ser distribuida en los diferentes medios publicitarios como es el display, SEM, email marketing, social media y affiliate networks. Esto, con el fin de que la página sea vista por los clientes potenciales.

### **4.1 Proyecto en fucionamiento**

El producto final de la página, que se observa en la figura 4.1, puede ser encontrado en el URL http://lasmejorespildorasparabajardepeso.com/ ésta es la página original URL, después debe de ser montada dentro de nuestro sistema para su distribución con los publishers y control de leads.

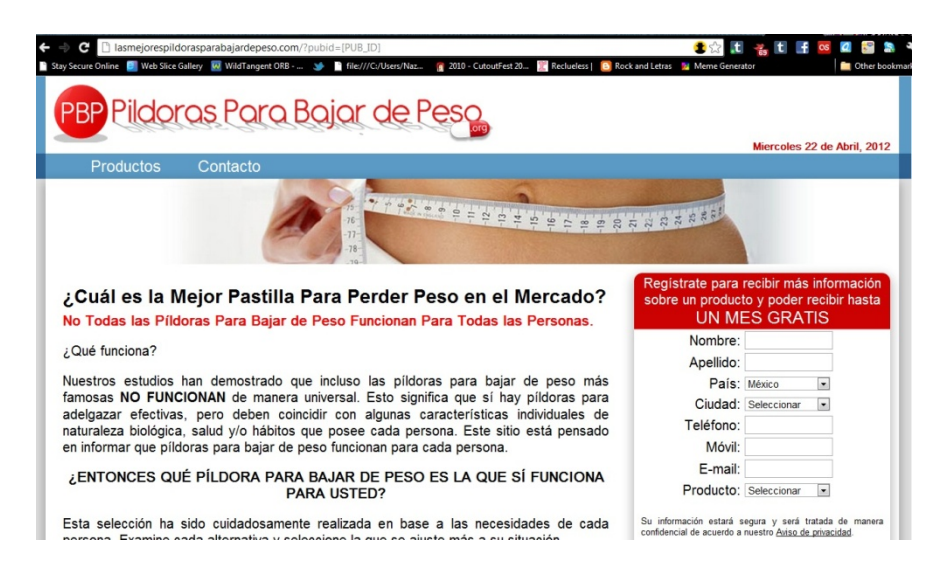

Figura 4.1: Página de aterrizaje final

En ésta página se puede hacer el registro y podemos probar los filtros para observar su buen funcionamiento. Para probar los filtros, nosotros llenamos manualmente los campos con información equivocada, dígase un mal teléfono, correos electrónicos incorrectos, malas palabras. Al tratar de ingresar estos datos se desplegaban los datos erróneos en color rojo, para indicar al cliente que algún dato no era correcto, y de esta forma, comprobamos que los filtros funcionaban de manera idónea. Podemos observar en la figura 4.2, como es que se despliegan los datos erróneos en color rojo.

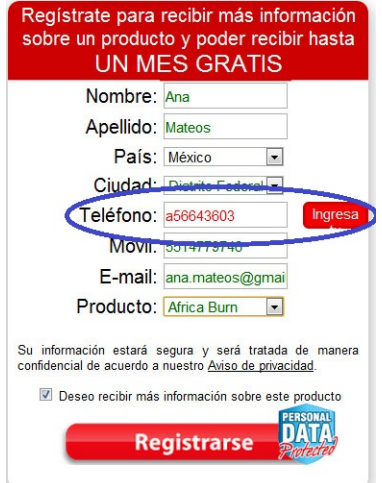

Figura 4.2: Prueba de validación

Una vez que se corrige en el formulario la información incorrecta, los datos se despliegan en color verde y es entonces es posible realizar el registro, como se observa en la figura 4.3, podemos ver que las letreas se despliegan en color verde, haciendo notar que los datos ingresados son los correctos.

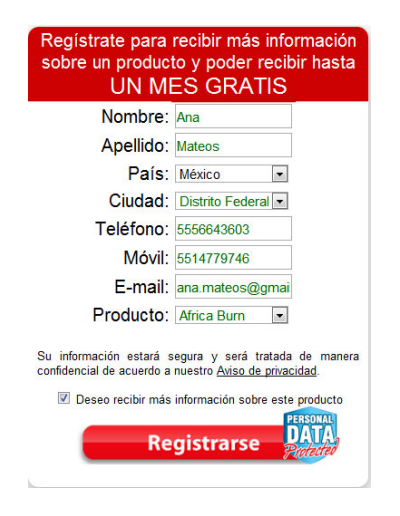

Figura 4.3: Validación correcta

Una vez que se da clic en "Registrarse", la información es insertada en la base de datos y el consumidor final es dirigido a la página de agradecimiento, como se observa en la figura 4.4. En ésta página se encuentra implementado nuestro pixel de rastreo para el seguimiento de la campaña.

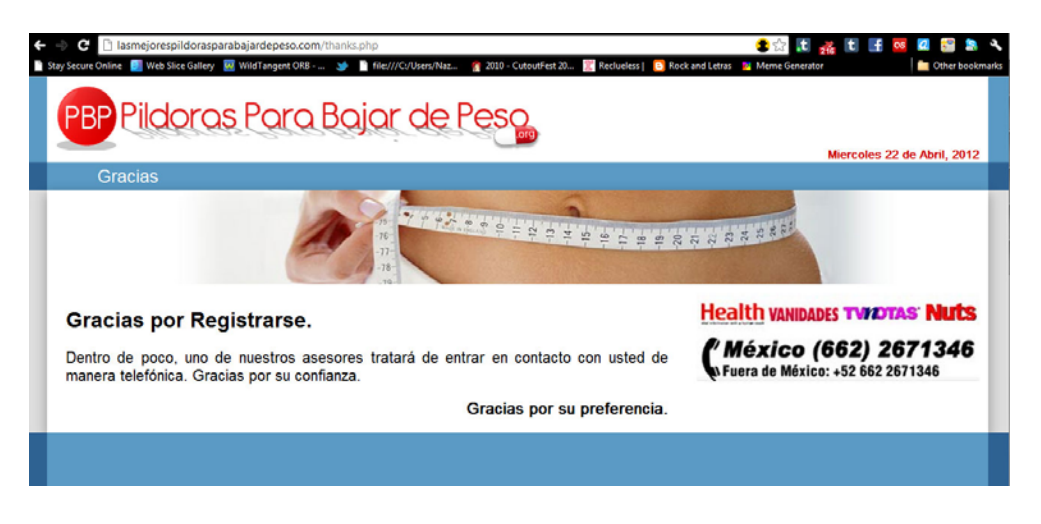

Figura 4.4: Página de agradecimiento final

Ahora bien, para verificar que el registro ha sido recibido, y está listo para ser tomado por alguno de los empleados del call center, para hacer la llamada al cliente potencial, podemos probar el administrador de la base de datos que generamos para el call center, el que se puede observar en la figura 4.5. Al cual puede se puede acceder en línea en la siguiente URL: http://lasmejorespildorasparabajardepeso.com/finder/ en la cual, es necesario que los empleados o el administrador utilicen sus credenciales para poder acceder al administrador de la base de datos.

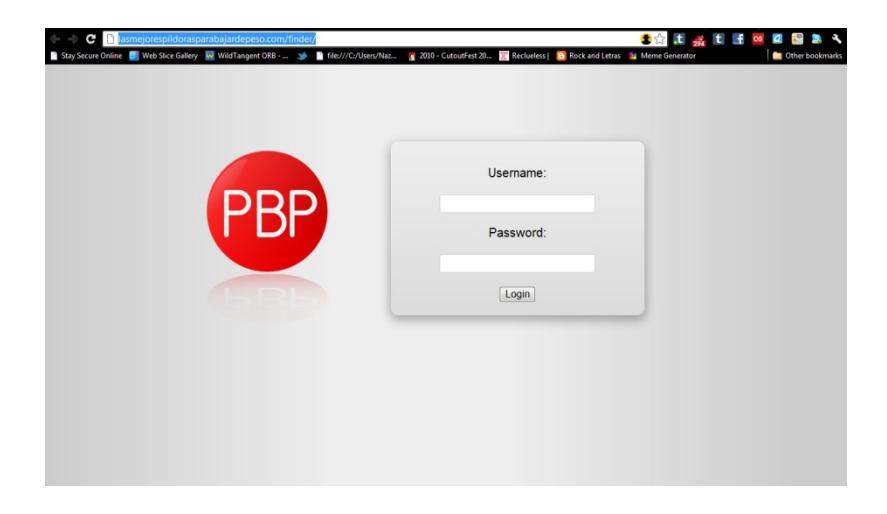

Figura 4.5: Log in administrador base de datos

Una vez que el usuario es autenticado, se le muestra una página en la cual se despliega la información sobre los últimos registros recibidos, cuándo fue el último log in y la cantidad de registros que se lleva hasta ese momento. Además de esto, hay un botón llamado explorar, el cual funge como buscador de los registros que han sido recibidos en la página de aterrizaje, en ésta puede realizar varios tipos de búsqueda, dependiendo la necesidad del empleado. Si el usuario no está dado de alta en la base de datos, o si sus credenciales son incorrectas, no podrá acceder a la información, como se puede observar en la figura 4.6.

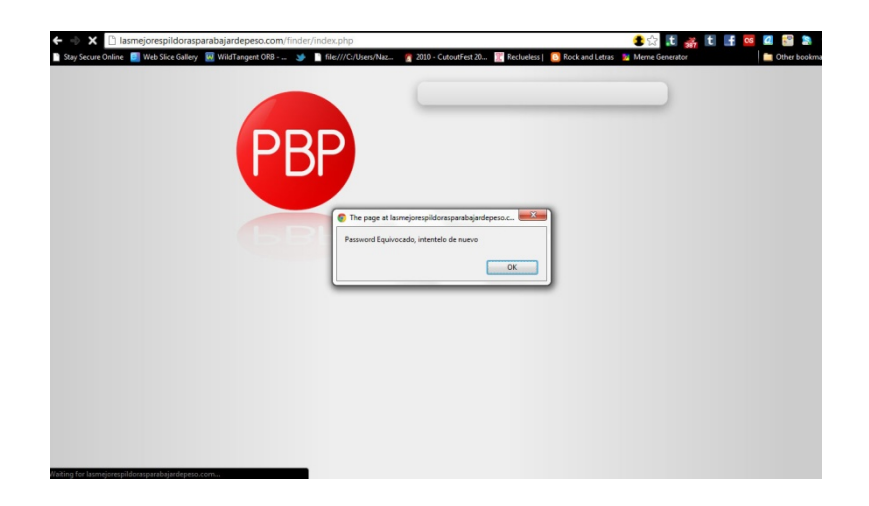

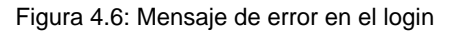

| Inicio | Explorar<br><b>Malas Palabras</b> |                     | Bienvenido Admin   Log out |  |
|--------|-----------------------------------|---------------------|----------------------------|--|
|        |                                   |                     |                            |  |
|        |                                   |                     |                            |  |
|        | RESUMEN                           | <b>INFORMACIÓN</b>  | <b>ACCIONES</b>            |  |
|        | ULTIMO LOG IN                     | 2012-08-20 13:44:54 |                            |  |
|        | REGISTROS DESDE ÚLTIMO LOG IN     | 15                  | Revisar                    |  |
|        | <b>REGISTROS BASURA</b>           | 1                   | Revisar                    |  |
|        | TOTAL REGISTROS AGOSTO, 2012      | 1642                | Revisar                    |  |
|        | <b>TOTAL BORRADOS</b>             | $\circ$             |                            |  |
|        | <b>TOTAL REGISTROS</b>            | 3497                |                            |  |
|        |                                   |                     |                            |  |
|        |                                   |                     |                            |  |
|        |                                   |                     |                            |  |
|        |                                   |                     |                            |  |
|        |                                   |                     |                            |  |
|        |                                   |                     |                            |  |
|        |                                   |                     |                            |  |

Figura 4.7: Administrador de base de datos

Una vez que se accede a la función de explorar, se puede hacer la búsqueda de los registros tomando en cuenta algunos de los criterios mediante los cuales se quiera realizar la misma. Esto se puede observar en la figura 4.8

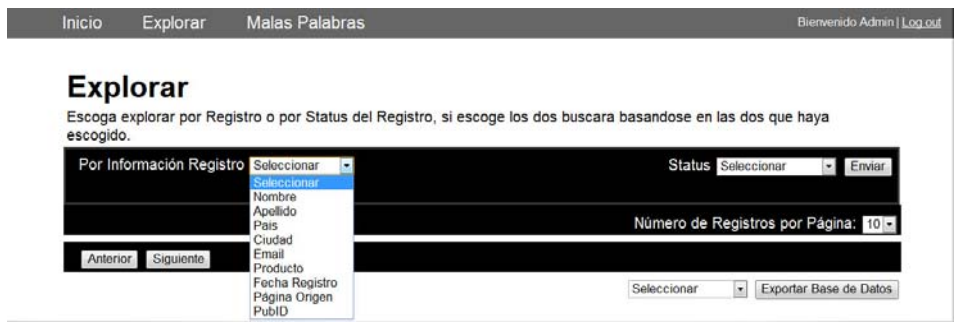

Figura 4.8: Explorar en el administrador de base de datos

Para demostrar el funcionamiento, haremos una búsqueda del último registro que hice a nombre de "Ana Mateos" y podremos ver en función la búsqueda.

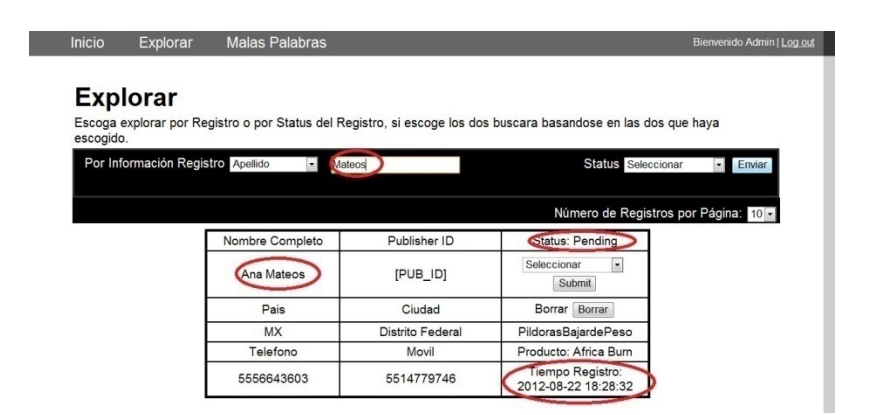

Figura 4.9: Muestra de registro

El registro ya hecho, el status del registro, y toda la información del mismo, se puede observar en la figura 4.9. Una vez que se hace la búsqueda, se pueden hacer algunas modificaciones al registro dependiendo los permisos que tenga el usuario. Por ejemplo cambiar el status del registro.

# **4.2 Distribución de la campaña**

Para poder distribuir una campaña en nuestro sistema, es necesario que el anunciante se haya dado de alta dentro del mismo, para que se pueda crear un programa debe de existir un anunciante al cual se pueda asociar un programa.

Para crear un programa se necesita entrar a nuestro sistema. Para acceder a nuestro sistema usamos la URL: http://www.adverlatin.com/matomy/ para poder entrar a éste, es necesario un usuario y contraseña. Dentro de la plataforma podemos ver los diferentes anunciantes y publishers que tenemos. Para empezar la distribución de la campaña publicitaria desarrollé un programa en nuestro sistema.

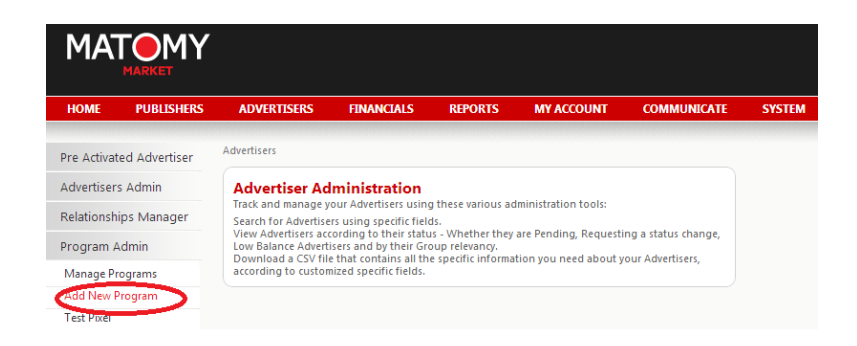

Figura 4.10: Creación del programa en la plataforma de distribución

Para crear un nuevo programa es necesario tener:

- *Anunciante:* empresa o persona a la cual pertenece la campaña publicitaria.
- *Nombre del programa:* cualquier nombre con el que se pueda identificar el programa de manera rápida.
- *Estatus del programa:* hay cuatro tipos de estatus
	- o Pendiente: que el programa no está listo para correr.
	- o Aprobado: que el programa ya puede correr aunque no está activo.
	- o Activo: que el programa ya puede correr y está activo.
	- o Inactivo: que el programa no puede correr.
- *URL:* la página de aterrizaje.
- *Descripción del programa:* qué es lo que se está vendiendo o tratando de lograr.
- *Categoría Principal:* qué tipo de oferta es.
- *Duración de la cookie:* es para especificar cuánto tiempo se pondrá la cookie en la computadora del usuario, al igual que el tipo de código que se utilizará para el pixel de seguimiento.
- *Región geográfica:* la región del mundo en la cual pueda correr la campaña, de esta manera se bloquean aperturas del sitio, si la IP de dónde provino el clic no es perteneciente a la región establecida.
- *Precio por registro:* la cantidad de dinero que cobraremos por cada registro que se realice a través de nuestra publicidad.
- *Tipo de divisa:* el tipo de moneda que se usará para cobrarle al anunciante.
- *Cuenta de Banco:* la cuenta a la cual se realizará el cobro y la persona de contacto de parte del anunciante.

En nuestro caso el estatus es activo, ya que queremos que empiece a correr la campaña. El nombre del programa Pierde Peso México. La URL http://lasmejorespildorasparabajardepeso.com/, Descripción del programa: el programa está dirigido a aquellas personas que desean perder peso rápidamente y de manera efectiva. Ofrece diferentes soluciones, y las compara para ayudar a cada persona a encontrar la que es adecuada para ellos.

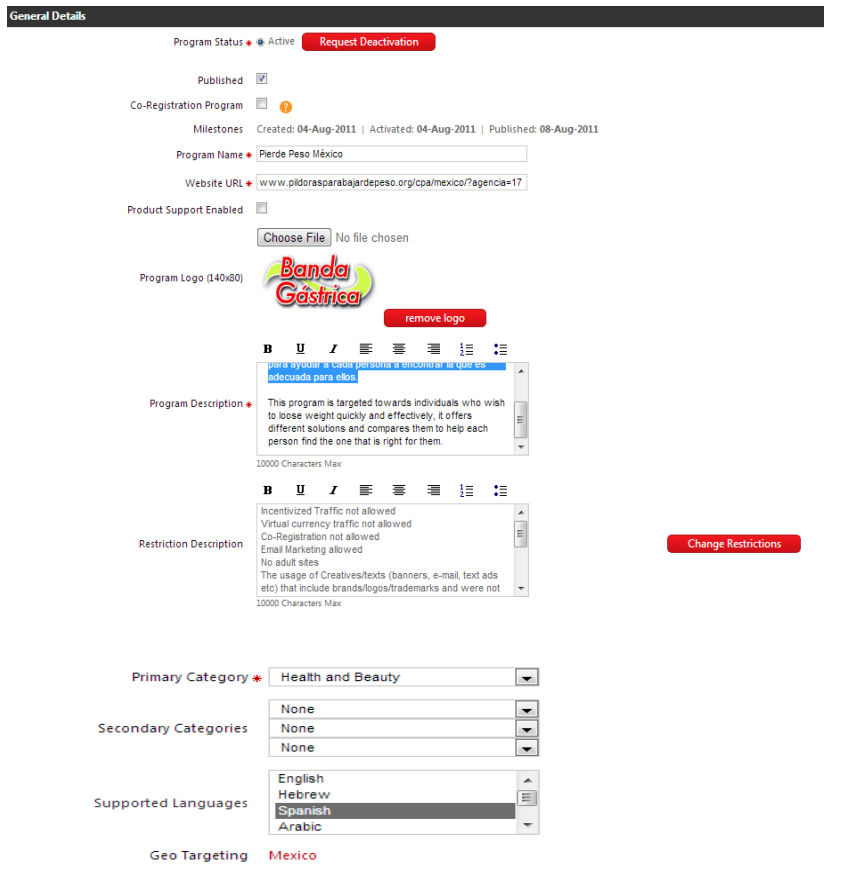

Figura 4.11: Datos del programa

Una vez creado el programa, es necesario crear una campaña, mediante la cual haremos la distribución de la campaña con nuestro diferentes publishers. En la figura 4.12, se puede observar la creación de una nueva campaña.

|                          | <b>MATOMY</b><br><b>MARKET</b>  |                                                                                                    |                   |                |                                                                                                    |                    |               |
|--------------------------|---------------------------------|----------------------------------------------------------------------------------------------------|-------------------|----------------|----------------------------------------------------------------------------------------------------|--------------------|---------------|
| <b>HOME</b>              | <b>PUBLISHERS</b>               | <b>ADVERTISERS</b>                                                                                                    | <b>FINANCIALS</b> | <b>REPORTS</b> | <b>MY ACCOUNT</b>                                                                                  | <b>COMMUNICATE</b> | <b>SYSTEM</b> |
|                          | <b>Pre Activated Advertiser</b> | <b>Advertisers</b>                                                                                                    |                   |                |                                                                                                    |                    |               |
| <b>Advertisers Admin</b> |                                 | <b>Advertiser Administration</b>                                                                                             |                   |                |                                                                                                    |                    |               |
|                          | Relationships Manager           | Track and manage your Advertisers using these various administration tools:<br>Search for Advertisers using specific fields. |                   |                |                                                                                                    |                    |               |
| Program Admin            |                                 | Low Balance Advertisers and by their Group relevancy.                                                                        |                   |                | View Advertisers according to their status - Whether they are Pending, Requesting a status change, |                    |               |
| Rates                    |                                 | according to customized specific fields.                                                                                     |                   |                | Download a CSV file that contains all the specific information you need about your Advertisers,    |                    |               |
| Campaigns                |                                 |                                                                                                    |                   |                |                                                                                                    |                    |               |
| <b>Manage Campaigns</b>  |                                 |                                                                                                    |                   |                |                                                                                                    |                    |               |
| New Campaign             |                                 |                                                                                                    |                   |                |                                                                                                    |                    |               |
|                          | Mass Campaign Upload            |                                                                                                    |                   |                |                                                                                                    |                    |               |
| System Zone              |                                 |                                                                                                    |                   |                |                                                                                                    |                    |               |

Figura 4.12: Creación de campaña

Para la creación de la campaña es necesario tener:

- *Programa:* el programa al cual estará asociado la campaña.
- *Nombre de campaña:* un nombre que refleje sobre qué trata la campaña publicitaria.
- *Comisión de publisher:* cuánto dinero se le pagará al publisher por cada registro que se haga.
- *Comisión de la red:* la comisión que ganamos nosotros por cada registro.
- *Url de destino:* página de aterrizaje http://lasmejorespildorasparabajardepeso.com/

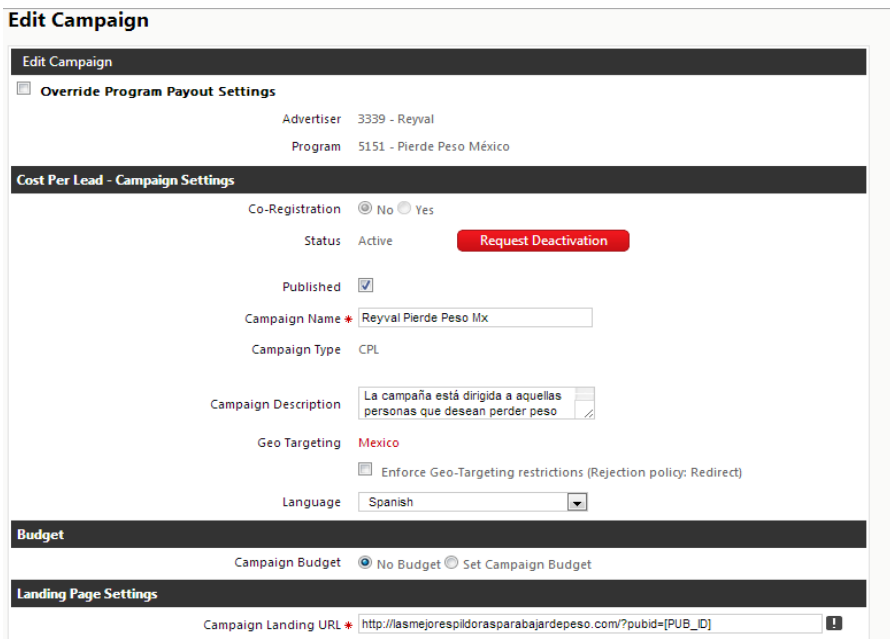

Figura 4.13: Datos campaña

Una vez creada la campaña, es necesario subir los banners que irán asociados a la misma. Para esto, es necesario hacer un archivo tipo zip, para poder subir los banners a nuestro sistema.

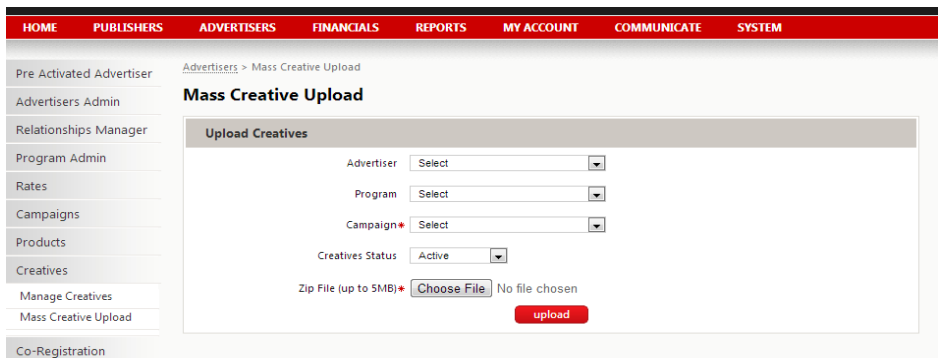

Figura 4.14: Subir banners

Una vez que se tiene toda ésta información dentro de nuestro sistema, se publica el programa y todos los publishers pueden acceder a éste. Los publishers deben de acceder con sus credenciales a nuestro sistema, para que de esta manera, puedan obtener su URL correspondiente, la cual tiene codificada dentro de la misma, la información del Publisher, para que nosotros podamos ver dentro del sistema de quien proviene cada registro.

Entonces el Publisher debe de ir a la URL http://www.adverlatin.com/matomy/, entrar sus credenciales.

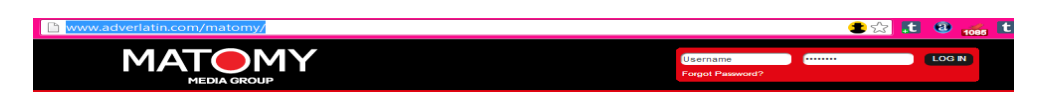

Figura 4.15: Login publisher

Una vez que entran, pueden ver sus estadísticas del día, esto quiere decir, sus clics, leads etc. Para poder ver los programas que pueden correr, es necesario que vayan al hipervínculo "My Programs"

|                     | <b>MATOMY</b>           |                                                                             |                                                         |                    |                                                                    |                                         |           |                    |                                                                              |                                                                |                                                                     |                    |                                 | Account 6811 - David Quijano | <b>My Balance: \$ 60,271.84</b><br>16-Nov-2012 20:02 |                         |
|---------------------|-------------------------|-----------------------------------------------------------------------------|---------------------------------------------------------|--------------------|--------------------------------------------------------------------|-----------------------------------------|-----------|--------------------|------------------------------------------------------------------------------|----------------------------------------------------------------|---------------------------------------------------------------------|--------------------|---------------------------------|------------------------------|------------------------------------------------------|-------------------------|
| <b>HOME</b>         | <b>MY ACCOUNT</b>       | <b>SLARCH</b>                                                               | <b>TOOLBOX</b>                                          | <b>REPORTS</b>     |                                                                    |                                         |           |                    |                                                                              |                                                                |                                                                     |                    |                                 |                              |                                                      |                         |
| <b>Home</b>         |                         |                                                                             |                                                         |                    |                                                                    |                                         |           |                    |                                                                              |                                                                |                                                                     |                    |                                 |                              |                                                      |                         |
| <b>New Programs</b> |                         | <b>Last 7 Days Performance</b>                                              |                                                         |                    |                                                                    |                                         |           |                    |                                                                              |                                                                |                                                                     |                    | My Payments                     |                              |                                                      |                         |
|                     | <b>HGL Solution Cam</b> |                                                                             |                                                         | <b>Impressions</b> |                                                                    | <b>Clicks</b>                           |           | <b>Conversions</b> |                                                                              |                                                                | <b>Commissions</b>                                                  |                    | Balance<br><b>Currency</b>      | Pending                      |                                                      | See more is<br>Approved |
|                     | NEW<br><b>HIOGRAM</b>   | Date                                                                        | $\blacksquare$                                          | eCPM               | z                                                                  | Unique                                  | ERC       | Leads              | <b>Sales</b>                                                                 | Pending                                                        | Total<br>Approved                                                   | Total              | <b>USD</b>                      | 6,640.99                     |                                                      | 60.271.84               |
|                     |                         | 16-Nov-2012                                                                 | $\theta$                                                | \$0.00             | 473                                                                | 337                                     | \$0.00    |                    | o                                                                            | \$2.58                                                         | \$0.00                                                              | \$2.58             | Aug-2012                        | <b>USD</b>                   | 21.048.79                                            | Approved                |
|                     | $\mathbf{u}$ s          | 15-Nov-2012                                                                 | $\circ$                                                 | \$0.00             | 807                                                                | 750                                     | \$0.00    | 12                 | o                                                                            | \$20.09                                                        | \$0.00                                                              | \$20.09            | Aut-2012                        | <b>USD</b>                   | 2,546.28                                             |                         |
|                     |                         | 14-Nov-2012                                                                 | $\alpha$                                                | \$0.00             | 1,559                                                              | 1.340                                   | \$0.00    | 29                 | $\circ$                                                                      | \$70.94                                                        | 50.00                                                               | \$70.94            | Jun-2012                        | <b>USD</b>                   | 21,681.84                                            |                         |
|                     | <b>Hospital San Lui</b> | 13-Nov-2012                                                                 | $^{\circ}$                                              | \$0.00             | 4,620                                                              | 4,252                                   | \$0.00    | 102                | o                                                                            | \$264.16                                                       | 50.00                                                               | \$364.16           | May-2012                        | <b>USD</b>                   | 27,334.23                                            | Paid                    |
|                     |                         | 12-Nov-2012                                                                 | $\alpha$                                                | \$0.00             | 7.952                                                              | 7.256                                   | \$0.00    | 196                | $\circ$                                                                      | \$480.52                                                       | \$0.00                                                              | \$480.52           |                                 |                              |                                                      | View Payment Tennis     |
|                     | NEW                     | 11-Nov-2012                                                                 | $\circ$                                                 | \$0.00             | 7.548                                                              | 6,949                                   | \$0.00    | 150                | o                                                                            | \$392.30                                                       | \$0.00                                                              | \$392.30           |                                 |                              |                                                      |                         |
|                     | <b>MOGRAM</b>           | 10-Nov-2012                                                                 | $\theta$                                                | \$0.00             | 6.469                                                              | 5,661                                   | 50.00     | 179                | $\circ$                                                                      | 5431.62                                                        | 50.00                                                               | 5431.62            |                                 |                              |                                                      |                         |
|                     |                         |                                                                             |                                                         |                    |                                                                    |                                         |           |                    |                                                                              |                                                                |                                                                     |                    |                                 |                              |                                                      |                         |
|                     | MX                      | <b>Top Programs</b>                                                         |                                                         |                    |                                                                    |                                         |           |                    |                                                                              |                                                                |                                                                     | <b>Quick Links</b> |                                 |                              |                                                      |                         |
|                     | Planet 49 - US - N      |                                                                             |                                                         |                    |                                                                    |                                         |           |                    |                                                                              |                                                                |                                                                     | My Programs        | ew Programs   My Campaigns      |                              |                                                      |                         |
|                     |                         |                                                                             |                                                         |                    |                                                                    |                                         |           |                    |                                                                              |                                                                |                                                                     |                    |                                 |                              |                                                      |                         |
|                     | PLANET 49               |                                                                             |                                                         |                    |                                                                    |                                         |           |                    |                                                                              | (1, 1, 1, 0)                                                   |                                                                     |                    |                                 |                              |                                                      |                         |
|                     |                         |                                                                             |                                                         |                    |                                                                    |                                         |           |                    |                                                                              |                                                                |                                                                     | Performance        |                                 |                              |                                                      |                         |
|                     | $\mathbf{u}$ s          |                                                                             | <b>GALMAC</b>                                           |                    |                                                                    | <b>Liverpool</b>                        |           |                    |                                                                              |                                                                |                                                                     | By Program         | <b>Yesterday   Current Week</b> |                              |                                                      |                         |
|                     |                         |                                                                             |                                                         | <b>MY</b>          |                                                                    |                                         | <b>MX</b> |                    |                                                                              | <b>AR MY FS</b>                                                |                                                                     | By Traffic Source  | <b>Yesterday   Current Week</b> |                              |                                                      |                         |
|                     | BearShare-Inter         | Galmac Media Mé<br>En este pograma podrán<br>increibles<br><b>ADCORBING</b> |                                                         |                    | Inovacel Ideas<br>Inovacel es una empresa<br>dedicada a brindar el |                                         |           |                    | <b>Beertual Challe</b><br>Beertual Challenge 6Es un<br>Juego de Negocios que |                                                                | By Date<br>Current Week   Current Month<br>Commissions<br>Yesterday |                    |                                 |                              |                                                      |                         |
|                     | <b>B</b> Boardbarn'     |                                                                             | promotiones de Mobile las<br>niales incluyers today far |                    | meior                                                              | entretenimiento<br>movil formado nor un |           |                    | nara                                                                         | Grupo Modelo ha creado<br><b><i><i><u>PERSONAL</u></i></i></b> | <b>SA</b>                                                           |                    |                                 |                              |                                                      |                         |

Figura 4.16: Página principal publishers

Una vez dentro de my programs, seleccionan el programa que quieren correr y se despliega la información del programa, así como, sus restricciones y descripción, y las diferentes campañas que éste tiene.

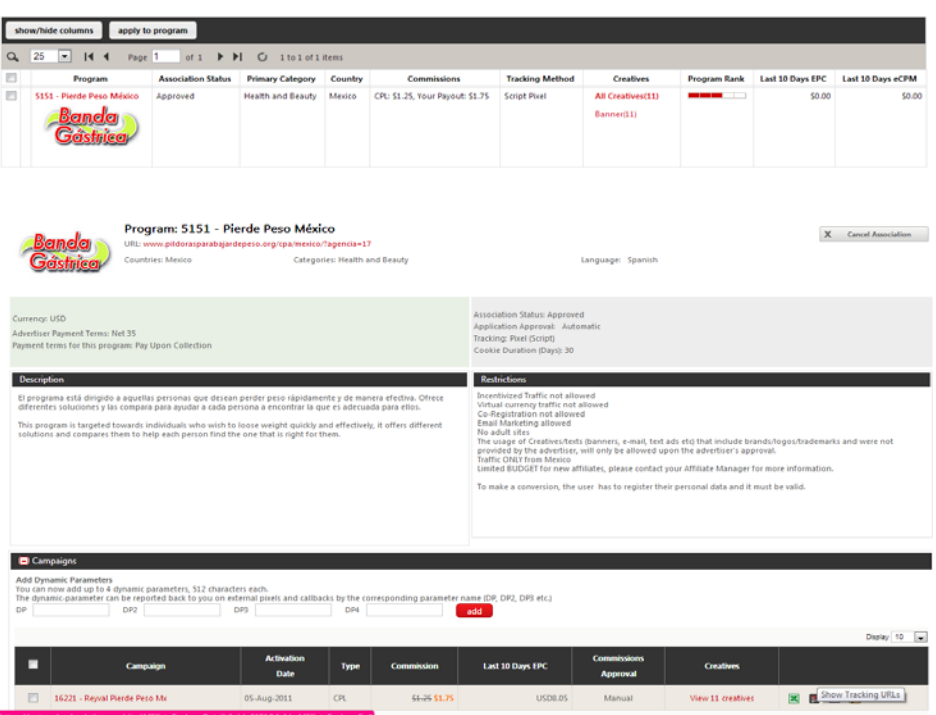

Figura 4.17: Campaña para publisher

En ésta pantalla es donde el publisher puede obtener su URL única, con la que nosotros podremos identificar los registros que provengan del mismo. Las URL's de los publishers son como el que vemos a continuación:

# http://network.adverlatin.com/click/jmlqlo2dg5SJYpiVjZuplY9japVfyn2Xi2qYmlge8OJZ2uXXw

Cada publisher puede correr la campaña publicitaria en cualquiera de los medios que quiera, siempre y cuando, cumpla con las restricciones y especificaciones de la campaña. Quedando asentados los registros que hicieron dentro de nuestro sistema, y al final de cada mes, se les pagará dependiendo los resultados que se obtienen. Entonces, el anunciante sólo va a pagar por los registros que le son funcionales y no por las personas que visitan su sitio, haciendo que la publicidad sea más efectiva.

# **Conclusiones:**

El mercado en línea crece día a día; cada vez en México y en todo el mundo hay más usuarios de Internet, los cuales navegan por la carretera de información que es la red. La importancia de la publicidad en línea es innegable, ya que se ha vuelto, con el transcurso de los años, en uno de los mercados del marketing más competidos. Es necesario para los ingenieros de la actualidad, saber cómo es que ésta funciona, ya que ellos son el motor que impulsa a ésta industria. Es imprescindible saber desarrollar sitios en línea que atraigan al consumidor final. También debemos ser capaces de cautivar, mediante diversos métodos de publicidad en línea, a las personas que nos disponemos alcanzar, para de ésta manera obtener ganancias y un beneficio de nuestros desarrollos y conocimientos. Hoy en día, existen miles de ingenieros creando proyectos, aplicaciones, sitios, pero si ésta información no tiene el alcance, o la distribución necesaria, los resultados de los mismos no se verán reflejados, haciendo que su trabajo no tenga la eficacia terminal deseada.

No estoy proponiendo la publicidad en línea como trascendente o de primera necesidad, pero su buen uso, permite que los proyectos crezcan de manera más rápida y tengan un mayor alcance.

Estoy seguro que numerosos ingenieros podrán beneficiarse de éste escrito, dándoles una visión global de cómo es que funciona el mundo de la publicidad en línea y los diferentes métodos y modelos que se puede utilizar.

Dada la rapidez con la que la tecnología ha ido evolucionando, seguramente éste trabajo pasará a ser del acervo histórico en pocos meses, pero como en todo, es necesario contextualizar la genealogía de los procesos, para entender el trayecto de nuestro trabajo presente y proyectar el futuro.

El comercio electrónico se ha convertido en parte de nuestra cotidianeidad, por un lado es fácil observar como diariamente hay más transacciones que se llevan a cabo en línea y por otro lado, van disminuyendo las transacciones de forma tradicional. Durante el proceso, desde la creación de la página de aterrizaje, hasta la distribución de la publicidad en línea, pude observar como los sistemas se han integrado en todas las áreas de nuestra sociedad, desde el uso más común en el hogar, hasta los sistemas financieros, desarrollos científicos, etc.

Lo que se puede observar en este trabajo es la forma en que utilicé las diferentes herramientas de desarrollo para páginas web, y cómo es que las buenas prácticas ayudan a los ingenieros a desarrollar éstas en manera ordenada, práctica y sencilla, para que el proceso no sea lento y se pueda llegar a los objetivos planteados por los clientes. Sin las normas y reglas existentes para el desarrollo, sería mucho más complicada la elaboración proyectos de este tipo. El método de desarrollo XP, me permitió hacer uso del código que ya existía previamente, y de ésta manera poder realizar el proyecto en forma ágil y transparente. Además el uso de esquemas, como los de casos de usos, me permitió observar el funcionamiento de la página de un modo sencillo, y en el trayecto me posibilitó abordar los problemas directamente.

Durante el desarrollo de éste y otros proyectos dentro de la empresa, me percaté de la necesidad del carácter interdisciplinario en el perfil de egreso del estudiante de ingeniería. Es necesario que se impulse durante la carrera el desarrollo de la creatividad, abordando temas como el arte, el diseño, las ciencias sociales, que permitan ampliar la conciencia sobre el impacto que tiene la ingeniería en nuestra sociedad.

En el transcurso de este proyecto me fui sensibilizando hacia las necesidades antes expuestas, lo que me llevó a investigar por mi parte, lo referente al diseño y usabilidad, que se menciona en este proyecto.

Así mismo es posible mejorar este proyecto, uno de los cambios que se me ocurren, sería mejorar los filtros de aceptación de datos, haciendo unas expresiones regulares con mayores restricciones, como podrían ser: la revisión del correo electrónico, aumentar diferentes servicios de correo comunes, como son gmail, hotmail, etc. De igual forma, los algoritmos de búsqueda podrían ser más eficientes si se hiciera uso de algoritmos de búsqueda más sofisticados, como serían los árboles de búsqueda. Obviando que el costo sería mayor y el desarrollo tomaría más tiempo, afectando las metas planteadas por el cliente. Con base en lo anterior cabe señalar que el ingeniero en computación vive a un ritmo vertiginoso, en que los avances tecnológicos están a la orden del día, y los tiempos de entrega son muy estrechos, lo que restringe en muchas ocasiones desarrollar y hacer uso de las mejores prácticas. La teoría que ayuda y sustenta la práctica se ve confrontada por la realidad de los proyectos, en donde importan más los resultados rápidos y eficientes, que el uso de buenas prácticas y la documentación.

# **Apéndices:**

#### **1 Hoja de estilo página de aterrizaje "style.css"**

@charset "UTF-8";

/\* CSS Document \*/

body{ padding:0px; margin:0px;}

p, a, li, ul, td, input, h1{ font-family:Arial, Helvetica, sans-serif;}

td{ padding:3px 0px 3px;}

#wrapper{ position:relative; width:600px; height:230px; padding:15px 0px 35px 0px; margin:auto; z-index:100;}

#logo{

position: absolute;

padding:10px;

left: 17px;

top: 13px;

}

#log{

position:absolute;

width:300px;

height:auto;

margin:auto;

padding:15px;

background:#FFF;

left: 268px;

top: 21px;

background: #eeeeee; /\* Old browsers \*/

/\* IE9 SVG, needs conditional override of 'filter' to 'none' \*/

#### background:

url(data:image/svg+xml;base64,PD94bWwgdmVyc2lvbj0iMS4wIiA/Pgo8c3ZnIHhtbG5zPSJodHRwOi8vd3d3LnczLm9yZy8y MDAwL3N2ZyIgd2lkdGg9IjEwMCUiIGhlaWdodD0iMTAwJSIgdmlld0JveD0iMCAwIDEgMSIgcHJlc2VydmVBc3BlY3RSYXRp bz0ibm9uZSI+CiAgPGxpbmVhckdyYWRpZW50IGlkPSJncmFkLXVjZ2ctZ2VuZXJhdGVkIiBncmFkaWVudFVuaXRzPSJ1c2V yU3BhY2VPblVzZSIgeDE9IjAlIiB5MT0iMCUiIHgyPSIwJSIgeTI9IjEwMCUiPgogICAgPHN0b3Agb2Zmc2V0PSIwJSIgc3RvcC 1jb2xvcj0iI2VlZWVlZSIgc3RvcC1vcGFjaXR5PSIxIi8+CiAgICA8c3RvcCBvZmZzZXQ9IjEwMCUiIHN0b3AtY29sb3I9IiNkYmRi ZGIiIHN0b3Atb3BhY2l0eT0iMSIvPgogIDwvbGluZWFyR3JhZGllbnQ+CiAgPHJlY3QgeD0iMCIgeT0iMCIgd2lkdGg9IjEiIGhla WdodD0iMSIgZmlsbD0idXJsKCNncmFkLXVjZ2ctZ2VuZXJhdGVkKSIgLz4KPC9zdmc+);

background: -moz-linear-gradient(top, #eeeeee 0%, #dbdbdb 100%); /\* FF3.6+ \*/

 background: -webkit-gradient(linear, left top, left bottom, color-stop(0%,#eeeeee), colorstop(100%,#dbdbdb)); /\* Chrome,Safari4+ \*/
background: -webkit-linear-gradient(top, #eeeeee 0%,#dbdbdb 100%); /\* Chrome10+,Safari5.1+ \*/

background: -o-linear-gradient(top, #eeeeee 0%,#dbdbdb 100%); /\* Opera 11.10+ \*/

background: -ms-linear-gradient(top, #eeeeee 0%,#dbdbdb 100%); /\* IE10+ \*/

background: linear-gradient(top, #eeeeee 0%,#dbdbdb 100%); /\* W3C \*/

 filter: progid:DXImageTransform.Microsoft.gradient( startColorstr='#eeeeee', endColorstr='#dbdbdb',GradientType=0 ); /\* IE6-8 \*/

}

#footer{ position:relative; width:100%; height:60px; background:rgb(46,98,147); }

 #f\_main{ position:relative; width:970px; height:inherit; margin:auto; padding-left:30px; background:rgb(90,154,196);}

input[type=text]{ text-align:center; border:#CCC thin solid;}

input[type=password]{ text-align:center; border:#CCC thin solid;}

#### /\*CSS3\*/

.round{-webkit-border-radius: 3px;

-moz-border-radius: 3px;

border-radius: 3px;}

.shadow{-webkit-box-shadow: 0px 5px 20px 2px rgba(1, 1, 1, .3);

-moz-box-shadow: 0px 5px 20px 2px rgba(1, 1, 1, .3);

box-shadow: 0px 5px 20px 2px rgba(1, 1, 1, .3);}

.combined{-webkit-border-radius: 10px;

-moz-border-radius: 10px;

border-radius: 10px;-webkit-box-shadow: 0px 5px 20px 2px rgba(1, 1, 1, .3);

-moz-box-shadow: 0px 5px 20px 2px rgba(1, 1, 1, .3);

box-shadow: 0px 5px 20px 2px rgba(1, 1, 1, .3);

#### }

.background{background: #cccccc; /\* Old browsers \*/

background: -moz-linear-gradient(left, #cccccc 0%, #eeeeee 36%, #eeeeee 58%, #cccccc 94%); /\* FF3.6+ \*/

 background: -webkit-gradient(linear, left top, right top, color-stop(0%,#cccccc), color-stop(36%,#eeeeee), colorstop(58%,#eeeeee), color-stop(94%,#cccccc)); /\* Chrome,Safari4+ \*/

 background: -webkit-linear-gradient(left, #cccccc 0%,#eeeeee 36%,#eeeeee 58%,#cccccc 94%); /\* Chrome10+,Safari5.1+ \*/

background: -o-linear-gradient(left, #cccccc 0%,#eeeeee 36%,#eeeeee 58%,#cccccc 94%); /\* Opera 11.10+ \*/

background: -ms-linear-gradient(left, #cccccc 0%,#eeeeee 36%,#eeeeee 58%,#cccccc 94%); /\* IE10+ \*/

background: linear-gradient(left, #cccccc 0%,#eeeeee 36%,#eeeeee 58%,#cccccc 94%); /\* W3C \*/

 filter: progid:DXImageTransform.Microsoft.gradient( startColorstr='#cccccc', endColorstr='#cccccc',GradientType=1 ); /\* IE6-9 \*/}

# **2 Hoja de estilo administrador de base de datos**

@charset "UTF-8";

/\* CSS Document \*/

body{ padding:0px; margin:0px; }

p, a, li, ul, td, input, h1{ font-family:Arial, Helvetica, sans-serif;}

td{ padding:3px 0px 3px;}

#menu{ position:fixed; width:100%; height:35px; background:#333; z-index:10}

#menubar{ position:relative; width:965px; height:inherit; margin:auto; padding-left:35px; background:#666;}

#logout{position: absolute; top:7px; right:8px;}

.menubar { list-style: none; margin:0px; padding:0px; }

.menubar li{display:inline; margin:0px;}

 .menubar a { display: inline-block; background:rgba(25,25,25,0.0); text-decoration: none; height:28px; padding:8px 15px 0px 15px; font-size: 18px; color: #FFF; margin-left:8px; font-weight:400; margin-top:0px; cursor:pointer;}

.menubar a:hover { background:rgba(255,255,255,0.9); color:#333;}

#upperblock{ position:relative; width:100%; height:35px; background:none; z-index:1}

#Inicio{ position:relative; width:1000px; height:auto; margin:auto; background:#FFF; padding-top:50px; display:block;}

#l\_content{ position:relative; float:left; width:640px; padding:10px 10px 0px 20px; text-align:justify;}

 #comments{ position:relative; width:auto; height:auto; padding:10px 20px 0px 20px; border:#C00 thin solid; border-top:none;}

#r\_content{ position:relative; float:right; width:300px; padding:10px 10px 0px 10px;}

#register{ position:relative; width:300px; height:auto;}

#Explorar{ position:relative; width:880px; height:auto; margin:auto; background:#FFF; padding:30px 60px 20px 60px; display:none;}

#Explorar h1, p{ margin:3px;}

 #menu\_explorer{ position:relative; width:870px; height:50px; padding-left:10px; padding-top:7px; background:#000; border: #333 medium solid;}

 #alt\_explorer{ position:relative; width:870px; height:25px; padding-left:16px; padding-top:7px; background:#000; display:block;}

 #Next{ position:relative; width:870px; height:25px; padding-left:16px; padding-top:7px; background:#000; display:block;}

 #ex{ position:relative; width:870px; height:25px; padding-left:16px; padding-top:7px; background:none; display:block;}

#registros{ position:relative; width:870px; height:auto; padding-left:10px; padding-top:7px; background:#FFF;}

#menu\_explorer p, form, select, option, input { display:inline;}

#footer{ position:relative; width:100%; height:60px; background:#FFF; }

 #f\_main{ position:relative; width:970px; height:inherit; margin:auto; padding-left:30px; background:rgb(90,154,196);}

#table2 td { padding-top:8px;}

#wrapp{ position:relative; width:880px; height:auto; margin:auto; background:#FFF; padding:30px 60px 20px 60px; display:block;}

#logsearch{ position:relative; width:880px; height:auto; margin:auto; background:#FFF; padding:30px 60px 20px 60px; display:block;}

#wrapp h1, p{ margin:3px;}

#logEmpleado{position:relative; width:880px; height:auto; background:#FFF; padding:5px; display:none;}

#logCompleto{position:relative; width:880px; height:auto; background:#FFF; padding:5px; display:none;}

#### /\*CSS MENU POPUP\*/

#backgroundPopup{ display:none; position:fixed; height:100%; width:100%; top:0; left:0; background:#000000; border:1px solid #cecece; z-index:1;}

#popupContact{ display:none; position:static; height:384px; width:408px; background:#FFFFFF;border:2px solid #cecece; zindex:2; padding:12px; font-size:13px; z-index:100}

#popupContactClose{ font-size:14px; line-height:14px; right:6px; top:4px; position:absolute; color:#6fa5fd; font-weight:700; display:block; cursor:pointer; z-index:200}

### /\*CLASSES\*/

.form{ height:16px; font-size:12px; font-weight:400; width:100px;}

.info{ text-align:center;

padding: 1px;

font-size: 12px;

color: #FFF;

position: absolute;

display: none;

-webkit-border-radius: 5px;

-moz-border-radius: 5px;

border-radius: 5px;

font-family:Helvetica, Arial, sans-serif;}

.correct{font-family:Helvetica, Arial, sans-serif; color:#060;}

.error{ font-family:Helvetica, Arial, sans-serif; background: #f60000; border: 3px solid #d50000;}

.normal{font-family:Helvetica, Arial, sans-serif; color: #222;}

.wrong{ font-family:Helvetica, Arial, sans-serif; color: #e90000;}

.boldtext{ font-weight:400;}

/\*Table\*/

#table { position:relative; font: 11px "Trebuchet MS", Verdana, Arial, Helvetica, sans-serif; color: #4f6b72; background: #E6EAE9; width:700px; height:auto; margin:auto;}

#table a { color: #c75f3e; }

#mytable {width: 700px; padding: 0; margin: 0; }

#table caption { padding: 0 0 5px 0; width: 700px; text-align: right;}

#table th {color: #4f6b72; border-right: 1px solid #C1DAD7; border-bottom: 1px solid #C1DAD7; border-top: 1px solid #C1DAD7; letter-spacing: 2px; text-transform: uppercase; text-align: left; padding: 6px 6px 6px 12px; background: #CAE8EA;

}

#table th.nobg { border-top: 0; border-left: 0; border-right: 1px solid #C1DAD7; background: none;}

#table td { border-right: 1px solid #C1DAD7; border-bottom: 1px solid #C1DAD7; background: #fff; padding: 6px 6px 6px 12px; color: #4f6b72; text-align:center; }

#table td.alt { background: #F5FAFA; color: #797268;}

#table th.spec { border-left: 1px solid #C1DAD7; border-top: 0; background: #fff; }

#table th.specalt { border-left: 1px solid #C1DAD7; border-top: 0; background: #f5fafa; color: #797268; }

#ShowRegister{ text-align:center; position:relative; font: 15px "Trebuchet MS", Arial, Helvetica, sans-serif; border: #000 medium solid; margin:auto;}

/\*CSS3\*/

.round{-moz-border-radius-topleft: 5px;

-moz-border-radius-topright: 5px;

-moz-border-radius-bottomright: px;

-moz-border-radius-bottomleft: 0px;

-webkit-border-radius: 5px 5px px 0px;

border-radius: 5px 5px px 0px;}

.shadow{-webkit-box-shadow: 0px 5px 20px 2px rgba(1, 1, 1, .3);

-moz-box-shadow: 0px 5px 20px 2px rgba(1, 1, 1, .3);

box-shadow: 0px 5px 20px 2px rgba(1, 1, 1, .3);}

.combined{-webkit-border-radius: 10px;

-moz-border-radius: 10px;

border-radius: 10px;-webkit-box-shadow: 0px 5px 20px 2px rgba(1, 1, 1, .3);

-moz-box-shadow: 0px 5px 20px 2px rgba(1, 1, 1, .3);

box-shadow: 0px 5px 20px 2px rgba(1, 1, 1, .3);}

.background{background: #cccccc; /\* Old browsers \*/

background: -moz-linear-gradient(left, #cccccc 1%, #eeeeee 37%, #eeeeee 69%, #cccccc 100%); /\* FF3.6+ \*/

background: -webkit-gradient(linear, left top, right top, color-stop(1%,#cccccc), color-stop(37%,#eeeeee), colorstop(69%,#eeeeee), color-stop(100%,#cccccc)); /\* Chrome,Safari4+ \*/

background: -webkit-linear-gradient(left, #cccccc 1%,#eeeeee 37%,#eeeeee 69%,#cccccc 100%); /\* Chrome10+,Safari5.1+ \*/

background: -o-linear-gradient(left, #cccccc 1%,#eeeeee 37%,#eeeeee 69%,#cccccc 100%); /\* Opera 11.10+ \*/

background: -ms-linear-gradient(left, #cccccc 1%,#eeeeee 37%,#eeeeee 69%,#cccccc 100%); /\* IE10+ \*/

background: linear-gradient(left, #cccccc 1%,#eeeeee 37%,#eeeeee 69%,#cccccc 100%); /\* W3C \*/

filter: progid:DXImageTransform.Microsoft.gradient( startColorstr='#cccccc', endColorstr='#cccccc',GradientType=1 ); /\* IE6- 9 \*/}

select{ max-width:100px;}

## **3 Página de aterrizaje "index.php"**

<!DOCTYPE html PUBLIC "-//W3C//DTD XHTML 1.0 Transitional//EN" "http://www.w3.org/TR/xhtml1/DTD/xhtml1 transitional.dtd">

<html xmlns="http://www.w3.org/1999/xhtml">

<head>

<meta name="description" content="Pastillas o pildoras para bajar de peso. Selección de las mejores pastillas y remedios caseros para adelgazar. Pastillas para adelgazar sin rebote. " />

<meta name="keywords" content="Pastillas para bajar de peso, pildoras para bajar de peso, remedios caseros para bajar de peso, pastillas para adelgazar, bajar de peso con pastillas, pastillas para bajar peso, pastillas bajar peso, productos para bajar de peso, bastareto, metalim, africa burn" />

```
<meta name="Revisit-After" content="3 days" />
```
<meta name="googlebot" content="index, follow" />

<meta name="robots" content="index, follow" />

<meta name="copyright" content="Ruben Reynaga" />

<meta http-equiv="Content-Type" content="text/html; charset=UTF-8" />

```
<title>Las Mejores Píldoras para Bajar de Peso </title>
```

```
<link href="stylesheets/style.css" type="text/css" rel="stylesheet" />
```
<script src="http://ajax.googleapis.com/ajax/libs/jquery/1.7.1/jquery.min.js"></script>

<script type="text/javascript">

function product()

{

```
 url = "index.php?pubid=" + str;
```

```
window.location = url;
```
}

```
function contact()
```
{

url = "contacto.php?pubid=" + str;

window.location = url;

}

```
function getQuerystring(key, default_)
```
### {

if (default  $==null$ ) default  $=$ "";

key = key.replace(/[\[]/,"\\\[").replace(/[\]]/,"\\\]");

var regex = new RegExp("[\\?&]"+key+"=([^&#]\*)");

var qs = regex.exec(window.location.href);

```
if(qs == null)
```

```
 return default_;
```
else

return qs[1];

}

</script>

</head>

```
<body class="background">
```
<!--[if gte IE 9]>

<style type="text/css">

.background {

filter: none;

}

</style>

<![endif]-->

<script type="text/javascript">

<!--

```
var str = getQuerystring('pubid');
```
 $if(str == "")$ 

{

var str = getQuerystring('pub\_id');

}

```
 -->
```
</script>

```
<div id="header">
```
<div id="head">

<img src="resources/logo.png" style="margin:10px 0px 0px 10px;"/>

<div id="day">

<!--Javascript -->

<p style="margin:2px; font-size:12px; color:#C00; font-weight:600;"><script type="text/javascript">

var  $d = new Date();$ 

var day = new Array("Domingo","Lunes","Martes","Miercoles","Jueves","Viernes","Sabado");

 $var$  month  $=$  new

Array("Enero","Febrero","Marzo","Abril","Mayo","Junio","Julio","Agosto","Septiembre","Octubre","Noviembre","Diciembre");

document.write(day[d.getDay()]+" "+ d.getDate() +" de "+ month[d.getDay()]+", " +

d.getFullYear());

</script></p>

</div>

</div>

</div>

<div id="menu">

<div id="menubar">

<ul class="menubar">

<li><a class="round" onclick="javascript:product()" target="\_self" style="cursor:pointer;">Productos</a></li>

<li><a class="round" onclick="javascript:contact()" target="\_self" style="cursor:pointer;">Contacto</a></li>

 $\epsilon$ / $\mu$ 

</div>

</div>

<div id="wrapper" class="shadow">

<img src="resources/banner.jpg" style="position:relative;"/>

<div id="l\_content">

<h1 style="font-size:22px; margin-bottom:5px;">¿Cuál es la Mejor Pastilla Para Perder Peso en el Mercado?</h1>

 <p style="margin-top:2px; font-weight:600; color:#F00;">No Todas las Píldoras Para Bajar de Peso Funcionan Para Todas las Personas.</p>

<p >¿Qué funciona?</p>

 <p >Nuestros estudios han demostrado que incluso las píldoras para bajar de peso más famosas <strong>NO FUNCIONAN</strong> de manera universal. Esto significa que sí hay píldoras para adelgazar efectivas, pero deben coincidir con algunas características individuales de naturaleza biológica, salud y/o hábitos que posee cada persona.

Este sitio está pensado en informar que píldoras para bajar de peso funcionan para cada persona.</p>

 <p style="text-align:center; font-weight:600; font-size:16px;">¿ENTONCES QUÉ PÍLDORA PARA BAJAR DE PESO ES LA QUE SÍ FUNCIONA PARA USTED?</p>

 <p>Esta selección ha sido cuidadosamente realizada en base a las necesidades de cada persona. Examine cada alternativa y seleccione la que se ajuste más a su situación.</p>

<table width="100%" border="0" cellspacing="0" cellpadding="0">

<tr>

 <td colspan="2" style="padding-left:30px;padding:5px; border-top:#39C thick solid; border-bottom:#39C thick solid;"><strong>1. Píldora Banda Gástrica</strong></td>

 $\langle tr \rangle$ 

<tr>

<td width="37%"><center><img src="resources/bandagastrica.jpg" height="170" /></center></td>

 $<$ td width="63%">

 <p style="color:#C00;">Para personas disciplinadas y con control de sus hábitos</p> <table border="0" cellspacing="1" cellpadding="1" align="left" bgcolor="#FFF" style="border: #666 thin solid;">

<tr> <td width="213" class="boldtext">Efectividad: &nbsp;</td> <td width="124"><img src="resources/es0.gif" alt="" width="122" height="14"></td>  $<$ /tr $>$  $<$ tr $>$  <td class="boldtext">Velocidad de resultados:</td> <td><img src="resources/es0.gif" alt="" width="122" height="14"></td>  $<$ /tr $>$ <tr> <td class="boldtext">Resultados de largo plazo:</td> <td><img src="resources/es1.gif" alt="" width="122" height="14"></td>  $<$ /tr $>$ <tr> <td class="boldtext">Seguridad del producto:&nbsp;&nbsp;</td> <td><img src="resources/es1.gif" alt="" width="122" height="14"></td>  $<$ /tr $>$  <tr> <td height="24" bgcolor="#CCCCCC" class="boldtext"><strong>Valor General:</strong>&nbsp;&nbsp;&nbsp;&nbsp;&nbsp;&nbsp;&nbsp;&nbsp;</td> <td bgcolor="#CCCCCC"><img src="resources/esg.gif" alt="" width="122" height="14"></td> </tr> </table>

 $<$ /td $>$ 

 $\langle tr \rangle$ 

<tr>

<td colspan="2" style="padding-bottom:20px; padding-top:15px;">

<p>Esta píldora adelgazante permite bajar de peso de la misma manera que una cirugía de Banda Gástrica. Usted <strong>pierde peso cada vez que come</strong>, se sentirá satisfecho a los pocos minutos de empezar a comer gracias al efecto de inhibición del apetito. </p>

<p>Esto es un gran avance de la herbolaria y sus ingredientes son completamente naturales, especialmente el Glucomanan que se expande hasta 30 veces su volumen en el estómago. Los testimoniales son abrumadores. Esta píldora para adalegazar posee una <strong>garantía del 100%</strong> de satisfacción o devolución del dinero.

 $<$ /p $>$ 

<ul>

<li>No tiene efectos secundarios.</li>

<li>No provoca molestias.</li>

<li>Usted decide cuantso kilos bajar.</li>

</ul>

<a href="http://www.controldelhambre.com/" target="\_blank">Leer más sobre este producto.</a>

</td>

</tr>

<tr>

 <td colspan="2" style="padding-left:30px; padding:5px; border-top:#39C thick solid; border-bottom:#39C thick solid;"><strong>2. Píldora África Burn</strong></td>

 $<$ /tr $>$ 

<tr>

<td><center><img src="resources/africa.jpg" height="170" /></center></td>

 <td><p style="color:#C00;">Para personas que realizan ejercicio físico moderado</p><table border="0" cellspacing="1" cellpadding="1" align="left" bgcolor="#FFF" style="border: #666 thin solid;">

 $<$ tr $>$ 

<td width="213" class="boldtext">Efectividad: &nbsp;</td>

<td width="124"><img src="resources/es0.gif" alt="" width="122" height="14" /></td>

 $<$ /tr $>$ 

<tr>

<td class="boldtext">Velocidad de resultados:</td>

<td><img src="resources/es0.gif" alt="" width="122" height="14" /></td>

 $<$ /tr $>$ 

<tr>

<td class="boldtext">Resultados de largo plazo:</td>

<td><img src="resources/es1.gif" alt="" width="122" height="14" /></td>

 $<$ /tr $>$ 

 $<$ tr $>$ 

<td class="boldtext">Seguridad del producto:&nbsp;&nbsp;</td>

<td><img src="resources/es1.gif" alt="" width="122" height="14" /></td>

 $<$ /tr $>$ 

 $<$ tr $>$ 

 <td height="24" bgcolor="#CCCCCC" class="boldtext"><strong>Valor General:</strong>&nbsp;&nbsp;&nbsp;&nbsp;&nbsp;&nbsp;&nbsp;&nbsp;</td>

<td bgcolor="#CCCCCC"><img src="resources/esg.gif" alt="" width="122" height="14" /></td>

 $<$ /tr $>$ 

</table>

</td>

</tr>

<tr>

<td colspan="2" style="padding-bottom:20px; padding-top:15px;">

 <p>Supresor natural del apetito. Es completamente natural y no provoca ansiedad. Es un acelerador del metabolismo. La cantidad de personas que usan la píldora África Burn es abrumadora, pero es entendible porque no se requiere fuerza de voluntad, simplemente hay que tomar la dosis y la píldora para bajar de peso hace su trabajo. </p>

 <p>Perfecta si acostumbra realizar ejercicio moderado como quehaceres del hogar, caminar, etc. ya que el impacto suele amplificarse de manera sensible, por eso es ideal para personas que incluso tienen un régimen de ejercicio moderado o de mayor intensidad.</p>

<ul>

<li>Para personas acostumbradas al ejercício.</li>

<li>No provoca ansiedad.</li>

<li>Acelera el metabolismo.</li>

 $<$ /ul $>$ 

<a href="http://www.africaburn.com/" target="\_blank">Leer más sobre este producto.</a></td>

</tr>

<tr>

 <td colspan="2" style="padding-left:30px; padding:5px; border-top:#39C thick solid; border-bottom:#39C thick solid;"><strong>3. Píldora Bastareto</strong></td>

</tr>

<tr>

<td><center><img src="resources/bastareto.jpg" height="170" /></center></td>

 <td> <p style="color:#C00;">Para personas que además de sobrepeso padecen de estreñimiento o colitis</p><table border="0" cellspacing="1" cellpadding="1" align="left" bgcolor="#FFF" style="border: #666 thin solid;">

 $<$ tr $>$ 

<td width="213" class="boldtext">Efectividad: &nbsp;</td>

<td width="124"><img src="resources/es0.gif" alt="" width="122" height="14" /></td>

 $<$ /tr $>$ 

<tr>

<td class="boldtext">Velocidad de resultados:</td>

<td><img src="resources/es1.gif" alt="" width="122" height="14" /></td>

 $<$ /tr $>$ 

 $<$ tr $>$ 

<td class="boldtext">Resultados de largo plazo:</td>

<td><img src="resources/es1.gif" alt="" width="122" height="14" /></td>

 $<$ /tr $>$ 

 $<$ tr $>$ 

<td class="boldtext">Seguridad del producto:&nbsp;&nbsp;</td>

<td><img src="resources/es1.gif" alt="" width="122" height="14" /></td>

 $<$ /tr $>$ 

 $<$ tr $>$ 

 <td height="24" bgcolor="#CCCCCC" class="boldtext"><strong>Valor General:</strong>&nbsp;&nbsp;&nbsp;&nbsp;&nbsp;&nbsp;&nbsp;&nbsp;</td>

<td bgcolor="#CCCCCC"><img src="resources/esg.gif" alt="" width="122" height="14" /></td>

 $\langle tr \rangle$ 

</table>

 $<$ /td $>$ 

</tr>

<tr>

<td colspan="2" style="padding-bottom:20px; padding-top:15px;">

 Cuando existe una acumulación o exceso de toxinas y desechos en el sistema digestivo se produce una alteración importante del metabolismo y la persona <strong>empieza a engordar</strong> y experimentar estreñimiento que a veces se vuelve crónico. Si usted padece colitis, o cólicos, diarrea o constipación irregular, es probable que también padezca sobrepeso. Hay personas que bajan hasta<strong> 5 kilos en los primeros días</strong> del proceso de desintoxicación y siguen bajando hasta estabilizarse en un peso casi ideal.

<ul>

<li>Ayuda a curar enfermedades del cólon</li>

<li>Se puede combinar con otras pastillas</li>

<li>Desintoxica el cuerpo</li>

</ul>

<a href="http://www.bastareto.net/" target="\_blank">Leer más sobre este producto.</a> </td>

 $\langle tr \rangle$ 

<tr>

 <td colspan="2" style="padding-left:30px; padding:5px; border-top:#39C thick solid; border-bottom:#39C thick solid;"><strong>4. Píldoras MetaliM</strong></td>

</tr>

<tr>

<td><center><img src="resources/complexosinai.jpg" height="170"/></center></td>

<td>

 <p style="color:#C00;">Para personas que consumen comida alta en carbohidratos (harinas, almidones, féculas, azúcares)</p>

<table border="0" cellspacing="1" cellpadding="1" align="left" bgcolor="#FFF" style="border: #666 thin solid;">

<tr>

<td width="213" class="boldtext">Efectividad: &nbsp;</td>

<td width="124"><img src="resources/es0.gif" alt="" width="122" height="14" /></td>

 $<$ /tr $>$ 

 $<$ tr $>$ 

<td class="boldtext">Velocidad de resultados:</td>

<td><img src="resources/es0.gif" alt="" width="122" height="14" /></td>

 $<$ /tr $>$ 

 $<$ tr $>$ 

<td class="boldtext">Resultados de largo plazo:</td>

<td><img src="resources/es1.gif" alt="" width="122" height="14" /></td>

 $<$ /tr $>$ 

 $<$ tr $>$ 

<td class="boldtext">Seguridad del producto:&nbsp;&nbsp;</td>

<td><img src="resources/es1.gif" alt="" width="122" height="14" /></td>

 $<$ /tr $>$ 

<tr>

 <td height="24" bgcolor="#CCCCCC" class="boldtext"><strong>Valor General:</strong>&nbsp;&nbsp;&nbsp;&nbsp;&nbsp;&nbsp;&nbsp;&nbsp;&nbsp;</td>

<td bgcolor="#CCCCCC"><img src="resources/esg.gif" alt="" width="122" height="14" /></td>

 $<$ /tr $>$ 

 $\mathcal{L}$ table $\sim$ 

 $<$ /td $>$ 

 $<$ /tr $>$ 

<tr>

 <td colspan="2" style="padding-bottom:20px; padding-top:15px;"><p>Ideal para personas con Diabetes o principios de Diabetes y/o con Síndrome Metabólico (problemas del corazón) </p>

 <p>Este es el método basado en el famoso libro "Cómo Bajar de Peso en 25 Días sin Dejar de Comer... y sin Hacer Ejercicio". La gran efectividad radica en equilibrar la alimentación, nutrición reduciendo significativamente el consumo de alimentos con carbohidratos (tortillas, empanadas, tamales, golosinas, pastas, refrescos endulzados, etc.). Las píldoras son para <strong>evitar la desnutrición</strong>, para eliminar la ansiedad, adicción a los carbohidratos y acelerar el cambio metabólico.</p>

 <p>Si desea adoptar un método basado en nutrición sana y <strong>adelgazar para siempre</strong> pruebe MetaliM, y si desea puede combinar este método con algunas de las píldoras como África Burn o Bastareto y el resultado será excepcional porque se complementan.</p>

<ul>

<li>Pruebas científicas lo comprueban</li>

<li>Ayuda a controlar el colesterol</li>

<li>¡Pierde el peso para siempre!</li>

</ul><a href="http://www.metalim.com/" target="\_blank">Leer más sobre este producto.</a></td>

 $<$ /tr $>$ 

</table>

<div style="border-top:#C00 thick solid; border-bottom:#C00 thick solid;">

<p style="margin:5px; font-size:32px; color:#C00;">Comentarios</p>

</div>

<div id="comments">

<div style="position:absolute; top:17px; right:27px;"><p style="font-size:12px;">&nbsp;&nbsp;<font class="gray\_text">

<script type="text/javascript">

var month = new  $Array()$ ;

month[0] = "January";month[1] = "February";month[2] = "March";month[3] = "April";month[4] = "May";

month[5] = "June";month[6] = "July";month[7] = "August";month[8] = "September";month[9] = "October";month[10] = "November";

month[11] = "December";

//Array starting at 0 since javascript dates start at 0 instead of 1

var mydate= new Date()

mydate.setDate(mydate.getDate()-1)

document.write("Comentario hecho el "+(mydate.getMonth()+1)+"/"+mydate.getDate()+"/"+mydate.getFullYear());

</script></font></div>

<p style="margin:5px;">Graciela Rodríguez<br /></>><<<br />
span style="font-size:10px;">Chilpancingo, Guerrero</span></p></

<p style="font-size:14px;">yo no creía en eso de las pildoras para adelgazar, probe las banda gastrica y al mismo tiempo pedi las bastareto y me quede sorprendida proque empece a bajar demasiado rapido pero mi papa es medico y me estaba checando y siempre estuve muy bien de salud. ahorita llevo como 9 kilos en menos de 40 dias, nunca lo habia logrado con nada.</p>

</div>

<div id="comments">

<div style="position:absolute; top:17px; right:27px;"><p style="font-size:12px;">&nbsp;&nbsp;<font class="gray\_text">

<script type="text/javascript">

var month = new  $Array()$ ;

month[0] = "January";month[1] = "February";month[2] = "March";month[3] = "April";month[4] = "May";

month[5] = "June";month[6] = "July";month[7] = "August";month[8] = "September";month[9] = "October";month[10] = "November";

month[11] = "December";

//Array starting at 0 since javascript dates start at 0 instead of 1

var mydate= new Date()

mydate.setDate(mydate.getDate()-1)

document.write("Comentario hecho el "+(mydate.getMonth()+1)+"/"+mydate.getDate()+"/"+mydate.getFullYear());

</script></font></div>

<p style="margin:5px;">Socorro Prieto<br />

<span style="font-size:10px;">Ciudad de México, México</span></p>

<p style="font-size:14px;">ya habia oido hablar de las pildoras de Banda Gastrica y hasta que las probe me di cuenta que son fuera de serie y las coimpre cuando ya estaba a punto de operarme, imaginense.</p>

</div>

<div id="comments">

<div style="position:absolute; top:17px; right:27px;"><p style="font-size:12px;">&nbsp;&nbsp;<font class="gray\_text">

<script type="text/javascript">

var month = new  $Array()$ ;

month[0] = "January";month[1] = "February";month[2] = "March";month[3] = "April";month[4] = "May";

month[5] = "June";month[6] = "July";month[7] = "August";month[8] = "September";month[9] = "October";month[10] = "November";

month[11] = "December";

//Array starting at 0 since javascript dates start at 0 instead of 1

var mydate= new Date()

mydate.setDate(mydate.getDate()-1)

document.write("Comentario hecho el "+(mydate.getMonth()+1)+"/"+mydate.getDate()+"/"+mydate.getFullYear());

</script></font></div>

<p style="margin:5px;">Armando Benavides<br />

<span style="font-size:10px;">Guadalajara, Jalisco</span></p>

<p style="font-size:14px;">Escogi africa bur y estas pastillas me han hecho bajar como nunca.</p>

</div>

<div id="comments">

<div style="position:absolute; top:17px; right:27px;"><p style="font-size:12px;">&nbsp;&nbsp;<font class="gray\_text">

<script type="text/javascript">

var month  $=$  new Array();

month[0] = "January";month[1] = "February";month[2] = "March";month[3] = "April";month[4] = "May";

month[5] = "June";month[6] = "July";month[7] = "August";month[8] = "September";month[9] = "October";month[10] = "November";

month[11] = "December";

//Array starting at 0 since javascript dates start at 0 instead of 1

var mydate= new Date()

mydate.setDate(mydate.getDate()-1)

document.write("Comentario hecho el "+(mydate.getMonth()+1)+"/"+mydate.getDate()+"/"+mydate.getFullYear());

</script></font></div>

<p style="margin:5px;">Cynthia Camacho<br />

<span style="font-size:10px;">Buenos Aires, Argentina</span></p>

<p style="font-size:14px;">yo si baje tallas y un chorro de libras, y hasta los cachetes me dsaparecieron, jajaja</p>

</div>

<div id="comments">

<div style="position:absolute; top:17px; right:27px;"><p style="font-size:12px;">&nbsp;&nbsp;<font class="gray\_text">

<script type="text/javascript">

var month = new Array();

month[0] = "January";month[1] = "February";month[2] = "March";month[3] = "April";month[4] = "May";

month[5] = "June";month[6] = "July";month[7] = "August";month[8] = "September";month[9] = "October";month[10] = "November";

month[11] = "December";

//Array starting at 0 since javascript dates start at 0 instead of 1

var mydate= new Date()

mydate.setDate(mydate.getDate()-1)

document.write("Comentario hecho el "+(mydate.getMonth()+1)+"/"+mydate.getDate()+"/"+mydate.getFullYear());

</script></font></div>

<p style="margin:5px;">Antonio Méndez<br />

<span style="font-size:10px;">Merida</span></p>

<p style="font-size:14px;">mi sobrino me hizo que tomara las pastillitas de africa burn y me estoy quedando super flaco de pesar casi 98 kilos ahora ando en 78 en mmm como 80 dias.</p>

</div>

<div id="comments">

<div style="position:absolute; top:17px; right:27px;"><p style="font-size:12px;">&nbsp;&nbsp;<font class="gray\_text">

<script type="text/javascript">

var month = new  $Array()$ ;

month $[0]$  = "January";month $[1]$  = "February";month $[2]$  = "March";month $[3]$  = "April";month $[4]$  = "May";

month[5] = "June";month[6] = "July";month[7] = "August";month[8] = "September";month[9] = "October";month[10] = "November";

month[11] = "December";

//Array starting at 0 since javascript dates start at 0 instead of 1

var mydate= new Date()

mydate.setDate(mydate.getDate()-1)

document.write("Comentario hecho el "+(mydate.getMonth()+1)+"/"+mydate.getDate()+"/"+mydate.getFullYear());

</script></font></div>

<p style="margin:5px;">Carolina Machado<br />

<span style="font-size:10px;">Bogotá, Colombia</span></p>

<p style="font-size:14px;">las pildoras de banda son una maravilla jejeje como las maravillas del mundo antiguo y moderno pprque te hacen bajar de inmediato y sin dejar de comer sabrosos.</p>

</div>

<div id="comments">

<div style="position:absolute; top:17px; right:27px;"><p style="font-size:12px;">&nbsp;&nbsp;<font class="gray\_text">

<script type="text/javascript">

var month = new  $Array()$ ;

month[0] = "January";month[1] = "February";month[2] = "March";month[3] = "April";month[4] = "May";

month[5] = "June";month[6] = "July";month[7] = "August";month[8] = "September";month[9] = "October";month[10] = "November";

month[11] = "December";

//Array starting at 0 since javascript dates start at 0 instead of 1

var mydate= new Date()

mydate.setDate(mydate.getDate()-1)

document.write("Comentario hecho el "+(mydate.getMonth()+1)+"/"+mydate.getDate()+"/"+mydate.getFullYear());

</script></font></div>

<p style="margin:5px;">Marina Torres<br />>/><span style="font-size:10px;">Cd. Delicias, Mexico</span></p>

<p style="font-size:14px;">si si puedo dar un testimonio pero debo decir que las pildoras de bastareto no me funciinaron tan bien solo baje como 4 kilos en 40 dias y mejor compre las de metalim y ahora si veo la diferencia.</p>

</div>

<div id="comments">

<div style="position:absolute; top:17px; right:27px;"><p style="font-size:12px;">&nbsp;&nbsp;<font class="gray\_text">

<script type="text/javascript">

var month = new  $Array()$ ;

month[0] = "January";month[1] = "February";month[2] = "March";month[3] = "April";month[4] = "May";

month[5] = "June";month[6] = "July";month[7] = "August";month[8] = "September";month[9] = "October";month[10] = "November";

month[11] = "December";

//Array starting at 0 since javascript dates start at 0 instead of 1

var mydate= new Date()

mydate.setDate(mydate.getDate()-1)

document.write("Comentario hecho el "+(mydate.getMonth()+1)+"/"+mydate.getDate()+"/"+mydate.getFullYear());

</script></font></div>

<p style="margin:5px;">Roberto Escamilla<br />

<span style="font-size:10px;">Monterrey, Mexico</span></p>

<p style="font-size:14px;">Las pildoras de Banda Gastrica me hicieron daño porque me dieron agruras, si baje bastanhte pero no las recomiendo porque ahora como me quito las agruras.</p>

</div>

<div id="comments">

<div style="position:absolute; top:17px; right:27px;"><p style="font-size:12px;">&nbsp;&nbsp;<font class="gray\_text">

<script type="text/javascript">

var month = new Array();

month[0] = "January";month[1] = "February";month[2] = "March";month[3] = "April";month[4] = "May";

month[5] = "June";month[6] = "July";month[7] = "August";month[8] = "September";month[9] = "October";month[10] = "November";

month[11] = "December";

//Array starting at 0 since javascript dates start at 0 instead of 1

var mydate= new Date()

mydate.setDate(mydate.getDate()-1)

document.write("Comentario hecho el "+(mydate.getMonth())+"/"+mydate.getDate()+"/"+mydate.getFullYear());

</script></font></div>

<p style="margin:5px;">Karen Aquilar<br />

<span style="font-size:10px;">Zipaquirá, Colombia</span></p>

<p style="font-size:14px;">eeey no se quien esta alli pero solo quiero decir que me tome las pildoritas de banda y bastareto y hasta la colitis se me quito que chevere, asi que pues claro que las recomiendo pero son algo caras.</p>

</div>

<div id="comments">

<div style="position:absolute; top:17px; right:27px;"><p style="font-size:12px;">&nbsp;&nbsp;<font class="gray\_text">

<script type="text/javascript">

var month = new  $Array()$ ;

month[0] = "January";month[1] = "February";month[2] = "March";month[3] = "April";month[4] = "May";

month[5] = "June";month[6] = "July";month[7] = "August";month[8] = "September";month[9] = "October";month[10] = "November";

month[11] = "December";

//Array starting at 0 since javascript dates start at 0 instead of 1

var mydate= new Date()

mydate.setDate(mydate.getDate()-1)

document.write("Comentario hecho el "+(mydate.getMonth())+"/"+mydate.getDate()+"/"+mydate.getFullYear());

</script></font></div>

<p style="margin:5px;">Mariana Durban<br />

<span style="font-size:10px;">Culiacan, Sinaloa</span></p>

<p style="font-size:14px;">ejem pues yo se los digo de verdad verdadera que nunca pero nunca me habia funcionado nada que mas digo pues que banda gastrica combinado con metalin es una bomba para bajar de peso.</p>

</div>

<div id="comments">

<div style="position:absolute; top:17px; right:27px;"><p style="font-size:12px;">&nbsp;&nbsp;<font class="gray\_text">

<script type="text/javascript">

var month = new Array();

month[0] = "January";month[1] = "February";month[2] = "March";month[3] = "April";month[4] = "May";

month[5] = "June";month[6] = "July";month[7] = "August";month[8] = "September";month[9] = "October";month[10] = "November";

month[11] = "December";

//Array starting at 0 since javascript dates start at 0 instead of 1

var mydate= new Date()

mydate.setDate(mydate.getDate()-1)

document.write("Comentario hecho el "+(mydate.getMonth())+"/"+mydate.getDate()+"/"+mydate.getFullYear());

</script></font></div>

<p style="margin:5px;">Josué Fajer<br />>/>><span style="font-size:10px;">Peoria, Illinois</span></p></

<p style="font-size:14px;">no se a quien le llega esto pero valga la pena decir que las pildoras que mas me han funcionado son las africa burn, porque probe tooodas y pues me quede con africa y con unos tecitos verdes pues ahora me dicen el flaco asi es la vida.</p>

</div>

<div style="position:relative; padding:14px 20px 10px 20px; border-top: #C00 thick solid; background:#CEE6F0">

<p>Nombre:<br />

<input type="text" />

 $<$ /p>

<p>Ciudad<br />

<input type="text" /></p>

<p>Comentario:<br />

<textarea rows="5" style="width:280px; max-width:280px; max-height:150px;"></textarea><br />>/>><br />

<input type="submit" value="Enviar Comentario" onclick="alert('Su comentario ha sido enviado');"/>

</div>

</div>

<div id="r\_content">

<div id="register">

<form action="scripts/connect.php" id="form" method="post">

<table width="300" border="0" cellspacing="0" cellpadding="0" style="margin:auto; background:url(resources/bk\_r.png); background-repeat:repeat-x;" class="combined">

<tr>

 <td colspan="2" style="text-align:center; color:#FFF;">Regístrate para recibir más información sobre un producto y poder recibir hasta <span style="font-weight:400; display:block; font-size:20px;">UN MES GRATIS</span><input value="Forma-Principal" name="Origen" type="hidden" />

<input value="PildorasBajardePeso" name="Page" type="hidden" />

<input value="No ID available" name="PubID" id="pid" type="hidden" /></td>

 $\epsilon$ /tr $>$ 

<tr>

```
<td width="43%" align="right">Nombre:&nbsp;</td>
```
<td width="57%"><input type="text" maxlength="15" id="Nombre" name="Nombre" class="form"/></td>

 $\langle tr \rangle$ 

<tr>

<td align="right">Apellido:&nbsp;</td>

<td><input type="text" maxlength="15" id="Apellido" name="Apellido" class="form"/></td>

 $\langle tr \rangle$ 

<tr>

<td align="right">País:&nbsp;</td>

<td>

<select id="Pais" name="Pais" class="form">

<!--<option class="form" value="0" selected="selected">Seleccionar</option>-->

<option class="form" value="MX" selected="selected">México</option>

<!--<option class="form" value="CO">Colombia</option>-->

</select>

</td>

 $\langle tr \rangle$ 

<tr>

<td align="right">Ciudad:&nbsp;</td>

 <td><select id="Ciudad" name="Ciudad" class="form"> <option value="0" selected="selected">Seleccionar</option> <option value="Aguascalientes">Aguascalientes</option> <option value="Baja California">Baja California</option> <option value="Baja California Sur">Baja California Sur</option> <option value="Campeche">Campeche</option> <option value="Chiapas">Chiapas</option> <option value="Chihuahua">Chihuahua</option> <option value="Coahuila de Zaragoza">Coahuila de Zaragoza</option> <option value="Colima">Colima</option> <option value="Distrito Federal">Distrito Federal</option> <option value="Durango">Durango</option> <option value="Guanajuato">Guanajuato</option> <option value="Guerrero">Guerrero</option> <option value="Hidalgo">Hidalgo</option> <option value="Jalisco">Jalisco</option>

<option value="Mexico">Mexico</option> <option value="Michoacan de Ocampo">Michoacan de Ocampo</option> <option value="Morelos">Morelos</option> <option value="Nayarit">Nayarit</option> <option value="Nuevo Leon">Nuevo Leon</option> <option value="Oaxaca">Oaxaca</option> <option value="Puebla">Puebla</option> <option value="Queretaro de Arteaga">Queretaro de Arteaga</option> <option value="Quintana Roo">Quintana Roo</option> <option value="San Luis Potosi">San Luis Potosi</option> <option value="Sinaloa">Sinaloa</option> <option value="Sonora">Sonora</option> <option value="Tabasco">Tabasco</option> <option value="Tamaulipas">Tamaulipas</option> <option value="Tlaxcala">Tlaxcala</option> <option value="Veracruz-Llave">Veracruz-Llave</option> <option value="Yucatan">Yucatan</option> <option value="Zacatecas">Zacatecas</option> </select></td> </tr> <tr> <td align="right">Teléfono:&nbsp;</td> <td><input type="text" maxlength="15" id="Tel" name="Tel" value="" class="form"/></td>  $\langle tr \rangle$  <tr> <td align="right">Móvil:&nbsp;</td> <td><input type="text" maxlength="15" id="Movil" name="Movil" class="form"/></td> </tr> <tr> <td align="right">E-mail:&nbsp;</td> <td><input type="text" maxlength="35" id="Email" name="Email" class="form"/></td>  $\langle tr \rangle$  <tr> <td align="right">Producto:&nbsp;</td>

<td>

 <select id="Producto" name="Producto" class="form"> <option class="form" value="0" selected="selected">Seleccionar</option> <option class="form" value="Banda Gástrica">Banda Gástrica</option> <option class="form" value="Africa Burn">Africa Burn</option> <option class="form" value="Bastareto">Bastareto</option> <option class="form" value="MetaliM">MetaliM</option> </select> </td>  $\langle tr \rangle$  <tr> <td colspan="2" style="padding:8px; padding-bottom:20px;"> <div style="position:relative;"> <script type="text/javascript"> <!- document.getElementById('pid').value = str;

-->

</script>

 <p style="font-size:10px; text-align:justify;">Su información estará segura y será tratada de manera confidencial de acuerdo a nuestro <a id="button" style=" cursor:pointer; text-decoration:underline;">Aviso de privacidad</a>.<br/>br /><center><span style="font-size:10px;"><input type="checkbox" id="Terms" name="Terms" checked="checked" /> Deseo recibir más información sobre este producto</span></center></p>

 <center><input style="width:215px; height:35px;" id="send" type="image" src="resources/boton.png" /></center><div style="position:absolute; left: 217px; bottom: 0px;"><img src="resources/Secure.png" height="52" /></div>

</div>

</td>

</tr>

</table>

</form>

</div>

<center><img src="resources/doctor.jpg" style="margin-top:20px;" /></center>

<div style="border:#000 medium solid; margin:auto">

<center><img src="resources/garantia.jpg" style="margin-top:30px;" /></center>

 <p style="text-align:center;">Las Píldoras aquí citadas son un verdadero éxito. Cada una cuenta con un extraordinario historial de casos con resultados concretos y respaldo testimonial. Por ello la garantía es natural: haz una selección rigurosa de una píldora o más a la vez, pruébalas y pronto debes sentir los efectos. Si no sucede así, no dudes en exigir la garantía de satisfacción.</p>

</div>

<center><img src="resources/bajardepesoslice.jpg" style="margin-top:20px;" /></center>

</div>

<div style="clear:both;"></div>

</div>

<div id="footer">

<div id="f\_main">

</div>

</div>

<div id="backgroundPopup"></div>

<script src="scripts/validate.js"></script>

<script src="scripts/popup.js"></script>

<div id="popupContact">

<a id="popupContactClose">x</a>

<p style="font-size:12px; text-align:justify">

<b>AVISO DE PRIVACIDAD</b><br />

REYVAL con domicilio en Mateo Ramírez #18<br/>chr />

Col Constitución C.P. 83150,

Hermosillo, Sonora<br />

REYVAL es responsable de recabar sus datos personales, del uso que se le dé a los mismos y de su protección.<br />
dr /><br />Su información personal será utilizada para proveer los servicios y productos que ha solicitado, informarle sobre cambios en los mismos y evaluar la calidad del servicio que le brindamos, y así también el seguimiento a nuestros clientes.  $\text{chr}$  /> $\text{chr}$  />

Usted tiene derecho de acceder, rectificar y cancelar sus datos personales, así como de oponerse al tratamiento de los mismos o revocar el consentimiento que para tal fin nos haya otorgado, a través de los procedimientos que hemos implementado. Para conocer dichos procedimientos, los requisitos y plazos, se puede poner en contacto con nuestro departamento de datos personales en el teléfono (662)2671346.<br />>/>><br />

Asimismo, le informamos que sus datos personales pueden ser transferidos y tratados dentro y fuera del país, por personas distintas a esta empresa. En ese sentido, su información puede ser

compartida con empresas de cosméticos o belleza o, para que usted obtenga información actualizada de productos, servicios o tratamientos. Si usted no manifiesta su oposición para que sus datos personales sean transferidos, se entenderá que ha otorgado su consentimiento para ello.<br />> <<br />> />Fecha última actualización 9-abirl-2012

 $<$ /p $>$ 

</div>

</body>

</html>

# **4 Validación de datos "Validate.js"**

// JavaScript Document

\$(document).ready(function(){

```
jVal = \{
```
'Nombre' : function ()

{

```
 $('#register').append('<div id="NombreInfo" class="info" style="height:16px;"></div>'); 
                    var NombreInfo = $('#NombreInfo');
                    var ele = $('#Nombre');
                     var pos = ele.position(); 
                     NombreInfo.css({ 
                     top: pos.top, 
                     left: pos.left+ele.width()+15 
                     }); 
                     //Expresion Regular Acepta 
                     var patt = /^[a-zA-Záéíóúñ]+$/; 
                              if(ele.val().length == 0) {
                               jVal.errors = true; 
                                          NombreInfo.removeClass('correct').addClass('error').html('X').show(); 
                                          ele.removeClass('normal').addClass('wrong'); 
                     } else if(!patt.test(ele.val())) { 
                               jVal.errors = true; 
                                          NombreInfo.removeClass('correct').addClass('error').html('X').show(); 
                                          ele.removeClass('normal').addClass('wrong'); 
                     } else { 
                                          NombreInfo.removeClass('error').addClass('correct').html('').show(); 
                                          ele.removeClass('wrong').addClass('correct'); 
 }
```
},

```
 'Apellido' : function ()
```
{

```
 $('#register').append('<div id="ApellidoInfo" class="info" style=" height:16px;"></div>');
```
var ApellidoInfo = \$('#ApellidoInfo');

var ele = \$('#Apellido');

var pos = ele.position();

ApellidoInfo.css({

top: pos.top,

left: pos.left+ele.width()+15

});

```
var patt = /^[a-zA-Záéíóú]+$/;
```
if(ele.val().length == 0) {

jVal.errors = true;

 ApellidoInfo.removeClass('correct').addClass('error').html('X').show(); ele.removeClass('normal').addClass('wrong');

```
 } else if(!patt.test(ele.val())) {
```

```
 jVal.errors = true;
```
ApellidoInfo.removeClass('correct').addClass('error').html('X').show();

ele.removeClass('normal').addClass('wrong');

} else {

ApellidoInfo.removeClass('error').addClass('correct').html('').show();

ele.removeClass('wrong').addClass('correct');

}

},

'Pais' : function ()

{

 \$('#register').append('<div id="PaisInfo" class="info" style=" height:16px;"></div>'); var PaisInfo = \$('#PaisInfo'); var ele =  $$('\#Pais')$ ; var pos = ele.position(); PaisInfo.css({

```
 top: pos.top-2, 
                                left: pos.left+ele.width()+15 
\rbrace;
                               if(ele.val() == 000){
                                        jVal.errors = true; 
                                        PaisInfo.removeClass('correct').addClass('error').html('X').show(); 
                                        ele.removeClass('normal').addClass('wrong'); 
                                } else 
{
                                        PaisInfo.removeClass('error').addClass('correct').html('').show(); 
                                        ele.removeClass('wrong').addClass('correct'); 
 } 
                'Ciudad' : function () 
                        $('#register').append('<div id="CiudadInfo" class="info" style=" height:16px;"></div>'); 
                        var CiudadInfo = $('#CiudadInfo'); 
                        var ele = $('#Ciudad'); 
                       var pos = ele.position();
                        CiudadInfo.css({ 
                                top: pos.top-2, 
                                left: pos.left+ele.width()+15 
\rbrace;
                               if(ele.val() == 000){
                                        jVal.errors = true; 
                                        CiudadInfo.removeClass('correct').addClass('error').html('X').show(); 
                                        ele.removeClass('normal').addClass('wrong'); 
                                } else 
{
                                        CiudadInfo.removeClass('error').addClass('correct').html('').show(); 
                                        ele.removeClass('wrong').addClass('correct'); 
 }
```
},

 $\{$ 

```
99
```

```
 },
```

```
 'Telefono' : function (){
```
\$('#register').append('<div id="TelI" class="info" style=" height:16px; position: absolute;"></div>');

```
var Tell = $('\#Tel');
```
var ele =  $$('\#Tel')$ ;

var pos = ele.position();

TelI.css({

top: pos.top,

left: pos.left+ele.width()+15

### });

```
var patt = \sqrt{0-9}+\$/;
```
 $if(ele.val().length == 0)$  {

jVal.errors = true;

TelI.removeClass('correct').addClass('error').html('Llenar').show();

ele.removeClass('normal').addClass('wrong');

```
 } else if(!patt.test(ele.val()))
```
{

```
 jVal.errors = true;
```
TelI.removeClass('correct').addClass('error').html('Ingresa tu teléfono con

### lada').show();

ele.removeClass('normal').addClass('wrong');

 $\}$  else if (ele.val().length  $!= 10$ )

{

lada').show();

#### jVal.errors = true;

TelI.removeClass('correct').addClass('error').html('Ingresa tu teléfono con

ele.removeClass('normal').addClass('wrong');

} else{

TelI.removeClass('error').addClass('correct').html('').show();

ele.removeClass('wrong').addClass('correct');

}

},

'Movil' : function (){

\$('#register').append('<div id="Tell1" class="info" style=" height:16px; position: absolute;"></div>');

var Tell1 =  $$('\# Tel1')$ ;

var ele =  $$('\#Movi')$ ;

var pos = ele.position();

Tell1.css({

top: pos.top,

left: pos.left+ele.width()+15

### });

```
var patt = /(0-9]+$/;
```
 $if(ele.val().length == 0)$  {

jVal.errors = true;

Tell1.removeClass('correct').addClass('error').html('X').show();

ele.removeClass('normal').addClass('wrong');

} else if(!patt.test(ele.val())) {

jVal.errors = true;

Tell1.removeClass('correct').addClass('error').html('Ingresa tu teléfono con

lada').show();

ele.removeClass('normal').addClass('wrong');

} else if (ele.val().length != 10) {

jVal.errors = true;

Tell1.removeClass('correct').addClass('error').html('Ingresa tu teléfono con

lada').show();

ele.removeClass('normal').addClass('wrong');

} else{

Tell1.removeClass('error').addClass('correct').html('').show();

ele.removeClass('wrong').addClass('correct');

}

},

'Email' : function() {

\$('#register').append('<div id="emailInfo" class="info" style=" height:16px;"></div>');

var emailInfo = \$('#emailInfo');

var ele =  $$('\#Email')$ ;

var pos = ele.position();

emailInfo.css({

top: pos.top-3,

left: pos.left+ele.width()+15

});

//regular expression to validate that the user is entering an email

var patt =  $/$ ^.+ $@.$ +[.].{2,}\$/i;

if(ele.val().length ==  $0$ ) {

jVal.errors = true;

emailInfo.removeClass('correct').addClass('error').html('X').show();

ele.removeClass('normal').addClass('wrong');

} else if(!patt.test(ele.val())) {

jVal.errors = true;

emailInfo.removeClass('correct').addClass('error').html('X').show();

ele.removeClass('normal').addClass('wrong');

#### } else {

emailInfo.removeClass('error').addClass('correct').html('').show();

ele.removeClass('wrong').addClass('correct');

## }

### },

'Producto' : function ()

{

\$('#register').append('<div id="Productoi" class="info" style=" height:16px;"></div>');

var Productoi = \$('#Productoi');

```
var ele = $('#Producto');
```
var pos = ele.position();

Productoi.css({

top: pos.top-2,

left: pos.left+ele.width()+15

```
 });
```
 $if(ele.val() == 000)$ 

{

jVal.errors = true;

```
 Productoi.removeClass('correct').addClass('error').html('X').show(); 
                                         ele.removeClass('normal').addClass('wrong'); 
                                } else 
 { 
                                         Productoi.removeClass('error').addClass('correct').html('').show(); 
                                         ele.removeClass('wrong').addClass('correct'); 
 } 
                }, 
                'Terms' : function () 
\{ $('#register').append('<div id="term" class="info" style=" height:16px;"></div>'); 
                       var term = $('#term');
                       var ele = $('\#Terms');
                       var pos = ele.position();
                        term.css({ 
                                 top: pos.top-2, 
                                 left: pos.left+ele.width()+15 
\rbrace;
                                 if($('input[name="Terms"]:checked').length == 1) 
{
                                         term.removeClass('error').addClass('correct').html('').show(); 
                                         ele.removeClass('wrong').addClass('correct'); 
                                 } else 
{
                                         jVal.errors = true; 
                                         term.removeClass('correct').addClass('error').html('X').show(); 
                                         ele.removeClass('normal').addClass('wrong'); 
 } 
                },
```
//SendIT Function if no errors submit the form

```
'sendIt' : function (){
```
if(!jVal.errors)

{

```
 $('#form').submit();
```

```
 else {
```
alert('Hay Campos Sin Llenar o Incorrectos.');

}

```
 }
```
}

};

```
 $('#send').click(function (){
```
var obj = \$.browser.webkit ? \$('body') : \$('html');

obj.animate({ scrollTop: \$('#form').offset().top }, 750, function (){

jVal.errors = false;

jVal.Nombre();

jVal.Apellido();

jVal.Pais();

jVal.Telefono();

jVal.Movil();

jVal.Email();

jVal.Producto();

jVal.Ciudad();

jVal.Terms();

jVal.sendIt();

### });

return false;

});

\$('#Nombre').change(jVal.Nombre);

\$('#Apellido').change(jVal.Apellido);

\$('#Pais').change(jVal.Pais);

\$('#Ciudad').change(jVal.Ciudad);

\$('#Tel').change(jVal.Telefono);

\$('#Movil').change(jVal.Movil);

\$('#Email').change(jVal.Email);

\$('#Producto').change(jVal.Producto);

\$('#Terms').change(jVal.Terms);

## **5 Creación base de datos:**

create database myergos\_Registro;

SET SQL\_MODE="NO\_AUTO\_VALUE\_ON\_ZERO"; SET time\_zone = "+00:00"; CREATE TABLE IF NOT EXISTS `Bad\_Words` ( `Word` text NOT NULL ) ENGINE=MyISAM DEFAULT CHARSET=latin1; CREATE TABLE IF NOT EXISTS `Borrados` ( `Borrado` int(11) NOT NULL auto\_increment, PRIMARY KEY (`Borrado`) ) ENGINE=MyISAM DEFAULT CHARSET=latin1 AUTO\_INCREMENT=1 ; CREATE TABLE IF NOT EXISTS `Distribution` ( `Value` varchar(15) NOT NULL, `NumberWorkers` bigint(20) NOT NULL, `Time` timestamp NOT NULL default CURRENT\_TIMESTAMP on update CURRENT\_TIMESTAMP, `Anterior` bigint(20) NOT NULL, `Siguiente` bigint(20) NOT NULL ) ENGINE=MyISAM DEFAULT CHARSET=latin1; CREATE TABLE IF NOT EXISTS `Lead` ( `ID` varchar(50) NOT NULL, `Page` varchar(25) NOT NULL, `Lugar\_Registro` varchar(15) NOT NULL, `Nombre` varchar(15) NOT NULL, `Apellido` varchar(15) NOT NULL, `Pais` varchar(25) NOT NULL, `Ciudad` varchar(25) NOT NULL, `Telefono` bigint(15) NOT NULL, `Movil` bigint(15) NOT NULL, `Email` varchar(30) NOT NULL, `Producto` varchar(15) NOT NULL, `Tiempo\_Registro` timestamp NOT NULL default CURRENT\_TIMESTAMP, `Terminos` varchar(15) NOT NULL, `PubID` varchar(10) NOT NULL,

PRIMARY KEY (`ID`)

) ENGINE=MyISAM DEFAULT CHARSET=latin1; CREATE TABLE IF NOT EXISTS `Modify` ( `ID` varchar(40) NOT NULL, `User` varchar(35) NOT NULL, `Status` varchar(35) NOT NULL, `Time` timestamp NOT NULL default CURRENT\_TIMESTAMP ) ENGINE=MyISAM DEFAULT CHARSET=latin1;

CREATE TABLE IF NOT EXISTS `Status` (

`ID` varchar(50) NOT NULL,

`IP` varchar(15) NOT NULL,

`Status` varchar(15) NOT NULL,

`Tiempo` timestamp NOT NULL default CURRENT\_TIMESTAMP,

`Empleado` bigint(20) NOT NULL,

PRIMARY KEY (`ID`)

) ENGINE=MyISAM DEFAULT CHARSET=latin1;

CREATE TABLE IF NOT EXISTS `Users` (

`Num` int(11) NOT NULL auto\_increment,

`ID\_Worker` bigint(20) NOT NULL,

`username` varchar(30) NOT NULL,

`password` varchar(40) NOT NULL,

`access\_type` varchar(15) NOT NULL,

`access\_token` varchar(40) NOT NULL,

`Time` timestamp NOT NULL default CURRENT\_TIMESTAMP on update CURRENT\_TIMESTAMP,

`Permission\_Delete` int(1) NOT NULL,

PRIMARY KEY (`Num`)

) ENGINE=MyISAM DEFAULT CHARSET=latin1 AUTO\_INCREMENT=19 ;

## **6 Página de agradecimineto "thanks.php"**

<?php session\_start(); ?>

<!DOCTYPE html PUBLIC "-//W3C//DTD XHTML 1.0 Transitional//EN" "http://www.w3.org/TR/xhtml1/DTD/xhtml1 transitional.dtd">

<html xmlns="http://www.w3.org/1999/xhtml">

<head>

<meta name="description" content="Pastillas o pildoras para bajar de peso. Selección de las mejores pastillas y remedios caseros para adelgazar. Pastillas para adelgazar sin rebote. " />

<meta name="keywords" content="Pastillas para bajar de peso, pildoras para bajar de peso, remedios caseros para bajar de peso, pastillas para adelgazar, bajar de peso con pastillas, pastillas para bajar peso, pastillas bajar peso, productos para bajar de peso, bastareto, metalim, africa burn" />

```
<meta name="Revisit-After" content="3 days" />
```
<meta name="googlebot" content="index, follow" />

<meta name="robots" content="index, follow" />

```
<meta name="copyright" content="Ruben Reynaga" />
```

```
<meta http-equiv="Content-Type" content="text/html; charset=UTF-8" />
```
<title>Reyval</title>

```
<link href="stylesheets/style.css" type="text/css" rel="stylesheet" />
```

```
<script src="http://ajax.googleapis.com/ajax/libs/jquery/1.7.1/jquery.min.js"></script>
```
<script type="text/javascript">

function product()

{

```
 url = "index.php?pubid=" + str;
```

```
window.location = url;
```
}

```
function contact()
```
{

```
 url = "contacto.php?pubid=" + str;
```

```
window.location = url;
```
}

```
function getQuerystring(key, default_)
```
{

if (default\_==null) default\_="";

```
key = key.replace(/[\[]/,"\\\[").replace(/[\]]/,"\\\]");
```

```
 var regex = new RegExp("[\\?&]"+key+"=([^&#]*)");
```

```
 var qs = regex.exec(window.location.href);
```
```
if(qs == null)
```
return default\_;

else

return qs[1];

```
}
```
</script>

</head>

<body class="background">

<!--[if gte IE 9]>

<style type="text/css">

.background {

filter: none;

```
 }
```
</style>

<![endif]-->

<script type="text/javascript">

<!--

```
var str = getQuerystring('pubid'); 
if(str == ""){ 
           var str = getQuerystring('pub_id');
} 
            -->
```
</script>

```
<div id="header">
```
<div id="head">

<img src="resources/logo.png" style="margin:10px 0px 0px 10px;"/>

<div id="day">

```
 <!--Javascript -->
```
<p style="margin:2px; font-size:12px; color:#C00; font-weight:600;">

<script type="text/javascript">

var  $d = new Date()$ ;

var day = new Array("Domingo","Lunes","Martes","Miercoles","Jueves","Viernes","Sabado");

var month = new

Array("Enero","Febrero","Marzo","Abril","Mayo","Junio","Julio","Agosto","Septiembre","Octubre","Noviembre","Diciembre");

document.write(day[d.getDay()]+" "+ d.getDate() +" de "+ month[d.getDay()]+", " +

d.getFullYear());

</script></p>

</div>

</div>

</div>

<div id="menu">

<div id="menubar">

<ul class="menubar">

<li><a class="round" target="\_self" style="cursor:pointer;">Gracias</a>

 $<$ /ul $>$ 

</div>

```
</div>
```
<div id="wrapper" class="shadow">

<img src="resources/banner.jpg" style="position:relative;"/>

```
 <div id="l_content">
```
<h1 style="font-size:22px; margin-bottom:5px;">Gracias por Registrarse.</h1>

 <p >Dentro de poco, uno de nuestros asesores tratará de entrar en contacto con usted de manera telefónica. Gracias por su confianza.</p>

<p style="text-align:right; font-weight:600; font-size:16px;">Gracias por su preferencia. </p>

</div>

<div id="r\_content">

<center></center>

<center><img src="resources/bajardepesoslice.jpg" /></center>

</div>

<div style="clear:both;"></div>

</div>

<div id="footer">

<div id="f\_main">

</div>

</div>

<div id="backgroundPopup"></div>

<script src="scripts/validate.js"></script>

<script src="scripts/popup.js"></script>

<div id="popupContact">

<a id="popupContactClose">x</a>

<p style="font-size:12px; text-align:justify">

<b>AVISO DE PRIVACIDAD</b><br />>/>

REYVAL con domicilio en Mateo Ramírez #18<br/>chr />

Col Constitución C.P. 83150,

Hermosillo, Sonora<br />

REYVAL es responsable de recabar sus datos personales, del uso que se le dé a los mismos y de su protección.<br />
dr>  $/$ ><br  $/$ >

Su información personal será utilizada para proveer los servicios y productos que ha solicitado, informarle sobre cambios en los mismos y evaluar la calidad del servicio que le brindamos, y así también el seguimiento a nuestros clientes. <br />>> /> <br />
dr />

Usted tiene derecho de acceder, rectificar y cancelar sus datos personales, así como de oponerse al tratamiento de los mismos o revocar el consentimiento que para tal fin nos haya otorgado, a través de los procedimientos que hemos implementado. Para conocer dichos procedimientos, los requisitos y plazos, se puede poner en contacto con nuestro departamento de datos personales en el teléfono (662)2671346.<br />>>>><br />>

Asimismo, le informamos que sus datos personales pueden ser transferidos y tratados dentro y fuera del país, por personas distintas a esta empresa. En ese sentido, su información puede ser

compartida con empresas de cosméticos o belleza o, para que usted obtenga información actualizada de productos, servicios o tratamientos. Si usted no manifiesta su oposición para que sus datos personales sean transferidos, se entenderá que ha otorgado su consentimiento para ello.<br />>>>>>> <br />>

Fecha última actualización 9-abirl-2012

 $<$ /p>

</div>

<!-- Begin Adverlatin Lead Tracking code -->

<script src="http://network.adverlatin.com/cpx?script=1&programid=5151&action=lead&p1=[<?php echo(\$\_SESSION['idtosend']);?>]" type="text/javascript"></script>

<!-- End Adverlatin Lead Tracking code -->

</body>

</html>

# **7 Administrador base de datos "/finder/index.php"**

<?php session\_start(); ?>

<!DOCTYPE html PUBLIC "-//W3C//DTD XHTML 1.0 Transitional//EN" "http://www.w3.org/TR/xhtml1/DTD/xhtml1 transitional.dtd">

<html xmlns="http://www.w3.org/1999/xhtml">

<head>

<meta http-equiv="Content-Type" content="text/html; charset=UTF-8" />

<link href="stylesheets/style.css" rel="stylesheet" type="text/css" />

<title>Reyval - Login</title>

<script src="http://ajax.googleapis.com/ajax/libs/jquery/1.7.1/jquery.min.js" type="text/javascript"></script>

</head>

<body class="background">

<div id="wrapper" class="round">

<div id="logo"><img src="resources/logo.png" height="224" style="margin-top:10px;" /></div>

<div id="log" class="combined" >

<?php

// do after login form is submitted

if (\$\_POST["ac"]=="log")

{

//base de datos

include 'scripts/collect.txt';

mysql\_connect("localhost",\$usr, \$psswrd) or die("<p>No se pudo conectar a la base de datos: " . mysql\_error() . "</p>");

mysql\_select\_db("myergos\_Registro") or die ("<p>Hubo un problema con la base de datos ".mysql\_error() .

"</p>");

//\$usr = "myergos\_".\$\_POST['username'];

 \$check = mysql\_query("Select \* FROM Users WHERE username = '".\$\_POST['username']."'") or die(mysql\_error());

// check if submitted username and password exists

\$result = mysql\_num\_rows(\$check);

 $if$ (\$result == 0)

{

die('<p>El usuario que ingreso no existe</p><<meta http-equiv="Refresh" Content="1; URL=index.php">

');

}

while(\$info = mysql\_fetch\_array(\$check))

```
 { //limpia el password
```
 \$\_POST['password'] = stripslashes(\$\_POST['password']); \$info['password'] = stripslashes(\$info['password']); //Revisa si el password esta correcto if(\$\_POST['password'] != \$info['password'])  $\{$ die('<script>alert("Password Equivocado, intentelo de nuevo");</script> <meta http-equiv="Refresh" Content="2; URL=index.php">'); } //Revisa si el usuario esta desactivado, si esta desactivado no deja iniciar sesión. else if(\$info['Permission\_Delete'] == 10) {

> die('<script>alert("Este usuario se encuentra desactivado");</script> <meta http-equiv="Refresh" Content="2; URL=index.php">');

}else

 \$\_SESSION['ID'] = \$info['access\_type']; \$\_SESSION['key'] = \$info['access\_token']; \$\_SESSION['R\_User'] = \$\_POST['username'];

}

}

{

mysql\_close();

};

// check if user is logged or not

if (!empty(\$\_SESSION["ID"]) && !empty(\$\_SESSION["key"]))

{

echo '<meta http-equiv="Refresh" Content="0; URL=member.php">';

} else

{ // if not logged show login form

echo '<form action="index.php" method="post"><input type="hidden" name="ac" value="log">';

echo '<center><p>Username:<br />>/><br />>/>/><input type="text"class="round" name="username" style=" height:20px; fontsize:18px;" /></p></center>';

echo '<center><p>Password:<br />><br />> << input type="password" name="password" class="round" style=" height:20px; font-size:18px;" /></p></center>';

echo '<center><input type="submit" value="Login" /></center>';

```
 echo '</form>';
```
};

?>

</div>

<div style="clear:both"></div>

</div>

<script>

<!-- Función que centra el el login a la mitad del browser-->

var windowWidth = document.documentElement.clientWidth;

var windowHeight = document.documentElement.clientHeight;

var popupHeight = \$("#wrapper").height();

var popupWidth = \$("#wrapper").width();

var middle1 = windowWidth/2;

var middle2 = windowHeight/2;

var middle3 = (popupHeight/2)+80;

var middle4 =  $(popupWidth/2)+40;$ 

//centering

\$("#wrapper").css(

{

"position": "absolute",

"top": (middle2-middle3),

"left": (middle1-middle4)

});

</script>

</body>

</html>

## **8 Adición malas palabras "addwords.php"**

<?php session\_start();

```
 if(!isset($_SESSION['ID']) && !isset($_SESSION['key'])) 
          { 
                     header("Location: index.php"); 
          } 
           else 
\{ mysql_connect("localhost",$_SESSION['ID'], $_SESSION['key']) or die("<p>No se pudo conectar a la 
base de datos: " . mysql_error() . "</p>");
mysql_select_db("myergos_Registro") or die ("<p>Hubo un problema con la base de datos ".mysql_error() . "</p>"); 
          } 
?> 
<!DOCTYPE html PUBLIC "-//W3C//DTD XHTML 1.0 Transitional//EN" "http://www.w3.org/TR/xhtml1/DTD/xhtml1-
transitional.dtd"> 
<html xmlns="http://www.w3.org/1999/xhtml"> 
<head> 
<meta http-equiv="Content-Type" content="text/html; charset=UTF-8" /> 
<title>Member</title>
<link href="stylesheets/UI_style.css" rel="stylesheet" type="text/css" /> 
</head>
```
<body class="background">

<div id="menu">

<div id="menubar">

<ul class="menubar">

<a id="Boton1" href="member.php" target="\_self"><li>Inicio</li></a>

 $<$ /ul $>$ 

 <div id="logout"><p style="font-size:13px; color:#FFF;">Bienvenido <?php echo \$\_SESSION['R\_User']; ?> | <a href="scripts/logout.php" style="color:#FFF;">Log out</a> </p></div>

</div>

</div>

<div id="upperblock"></div>

<div id="wrapp">

<h1>Agregar Malas Palabras</h1>

<p>En el siguiente campo escriba la palabra que desea agregar a la base de datos de malas palabras</p><br />br

```
<p style="display:inline;">Palabra: <input type="text" name="Bad" /></p> 
<input type="hidden" name="Insert" value="now" /> 
<input type="submit" value="Guardar" style="display:inline;" /> 
</form> 
<div style="float:right;"> 
<form action="addwords.php" method="post"> 
<input type="submit" value="Exportar Base de Datos" name="Export" /> 
<input type="hidden" name="Exportar" value="ready" /> 
</form> 
</div> 
<?php 
if($_POST['Insert'] == "now") 
{ 
          \text{Sarray} = \text{array}(;
           $compare = mysql_query("Select * FROM Bad_Words"); 
           while($row = mysql_fetch_array($compare)) 
           {
```
<form action="addwords.php" method="post">

```
 if($_POST['Bad'] == $row[Word]) 
\{\text{Sarray}[] = 1;
 } 
             if(sizeof($array) > 0) 
 { 
                   break; 
 }
```

```
 }
```

```
 if(sizeof($array) > 0)
```
{

echo("<script>alert('La palabra que usted ingreso ya existe')</script>");

```
 }else
```

```
 $query = mysql_query("INSERT INTO Bad_Words (Word) VALUES ('".$_POST['Bad']."')") or
```

```
die(mysql_error);
```
{

```
echo("<script>alert('La palabra fue insertada con éxito')</script>");
           } 
} 
if($_POST['Exportar'] == "ready") 
{ 
$search = mysql_query("Select * FROM Bad_Words "); 
// create a simple 2-dimensional array 
\text{6}data_ex = array();
$data_ex[] = array ('Word'); 
           while($temp = mysql_fetch_array($search)) 
           { 
                                $data_ex[] = array ($temp[Word]); 
           } 
           $_SESSION['data_ex'] = $data_ex; 
           echo("<script>location.href='scripts/Export_bad.php'</script>"); 
};
```
?>

</div>

</body>

</html>

### **9 Búsquedas archivo "member.php"**

//Algoritmo de Busqueda

```
if($_POST['ready'] == "yes")
```
{

 //Ya que se volvió a llamar la página por la forma de busqueda, esta despliega inicialmente la página de incio, con el uso de javascript se cambia de nuevo a la página de explorar donde se encuentran desplegados los registros.

echo ('<script>

document.getElementById("Inicio").style.display = "none";

document.getElementById("Explorar").style.display = "block";

windowClose = "#Explorar";</script>');

//Si es la primera busqueda (no se a levantado la bandera se llenan las variables de sesión con la

busqueda actual)

if(\$\_SESSION['first'] == NULL)

{

\$\_SESSION['min'] = 0;

\$\_SESSION['perpage'] = \$\_POST['perpage'];

- \$\_SESSION['max'] = \$\_SESSION['perpage'];
- \$\_SESSION['Categoria'] = \$\_POST['Categoria'];
- \$\_SESSION['Status'] = \$\_POST['Status'];
- \$\_SESSION['Nombre'] = \$\_POST['Nombre'];
- \$\_SESSION['Apellido'] = \$\_POST['Apellido'];
- \$\_SESSION['Pais'] = \$\_POST['Pais'];
- \$\_SESSION['Ciudad'] = \$\_POST['Ciudad'];
- \$\_SESSION['Email'] = \$\_POST['Email'];
- \$\_SESSION['Producto'] = \$\_POST['Producto'];

//Si no se da una fecha especifia para la busqueda se asigna una a partir del calendario que

selecciono el usuario.

if(!isset(\$\_POST['jump']))

{

```
$ SESSION['mydate1'] = isset($ REQUEST["date1"]) ? $ REQUEST["date1"] : "";
$_SESSION['mydate1']= $_SESSION['mydate1'].' '.$_POST['hora1'].':'.$_POST['minutos1'].':00';
```
 \$\_SESSION['mydate2'] = isset(\$\_REQUEST["date2"]) ? \$\_REQUEST["date2"] : ""; \$\_SESSION['mydate2']= \$\_SESSION['mydate2'].' '.\$\_POST['hora2'].':'.\$\_POST['minutos2'].':59';

}else

{

\$ SESSION['mydate1'] = \$ POST['mintime'];

\$\_SESSION['mydate2'] = \$\_POST['maxtime'];

}

\$\_SESSION['PubID'] = \$\_POST['PubID'];

\$ SESSION['Page'] = \$ POST['Page'];

 //Si se requiere una busqueda de todos los leads asigna el permiso de administrador y hace una busqueda general, si no regresa el id del empleado que se quiere revisar y se utiliza este id para saber que registros desplegar en la busqueda if(\$\_POST['employee'] == "Todos") { \$permit = mysql\_query("SELECT \* FROM Users WHERE username = '".\$\_SESSION['R\_User']."'"); \$query\_permit = mysql\_fetch\_array(\$permit); \$\_SESSION['Worker'] = \$query\_permit[ID\_Worker]; \$\_SESSION['permit\_id'] = \$query\_permit[Permission\_Delete]; }else { \$permit = mysql\_query("SELECT \* FROM Users WHERE username = '".\$\_POST['employee']."'"); \$query\_permit = mysql\_fetch\_array(\$permit); \$\_SESSION['Worker'] = \$query\_permit[ID\_Worker]; \$\_SESSION['permit\_id'] = \$query\_permit[Permission\_Delete]; } } //Busqueda por status if(\$\_SESSION['Categoria'] == '' && \$\_SESSION['Status'] != '') { //Busqueda si el usuario no es un administrador if(\$\_SESSION['permit\_id'] != 1)  $\{$  \$explore= mysql\_query("SELECT ID FROM Status WHERE Status = '".\$\_SESSION['Status']."' AND Empleado = '".\$\_SESSION['Worker']."' ORDER BY Tiempo DESC LIMIT ".\$\_SESSION['min'].",".\$\_SESSION['max'].""); }else //Busqueda si el usuario es un administrador { \$explore= mysql\_query("SELECT ID FROM Status WHERE Status = '".\$\_SESSION['Status']."' ORDER BY Tiempo DESC LIMIT ".\$\_SESSION['min'].",".\$\_SESSION['max']."");

}

while(\$info = mysql\_fetch\_array(\$explore))

{

\$result = mysql\_query("SELECT \* FROM Lead WHERE ID = '".\$info[ID]."'");

while(\$print = mysql\_fetch\_array(\$result))

{

echo ('<table id="ShowRegister" width="558" border="2" cellspacing="0" cellpadding="0">

 $\langle t \rangle$ 

<td>Nombre Completo</td>

<td>Publisher ID</td>

<td width="184">Status: '.\$\_SESSION['Status'].'</td>

 $\langle t \rangle$ 

 $\langle t \rangle$ 

<td>'.\$print[Nombre].' '.\$print[Apellido].'</td>

<td>'.\$print[PubID].'</td>

<td>

<form action="member.php" method="post">

<input type="hidden" name="ch\_stat" value="ready" />

<input type="hidden" name="ID" value="'.\$info[ID].'" />

<p><select name="Status\_Change">

<option value="" selected="selected">Seleccionar</option>

<option value="Pending">Pending</option>

<option value="Trash">Basura</option>

<option value="Sospechoso">Sospechoso</option>

<option value="Información">Información</option>

<option value="NoDefinitivo">No Definitivo</option>

<option value="VentaenProceso">Venta en Proceso</option>

<option value="VentaCerrada">Venta Cerrada</option>

<option value="Nocontesto">No contesto</option>

</select>

<input type="submit" /></p>

</form>

</td>

 $<$ /tr $>$ 

<tr>

<td width="169">Pais</td>

```
 <td width="205">Ciudad</td> 
  <td>');
           if($_SESSION['permit_id'] == 1) 
           { 
           echo('Borrar <form action="member.php" method="post"> 
           <input type="hidden" name="Borrar_R" value="ready" /> 
           <input type="hidden" name="ID" value="'.$print[ID].'" /> 
   <input type="submit" value="Borrar" /> 
   </form>'); 
           }else 
           { 
                      echo(' '); 
           } 
          echo('</td>
 \langle t \rangle <tr> 
   <td>'.$print[Pais].'</td> 
   <td>'.$print[Ciudad].'</td> 
   <td>'.$print[Page].'</td> 
 \langle tr><tr><td>Telefono</td>
   <td>Movil</td> 
   <td>Producto: '.$print[Producto].'</td> 
 </tr>
 <tr> <td>'.$print[Telefono].'</td> 
   <td>'.$print[Movil].'</td> 
  <td>Tiempo Registro:<br />> '.$print[Tiempo_Registro].'</td>
 \langle tr \rangle</table><br />>);
 } 
           }
```

```
 //Busqueda por categoría sin tomar en cuenta el status
```

```
}elseif($_SESSION['Categoria'] != '' && $_SESSION['Status'] == '')
```
{

```
 //Toma el tipo de registro que se va a buscar a partir del id de la variable sesión, para esto se debe de 
quitar el primer caracter del id
```
\$value = substr(\$\_SESSION['Categoria'],1,strlen(\$\_SESSION['Categoria']));

//Busqueda si la categoría seleccionada es el tiempo del registro

if(\$value == "Tiempo\_Registro")

 $\{$ 

{

```
 //$explore= mysql_query("SELECT * FROM Lead WHERE ".$value." BETWEEN '$mydate1' 
AND '$mydate2' LIMIT ".$_SESSION['min'].",".$_SESSION['max']."") or die(mysql_error());
```

```
 $explore= mysql_query("SELECT * FROM Lead WHERE ".$value." >= 
'".$_SESSION['mydate1']."' AND ".$value." <= '".$_SESSION['mydate2']."' ORDER BY Tiempo_Registro DESC LIMIT 
".$_SESSION['min'].",".$_SESSION['max']."") or die(mysql_error());
```
while(\$info = mysql\_fetch\_array(\$explore))

//Busqueda si no es administrador

if(\$\_SESSION['permit\_id'] != 1)

```
 {
```
\$stat = mysql\_query("SELECT \* FROM Status WHERE ID = '".\$info[ID]."'

```
AND Empleado = '".$_SESSION['Worker']."'");
```
}else //Busqueda si es administrador

{

\$stat = mysql\_query("SELECT \* FROM Status WHERE ID =

'".\$info[ID]."'");

\$tempstat = mysql\_fetch\_array(\$stat);

echo ('<table id="ShowRegister" width="558" border="2" cellspacing="0"

cellpadding="0">

<tr>

```
 <td>Nombre Completo</td>
```
<td>Publisher ID</td>

}

<td width="184">Status: '.\$tempstat['Status'].'</td>

 $\langle tr \rangle$ 

<tr>

<td>'.\$info[Nombre].' '.\$info[Apellido].'</td>

```
 <td>'.$info[PubID].'</td>
```
 <form action="member.php" method="post"> <input type="hidden" name="ch\_stat" value="ready" /> <input type="hidden" name="ID" value="'.\$info[ID].'" /> <p><select name="Status\_Change"> <option value="" selected="selected">Seleccionar</option> <option value="Pending">Pending</option> <option value="Trash">Basura</option> <option value="Sospechoso">Sospechoso</option> <option value="Información">Información</option> <option value="NoDefinitivo">No Definitivo</option> <option value="VentaenProceso">Venta en Proceso</option> <option value="VentaCerrada">Venta Cerrada</option> <option value="Nocontesto">No contesto</option> </select> <input type="submit" /></p> </form>  $<$ /td $>$  $<$ /tr $>$  <tr> <td width="169">Pais</td> <td width="205">Ciudad</td>  $<$ td $>$ '); if(\$\_SESSION['permit\_id'] == 1) { echo('Borrar <form action="member.php" method="post"> <input type="hidden" name="Borrar\_R" value="ready" /> <input type="hidden" name="ID" value="'.\$print[ID].'" /> <input type="submit" value="Borrar" /> </form>'); }else { echo(' '); }

<td>

```
echo('</td>
 </tr> <tr> 
   <td>'.$info[Pais].'</td> 
   <td>'.$info[Ciudad].'</td> 
   <td>'.$info[Page].'</td> 
 \langle t \rangle<tr><td>Telefono</td>
  <td>Movil</td>
   <td>Producto: '.$info[Producto].'</td> 
 </tr> <tr> 
   <td>'.$info[Telefono].'</td> 
   <td>'.$info[Movil].'</td> 
  <td>Tiempo Registro:<br />> '.$info[Tiempo_Registro].'</td>
 </tr>
</table><br />>:
 } 
                  }else //Busqueda si la categoria que se selecciono es cualqueir otra que no sea Tiempo del Registro 
\{ $explore= mysql_query("SELECT * FROM Lead WHERE ".$value." = '".$_SESSION[$value]."' ORDER 
BY Tiempo_Registro DESC LIMIT ".$_SESSION['min'].",".$_SESSION['max'].""); 
                  while($info = mysql_fetch_array($explore)) 
 { 
                          //Busqueda si no es administrador 
                          if($_SESSION['permit_id'] != 1) 
 { 
                                            $stat = mysql_query("SELECT * FROM Status WHERE ID = '".$info[ID]."' 
AND Empleado = '".$_SESSION['Worker']."'"); 
                                   }else //Busqueda si es administrador 
 { 
                                            $stat = mysql_query("SELECT * FROM Status WHERE ID = 
'".$info[ID]."'"); 
 }
```

```
123
```

```
 $tempstat = mysql_fetch_array($stat);
```
echo ('<table id="ShowRegister" width="558" border="2" cellspacing="0" cellpadding="0">

 $<$ tr $>$ 

<td>Nombre Completo</td>

<td>Publisher ID</td>

<td width="184">Status: '.\$tempstat['Status'].'</td>

 $\langle t$ r>

 $<$ tr $>$ 

<td>'.\$info[Nombre].' '.\$info[Apellido].'</td>

<td>'.\$info[PubID].'</td>

<td>

<form action="member.php" method="post">

<input type="hidden" name="ch\_stat" value="ready" />

<input type="hidden" name="ID" value="'.\$info[ID].'" />

<p><select name="Status\_Change">

<option value="" selected="selected">Seleccionar</option>

<option value="Pending">Pending</option>

<option value="Trash">Basura</option>

<option value="Sospechoso">Sospechoso</option>

<option value="Información">Información</option>

<option value="NoDefinitivo">No Definitivo</option>

<option value="VentaenProceso">Venta en Proceso</option>

<option value="VentaCerrada">Venta Cerrada</option>

<option value="Nocontesto">No contesto</option>

</select>

<input type="submit" /></p>

</form>

 $<$ /td $>$ 

</tr>

<tr>

<td width="169">Pais</td>

<td width="205">Ciudad</td>

 $' |$ 

```
 if($_SESSION['permit_id'] == 1) 
           { 
           echo('Borrar <form action="member.php" method="post"> 
           <input type="hidden" name="Borrar_R" value="ready" /> 
           <input type="hidden" name="ID" value="'.$print[ID].'" /> 
   <input type="submit" value="Borrar" /> 
   </form>'); 
          }else 
           { 
                     echo(' '); 
          } 
          echo('</td>
 </tr>
  <tr> 
   <td>'.$info[Pais].'</td> 
   <td>'.$info[Ciudad].'</td> 
   <td>'.$info[Page].'</td> 
 \langle tr>
  <tr> 
  <td>Telefono</td>
  <td>Movil</td>
   <td>Producto: '.$info[Producto].'</td> 
 \langletr\rangle<tr> <td>'.$info[Telefono].'</td> 
   <td>'.$info[Movil].'</td> 
   <td>Tiempo Registro:<br /> '.$info[Tiempo_Registro].'</td> 
 \langle t \rangle</table><br />>);
 } 
 } 
                     //Busqueda a partir de la categoría y el status 
          }elseif($_SESSION['Categoria'] != '' && $_SESSION['Status'] != '') 
 {
```
 \$value = substr(\$\_SESSION['Categoria'],1,strlen(\$\_SESSION['Categoria'])); if(\$value == "Tiempo\_Registro") { \$explore= mysql\_query("SELECT \* FROM Lead WHERE ".\$value." >= '".\$\_SESSION['mydate1']."' AND ".\$value." <= '".\$\_SESSION['mydate2']."' ORDER BY Tiempo\_Registro DESC LIMIT ".\$\_SESSION['min'].",".\$\_SESSION['max']." ") or die(mysql\_error()); while(\$info = mysql\_fetch\_array(\$explore)) { if(\$\_SESSION['permit\_id'] != 1)  $\{$  \$result = mysql\_query("SELECT \* FROM Status WHERE ID = '".\$info[ID]."' AND Empleado = '".\$\_SESSION['Worker']."'"); }else  $\{$  \$result = mysql\_query("SELECT \* FROM Status WHERE ID = '".\$info[ID]."'"); } while(\$resource = mysql\_fetch\_array(\$result))  $\{$  if(\$resource[Status] == \$\_POST['Status'])  $\{$  echo ('<table id="ShowRegister" width="558" border="2" cellspacing="0" cellpadding="0"> <tr> <td>Nombre Completo</td> <td>Publisher ID</td> <td width="184">Status: '.\$\_SESSION['Status'].'</td>  $\langle tr \rangle$  <tr> <td>'.\$info[Nombre].' '.\$info[Apellido].'</td> <td>'.\$info[PubID].'</td> <td> <form action="member.php" method="post"> <input type="hidden" name="ch\_stat" value="ready" /> <input type="hidden" name="ID" value="'.\$info[ID].'" /> <p><select name="Status\_Change">

```
<option value="" selected="selected">Seleccionar</option> 
<option value="Pending">Pending</option> 
<option value="Trash">Basura</option> 
<option value="Sospechoso">Sospechoso</option> 
<option value="Información">Información</option> 
<option value="NoDefinitivo">No Definitivo</option> 
<option value="VentaenProceso">Venta en Proceso</option> 
<option value="VentaCerrada">Venta Cerrada</option> 
<option value="Nocontesto">No contesto</option> 
</select> 
<input type="submit" /></p> 
</form> 
</td></tr> <tr> 
  <td width="169">Pais</td>
  <td width="205">Ciudad</td>
  <td>');
          if($_SESSION['permit_id'] == 1) 
           { 
           echo('Borrar <form action="member.php" method="post"> 
           <input type="hidden" name="Borrar_R" value="ready" /> 
           <input type="hidden" name="ID" value="'.$print[ID].'" /> 
   <input type="submit" value="Borrar" /> 
   </form>'); 
          }else 
           { 
                     echo(' '); 
          } 
          echo('</td>
 </tr>
  <tr> 
   <td>'.$info[Pais].'</td>
```
<td>'.\$info[Ciudad].'</td>

 <td>'.\$info[Page].'</td>  $\langle t \rangle$  <tr> <td>Telefono</td> <td>Movil</td> <td>Producto: '.\$info[Producto].'</td>  $\langle t \rangle$  $<$ tr $>$  <td>'.\$info[Telefono].'</td> <td>'.\$info[Movil].'</td> <td>Tiempo Registro:<br />> '.\$info[Tiempo\_Registro].'</td>  $\langle t \rangle$ </table><br />>); } } } }else { \$explore= mysql\_query("SELECT \* FROM Lead WHERE ".\$value." = '".\$\_SESSION[\$value]."' ORDER BY Tiempo\_Registro DESC LIMIT ".\$\_SESSION['min'].",".\$\_SESSION['max'].""); while(\$info = mysql\_fetch\_array(\$explore)) { if(\$\_SESSION['permit\_id'] != 1)  $\{$  \$result = mysql\_query("SELECT \* FROM Status WHERE ID = '".\$info[ID]."' AND Empleado = '".\$\_SESSION['Worker']."'"); }else  $\{$  \$result = mysql\_query("SELECT \* FROM Status WHERE ID = '".\$info[ID]."'"); } while(\$resource = mysql\_fetch\_array(\$result))  $\{$  if(\$resource[Status] == \$\_POST['Status'])  $\{$ 

128

```
border="2" cellspacing="0" cellpadding="0"> 
 <tr> <td>Nombre Completo</td> 
           <td>Publisher ID</td> 
   <td width="184">Status: '.$_SESSION['Status'].'</td> 
 \langletr\rangle <tr> 
   <td>'.$info[Nombre].' '.$info[Apellido].'</td> 
           <td>'.$info[PubID].'</td> 
  <td>
   <form action="member.php" method="post"> 
           <input type="hidden" name="ch_stat" value="ready" /> 
           <input type="hidden" name="ID" value="'.$info[ID].'" /> 
<p><select name="Status_Change"> 
<option value="" selected="selected">Seleccionar</option> 
<option value="Pending">Pending</option> 
<option value="Trash">Basura</option> 
<option value="Sospechoso">Sospechoso</option> 
<option value="Información">Información</option> 
<option value="NoDefinitivo">No Definitivo</option> 
<option value="VentaenProceso">Venta en Proceso</option> 
<option value="VentaCerrada">Venta Cerrada</option> 
<option value="Nocontesto">No contesto</option>
</select> 
<input type="submit" /></p> 
</form> 
</td>
 </tr><tr> <td width="169">Pais</td> 
   <td width="205">Ciudad</td> 
  <br><td>'</code> if($_SESSION['permit_id'] == 1)
```
echo ('<table id="ShowRegister" width="558"

```
 { 
         echo('Borrar <form action="member.php" method="post"> 
         <input type="hidden" name="Borrar_R" value="ready" /> 
         <input type="hidden" name="ID" value="'.$print[ID].'" /> 
   <input type="submit" value="Borrar" /> 
   </form>'); 
         }else 
         { 
                  echo(' '); 
         } 
        echo('</td>
 \langle t \rangle<tr> <td>'.$info[Pais].'</td> 
   <td>'.$info[Ciudad].'</td> 
   <td>'.$info[Page].'</td> 
 </tr>
 <tr><td>Telefono</td>
  <td>Movil</td>
   <td>Producto: '.$info[Producto].'</td> 
 \langle t \rangle<tr> <td>'.$info[Telefono].'</td> 
   <td>'.$info[Movil].'</td> 
   <td>Tiempo Registro:<br /> '.$info[Tiempo_Registro].'</td> 
 \langle t \rangle</table><br />'); 
 } 
 } 
 } 
 }
```

```
 };
```
## **10 Log viewer archivo "logview.php"**

<?php session\_start();

```
 if(!isset($_SESSION['ID']) && !isset($_SESSION['key'])) 
          { 
                    header("Location: index.php"); 
          } 
           else 
\{ mysql_connect("localhost",$_SESSION['ID'], $_SESSION['key']) or die("<p>No se pudo conectar a la 
base de datos: " . mysql_error() . "</p>");
mysql_select_db("myergos_Registro") or die ("<p>Hubo un problema con la base de datos ".mysql_error() . "</p>"); 
          } 
?> 
<!DOCTYPE html PUBLIC "-//W3C//DTD XHTML 1.0 Transitional//EN" "http://www.w3.org/TR/xhtml1/DTD/xhtml1-
transitional.dtd">
```
<html xmlns="http://www.w3.org/1999/xhtml">

<head>

<meta http-equiv="Content-Type" content="text/html; charset=UTF-8" />

<title>Member</title>

<script src="http://ajax.googleapis.com/ajax/libs/jquery/1.7.1/jquery.min.js" type="text/javascript"></script>

<script src="scripts/f\_log.js" type="text/javascript"></script>

<link href="stylesheets/UI\_style.css" rel="stylesheet" type="text/css" />

</head>

<body class="background">

<div id="menu">

<div id="menubar">

<ul class="menubar">

<a href="member.php" target="\_self"><li>Inicio</li></a>

 $<$ /ul $>$ 

 <div id="logout"><p style="font-size:13px; color:#FFF;">Bienvenido <?php echo \$\_SESSION['R\_User']; ?> | <a href="scripts/logout.php" style="color:#FFF;">Log out</a> </p></div>

</div>

</div>

<div id="upperblock"></div>

<div id="wrapp">

<h1>Revisar Modificaciónes</h1>

<p>Revisa los cambios realizados a la base de datos en general o por empleado.</p><br />>

<button id="Por\_Nombre" style="display:inline;">Buscar por Empleado</button>

<form action="logview.php" method="post">

<input type="hidden" name="Insert" value="2" />

<input type="hidden" name="reset" value="yes" />

<input type="submit" value="Ver Log Completo" /></form><br />br />

<div id="logEmpleado">

<form action="logview.php" method="post">

<p style="display:inline;">Empleado:

<select name="Empleado">

<option value="0" selected="selected">Seleccionar</option>

#### <?php

 //Revisa todos los usuarios que no sean administardor y llena un combobox con sus nombres. \$fill = mysql\_query("SELECT \* FROM Users WHERE Permission\_Delete != 1"); while(\$fields = mysql\_fetch\_array(\$fill)) { echo("<option value=".\$fields[username].">".\$fields[username]."</option>");

```
 }
```
?>

</select>

### $<$ /p $>$

<input type="hidden" name="Insert" value="1" />

<input type="hidden" name="reset" value="yes" />

<input type="submit" value="Enviar" style="display:inline;" />

</form>

</div>

</div>

### </div>

<div id="logsearch">

<?php

#### //Resetea Campos de Busqueda

```
if($_POST['reset'] == "yes")
```

```
{ 
           $_SESSION['first'] = NULL; 
           $_SESSION['Insert'] = $_POST['Insert']; 
} 
//Busca campos anteriores 
if($_POST['change_page'] == "left") 
{ 
           $_SESSION['first'] = 1; 
          if($_SESSON[N[^{\prime}min'] != 0) { 
                     $_SESSION['min'] = $_SESSION['min'] - $_SESSION['max']; 
           } 
} 
//Busca campos siguientes 
if($_POST['change_page'] == "right") 
{ 
          \S_SESSION['first'] = 1;
           $_SESSION['min'] = $_SESSION['min'] + $_SESSION['max']; 
} 
//Busqueda del log por usuario 
if($_SESSION['Insert'] == "1") 
{ 
           if($_SESSION['first'] == NULL) 
           { 
                     $_SESSION['min'] = 0; 
                     $_SESSION['perpage'] = 20; 
                     $_SESSION['max'] = $_SESSION['perpage']; 
                     $_SESSION['User'] = $_POST['Empleado'];
```
}

 \$search = mysql\_query("Select \* FROM Modify WHERE User = '".\$\_SESSION['User']."' ORDER BY Time DESC LIMIT ".\$\_SESSION['min'].",".\$\_SESSION['max']."");

echo ('<table id="ShowRegister" width="558" border="2" cellspacing="0" cellpadding="0">

<tr>

<td>ID</td>

```
<td>Empleado</td>
```
<td>Status</td>

<td>Fecha y Hora</td>

 $<$ /tr $>$ 

');

while(\$row = mysql\_fetch\_array(\$search))

{

echo('

 $<$ tr $>$ 

<td>'.\$row[ID].'</td>

<td>'.\$row[User].'</td>

<td>'.\$row[Status].'</td>

<td>'.\$row[Time].'</td>

 $<$ /tr $>$ 

');

}

echo ('</table>');

}//Busqueda de todos los cambios que se encuentren en el log

```
if($_SESSION['Insert'] == "2")
```
{

```
 if($_SESSION['first'] == NULL) 
         \S_SESSION['min'] = 0;
          $_SESSION['perpage'] = 20; 
          $_SESSION['max'] = $_SESSION['perpage'];
```
}

{

 \$search = mysql\_query("Select \* FROM Modify ORDER BY Time DESC LIMIT ".\$\_SESSION['min'].",".\$\_SESSION['max']."");

echo ('<table id="ShowRegister" width="558" border="2" cellspacing="0" cellpadding="0">

 $<$ tr $>$ 

<td>ID</td>

<td>Empleado</td>

<td>Status</td>

<td>Fecha y Hora</td>

```
</tr> '); 
           while($row = mysql_fetch_array($search)) 
           { 
                      echo(' 
                     <tr> <td>'.$row[ID].'</td> 
                      <td>'.$row[User].'</td> 
                      <td>'.$row[Status].'</td> 
                      <td>'.$row[Time].'</td> 
                     </tr> '); 
           } 
          echo ('</table>');
} 
//Exportar el log. 
if($_POST['Exportar'] == "ready") 
{ 
$st = $_POST['Log\_Ex'];
if($st == "Todos") 
{ 
           $search = mysql_query("Select * FROM Modify"); 
}else 
{ 
           $search = mysql_query("Select * FROM Modify WHERE User = '".$st."'"); 
} 
// create a simple 2-dimensional array 
\deltadata = array();
$data[] = array ('ID Registro', 'Empleado','Se cambio a:','Tiempo'); 
                      while($print = mysql_fetch_array($search)) 
 {
```
\$data[] = array (\$print[ID], \$print[User],\$print[Status],\$print[Time]);

```
 }
```
### \$\_SESSION['data\_log'] = \$data;

echo("<script>location.href='scripts/Export\_Log.php'</script>");

};

```
?>
```
<div id="Next" style="margin-top:15px;">

<form action="logview.php" method="post">

<input type="submit" value="Anterior" name="Anterior" />

```
 <input type="hidden" name="change_page" value="left" />
```
</form>

<form action="logview.php" method="post">

<input type="submit" value="Siguiente" name="Siguiente" />

<input type="hidden" name="change\_page" value="right" />

</form>

</div>

<div style="float:right;">

<form action="member.php" method="post">

<select name="Log\_Ex">

<option value="Todos" selected="selected">Todos</option>

<option value="Admin">Admin</option>

<?php

\$fill = mysql\_query("SELECT \* FROM Users WHERE Permission\_Delete != 1");

while(\$fields = mysql\_fetch\_array(\$fill))

 $\{$ 

echo("<option value="".\$fields[username].">".\$fields[username]."</option>");

 } ?>

#### </select>

<input type="submit" value="Exportar Base de Datos" name="Export" />

<input type="hidden" name="Exportar" value="ready" />

</form>

</div>

</div>

</body>

</html>

## **Glosario:**

- **Advertiser**: Empresa o anunciante que pagará la inversión en publicidad.
- **Banner:** Anuncio publicitario en forma de imagen gráfica que generalmente se sitúa a lo largo de una página web, en un margen, u otro espacio reservado para publicidad. Por lo general, la publicidad de banners está en formato Graphics Interchange Format (GIF) o imágenes JPEG. Además de adherirse al tamaño, muchos sitios web limitan el tamaño del archivo a un número determinado de bytes para que éste pueda mostrarse con rapidez. Dentro de los banners de mayor tamaño, el más común es de 468 píxeles de ancho por 60 píxeles de alto. El Interactive Advertising Bureau (IAB) ha establecido éstos y otros tamaños de banners como medidas estándar.
- **Branding:** Una marca es un producto, servicio, o concepto que se distingue públicamente de otros productos, servicios, o conceptos para poder comunicarlo con facilidad y, generalmente, comercializarlo. El nombre de una marca es el nombre del producto, servicio, o concepto distintivo. Crear marca es el proceso de creación y difusión del nombre de la marca. Este proceso puede aplicarse tanto a toda la identidad corporativa como a un producto individual y a los nombres de los servicios. La publicidad interactiva es una herramienta para la creación de marca, como ha venido demostrando el IAB desde el año 1996.
- **Browser:** Programa de software capaz de solicitar, descargar, guardar en caché, y mostrar documentos que están disponibles en Internet. Los navegadores pueden ser de texto o gráficos. Aplicación que permite interactuar con toda la información de la World Wide Web.
- **Call Center:** Un centro de atención de llamadas (en inglés call center) es un área donde agentes o ejecutivos de call center, especialmente entrenados, realizan llamadas y reciben llamadas desde y hacia: clientes, socios comerciales, compañías asociadas u otros.
- **Comercio Electrónico:** Ámbito del negocio electrónico que se centra específicamente en transacciones realizadas por Internet.
- **Cookie:** Pequeño fichero que ubica el servidor del sitio visitado en el disco duro del usuario al consultar dicho sitio y permite, entre otras cosas, recoger datos sobre la navegación del usuario. Sin embargo, éste puede rehusar la instalación de cookies en su disco o suprimirlos una vez haya finalizado su navegación en el

sitio. A su vez, existen las llamadas cookies permanentes y cookies de sesión. Las cookies de sesión son temporales y se borran cuando se cierra el navegador o el usuario abandona esa página, mientras que las cookies permanentes permanecen en el disco duro del usuario hasta que éste las borra o caducan. También hay que señalar que hay cookies asociadas a datos personales y cookies disociadas a datos personales.

- **Indexar:** se refiere a la acción de registrar ordenadamente información para elaborar su índice.
- **Lead:** cuando un usuario después de una búsqueda en Internet llega a una página web y rellena un formulario de solicitud de información, a esto le llamamos lead**.**
- **Marketing de Afiliados:** Acuerdo entre dos sitios en el que uno de ellos (el afiliado) acepta mostrar contenido o un anuncio con el objetivo de dirigir el tráfico a otro sitio. A cambio, el afiliado recibe un porcentaje de las ventas u otro tipo de compensación generada por ese tráfico. La librería virtual Amazon.com creó el primer programa de afiliación a gran escala, al que han seguido cientos de empresas desde entonces.
- **PHP:** es un lenguaje de programación de uso general de script del lado del servidor originalmente diseñado para el desarrollo web de contenido dinámico. Fue uno de los primeros lenguajes de programación del lado del servidor que se podían incorporar directamente en el documento HTML en lugar de llamar a un archivo externo que procese los datos. El código es interpretado por un servidor web con un módulo de procesador de PHP que genera la página Web resultante.
- **Pixel de trackeo:** Línea de código que utiliza un sitio web o un servidor publicitario de un tercero para realizar el seguimiento de la actividad de un navegador, como una inscripción o una conversión.
- **POST y GET:** El método POST y el método GET son utilizados en formularios, donde indicamos de qué modo vamos a enviar los resultados del formulario. Con el método GET los enviamos dentro de la URL al cual al final del archivo se le agrega un signo "?" y luego el nombre de la variable seguida por un "=" y su valor, si hay mas variables se separan cada variable por medio de un "&".
- **Query:** cadena de consulta, este término generalmente se utiliza para hacer referencia a una interacción con una base de datos.
- **Rich Media:** Forma de comunicación que incorpora animación, sonido, video y/o interactividad. Puede ser utilizado por sí mismo o en combinación con las

siguientes tecnologías: streaming media, sonido, flash y lenguajes de programación como Java, Javascript y DHMTL. Se visiona en la web estándar así como a través de emails, banners, botones, interstitials, etc. Hoy, es frecuentemente usado para contenidos publicitarios a través de banners con animación, sonido, respuesta directa o menús de pop up que llevan al visitante a una página concreta.

- **Script:** Archivos que inician rutinas, como la generación dinámica de páginas web en respuesta a la información que ofrece el usuario.
- **SEM**: El marketing en buscadores web (SEM por las siglas en inglés de Search Engine Marketing), es una forma de marketing en Internet que busca promover los sitios web mediante el aumento de su visibilidad en el motor de búsqueda de páginas de resultados. Según el Search Engine Marketing Professional Organization, son métodos SEM: la optimización del buscador web, el pago por la colocación en buscadores PPC, la publicidad contextual, siempre que haya un pago de por medio.
- **SEO:** El posicionamiento u Optimización de motores de búsqueda es el proceso de mejorar la visibilidad de un sitio web en los resultados orgánicos de los diferentes buscadores. También es frecuente nombrarlo por su título inglés, SEO (Search Engine Optimization).
- **URL:** Uniform Resource Locator. Dirección que identifica sitios web.

# **Referencias:**

- http://eleconomista.com.mx/industria-global/2012/05/16/e-commerce-crecio-428- 2011 , E-commerce en AL creció 42.8% en el 2011, 16 de mayo de 2012, obtenido de World Wide Web.
- http://especiales.americaeconomia.com/2010/comercio\_electronico/files/Estudio\_c omercio\_electronico\_LA.pdf, Estudio del comercio electrónico en América Latina Junio de 2010, 16 de mayo de 2012.
- https://developers.Facebook.com/docs/reference/javascript/FB.XFBML.parse/ Facebook Developers, 5 de junio de 2012.
- Iruzubieta G., Cuadernos de Comunicación Interactiva. Glosario de términos IAB Spain (1ª parte) Definiciones de la A a la I, EDIPO S.A., Primera Edición, 2011. (página 10)**.**
- Tomsen M.,Contenidos Web Estrategias para comercio electrónico y creación de contenidos. , Prentice Hall, 2da edición. 2004 (página 11).
- Morville P., Rosenfeld L. Information Architecture for the World Wide Web, O'REILLY 3era edición, 2007, (página 19).
- Goldschmidt S., Junghagen S., Harris U., Strategic Affiliate Marketing, Prentice Hall, 1era edición, 2003 (página 21-24).
- Hogan B., HTML5 and CSS3, Pragmatic Bookshelfs 1era edición, 2011 (Página 34-35)
- Valade J., PHP & MySQL for Dummies, Wiley Publishing, Inc. 3era edición, 2007 (página 35)
- Varios, Cuadernos de Comunicación Interactiva, El libro blanco de IAB: SEO, Optimización de Webs para buscadores, IAB Interactive Advertising Bureau 2da edición, 2010. (página 36-37)
## **Bibliografía General**

- Crumlish C., Diccionario de Internet Biligüe La guía esencial para comunicarse en la red. Mc Graw Hill, 3er edición 2000.
- Ash T., Landing Page Optimization: A definitive guide to testing and tuning for conversions, SYBEX 1era edición, 2008.
- Lowe D., Brud B., Java ALL-IN-ONE desk reference for Dummies, Wiley Publishing, Inc. 2da edición, 2007.
- Project Management Institute, A Guide to the Project Management Body of Knowledge, Global Stanandard PMI 3era edición, 2005.